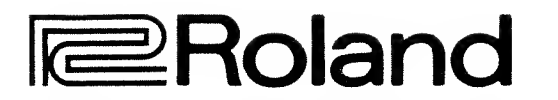

## **MDI SYNTHESIZER MOOULE**

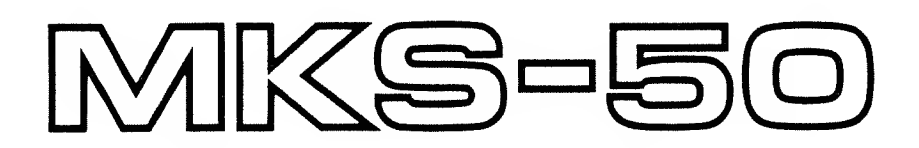

Owner's Manual

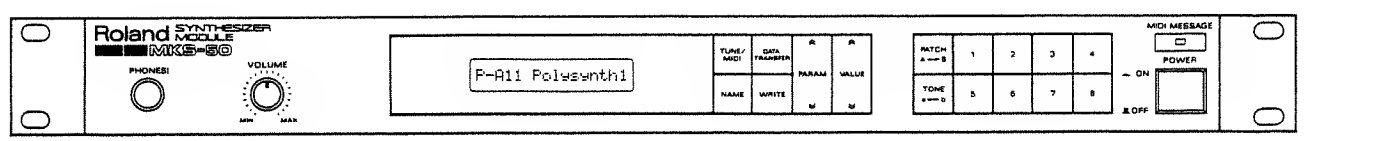

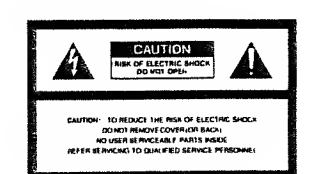

The lighting flash with arrowhead symbol, within an equilateral Iriangie. is intended to alert the user to the presence of uninsulated "dangerous voltage" within the product's enclosure that may be ol sufficient magnitude to constitute a risk of electric shock to persons.

The exclamation point within an equilateral triangle is intended to alert the user to the presence of important operating and maintenance (servicing) instructions in the literature accor panying the product.

INSTRUCTIONS PERTAINING TO A RISK OF FIRE, ELECTRIC SHOCK OR INJURY TO PERSONS.

## IMPORTANT SAFETY INSTRUCTION

- WARNING When using electric products, basic precautions should always be followed, including the following
- 1 Read all the instructions before using the product.
- 2. To reduce the risk of injury, close supervision is necessary when a product is used near children.
- 3. Do not use this product near water- for example, near a bathtub, washbowl, kitchen sink, in a wet basement, or near a swimming pool, or the like.
- 4. This product should be used only with a cart or stand that is recommended by the manufacture.
- 5. This product, either atone or in combination with an amplifier and headphones or speakers, may be capable of producing sound levels that could cause<br>permanent heanng loss.<br>Do not operate for a long period of time at a high<br>volume level or at level that is uncomfortable. If you

experience any hearing loss or ringing in the ears, you should consult an audiologist.

- 6. The product should be located so that its location or position does not intertere with its proper ventilation.
- 7. The product should be located away from heat sources such as radiators, heat registers or other products that produce heet.
- 8. The product should avoid using in where it may be effected by dust.
- 9. The product should be connected to a power supply only of the type described in the operating instruc-lions or as marked on the product.

10. The power-supply cord of the product should be unplugged from the outlet when left unused for a tong time.

|

- 11. Do not tread on the power-supply cord.
- 12. Do not pull the cord but hold the plug when unplugging.
- 13. When setting up with any other instruments, the procedure should be followed in accordance with instruction manual.
- 14. Care should be taken so that objects do not fall and liquids are not spilled into the enclosure through openings.
- 15. The product should be serviced by qualified service peraonne!"When:
	- A: The power-supply cord or the plug has been damaged; or B; Objects have fallen, or liquid has been spilled
	- into the product; or
	- C: The product has been exposed to rain; or D: The product does not appear to operate
	- nonnally or exhibits a merited change in perfor mance : or E: The product has been dropped, or the enclosure
- damaged. <sup>1</sup> 6. Do not attempt to service the product beyond that
- described in the user-maintenance instructions. All<br>other servicing should be referred to qualified service person**nei**.

# SAVE THESE INSTRUCTIONS

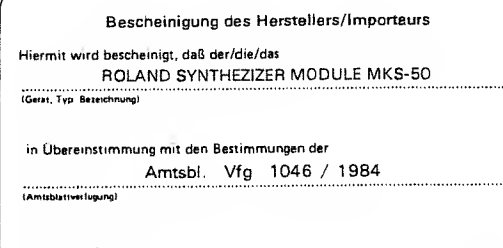

#### funk-entstort ist.

Der Deutschen Bundespost wurde das Inverkehrbringen dieses Gerates engazeigt und die Berechtigung zur Überprüfung der Serie auf Einhaltung<br>der Bestimmungen eingeräumt.

Roland Corporation Osaka / Japan

Name des Messiellers/Importaut

# RADIO AND TELEVISION INTERFERENCE<br>Principle Television and parameter in the principle of the state of the state of the state of the state of th<br>Principle in the state of the state of the state of the state of the state of uniprisonne with the specifications in Subpart J, of Part 15, of FCC Rules. The especial test initially protection agents in the specification of protections of the state of the state of the state of the state of the state ine: Diter bevoes and the unpurfoutbut teates one at a time. It ina interferent<br>developed busility require Rotano designated shalled (2) cables for Rotano develop<br>interpretation of the state from your dealer. For non Risla move ine equipmant to the sway from the TV or facto.<br>Plug the equipmant thinker away from the TV or factor integrit to the set of the set of the set of the set of<br>Certain the equipment and the radio of televation set are o wddriional supportions. You may tind heldtul the following booklet precented by the Fe<br>Michael Indonesia Commission<br>- "How do loantify and Assolve Radio TV Interference Problems"<br>- This dooklet is available from the U.S. G

Please read the separate volume "MIDI", before reading this owner's manual.

#### Copyright © <sup>1986</sup> by ROLAND CORPORATION

All rights reserved. No part of this publication may be reproduced in any form without the written permission of ROLAND CORPORATION.

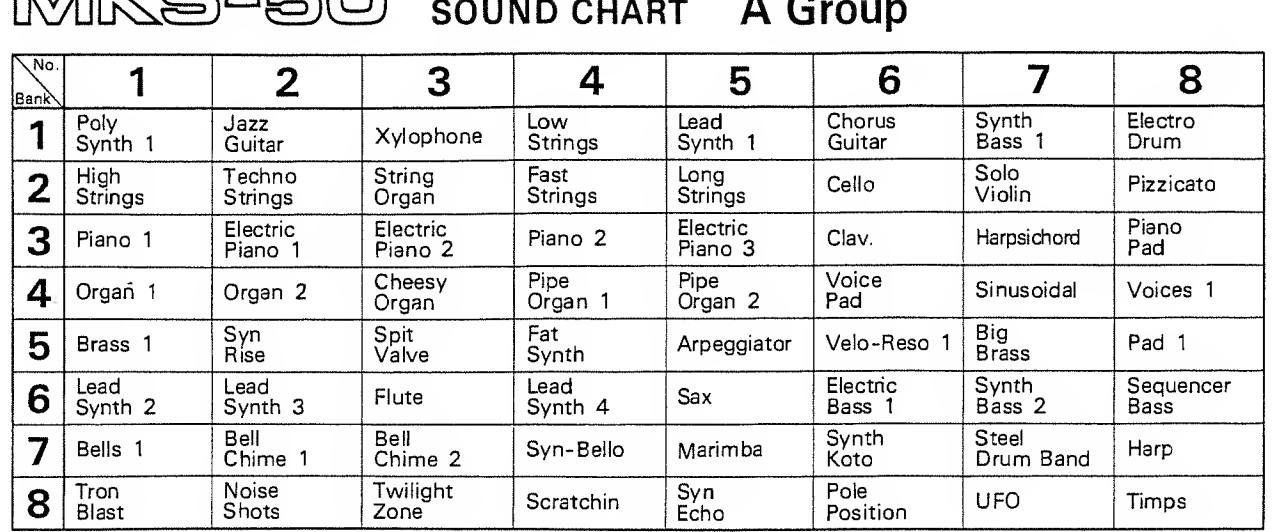

# [M] M G-50 sound charge a G

**I**ERoland

MKS-50 SOUND CHART B Group

 $\sim 10^{11}$  km

 $\label{eq:2.1} \frac{d\mathbf{y}}{dt} = \frac{d\mathbf{y}}{dt} \left( \begin{array}{ccc} \mathbf{y} & \mathbf{y} & \mathbf{y} \\ \mathbf{y} & \mathbf{y} & \mathbf{y} \end{array} \right) \quad \text{and} \quad \mathbf{y} = \mathbf{y}$ 

 $\mathcal{L}_{\text{max}}$  ,  $\mathcal{L}_{\text{max}}$ 

 $\label{eq:3.1} \Phi_{\alpha} = \frac{1}{\alpha} \sum_{i=1}^n \frac{1}{\alpha_i} \sum_{j=1}^n \frac{1}{\alpha_j} \sum_{j=1}^n \frac{1}{\alpha_j} \sum_{j=1}^n \frac{1}{\alpha_j} \sum_{j=1}^n \frac{1}{\alpha_j} \sum_{j=1}^n \frac{1}{\alpha_j} \sum_{j=1}^n \frac{1}{\alpha_j} \sum_{j=1}^n \frac{1}{\alpha_j} \sum_{j=1}^n \frac{1}{\alpha_j} \sum_{j=1}^n \frac{1}{\alpha_j} \sum_{j=1}^n \frac{1}{\alpha$ 

 $\label{eq:2.1} \frac{1}{\sqrt{2}}\sum_{i=1}^n\frac{1}{\sqrt{2}}\sum_{i=1}^n\frac{1}{\sqrt{2}}\sum_{i=1}^n\frac{1}{\sqrt{2}}\sum_{i=1}^n\frac{1}{\sqrt{2}}\sum_{i=1}^n\frac{1}{\sqrt{2}}\sum_{i=1}^n\frac{1}{\sqrt{2}}\sum_{i=1}^n\frac{1}{\sqrt{2}}\sum_{i=1}^n\frac{1}{\sqrt{2}}\sum_{i=1}^n\frac{1}{\sqrt{2}}\sum_{i=1}^n\frac{1}{\sqrt{2}}\sum_{i=1}^n\frac$ 

 $\mathcal{L}^{\text{max}}_{\text{max}}$ 

 $\mathcal{L}^{\text{max}}_{\text{max}}$ 

 $\mathcal{A}$ 

 $\mathcal{L}^{\text{max}}_{\text{max}}$ 

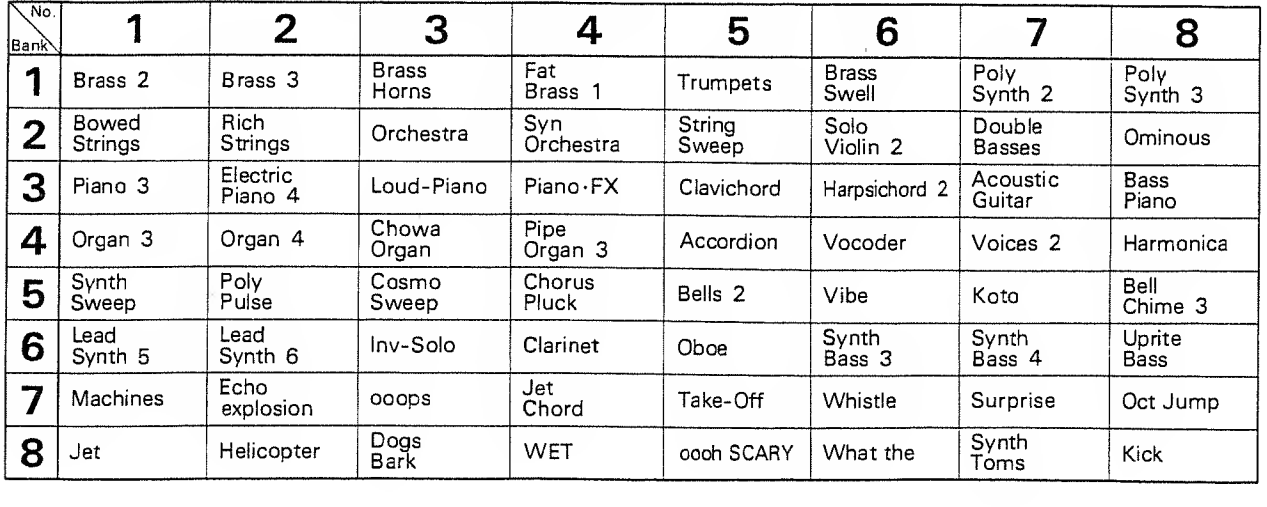

도 ~3<br>45-44\*

n ang Islam<br>Bangsing

 $\sim 10^{-1}$ 

### **T PANEL DESCRIPTION**

<FRONT PANEL>

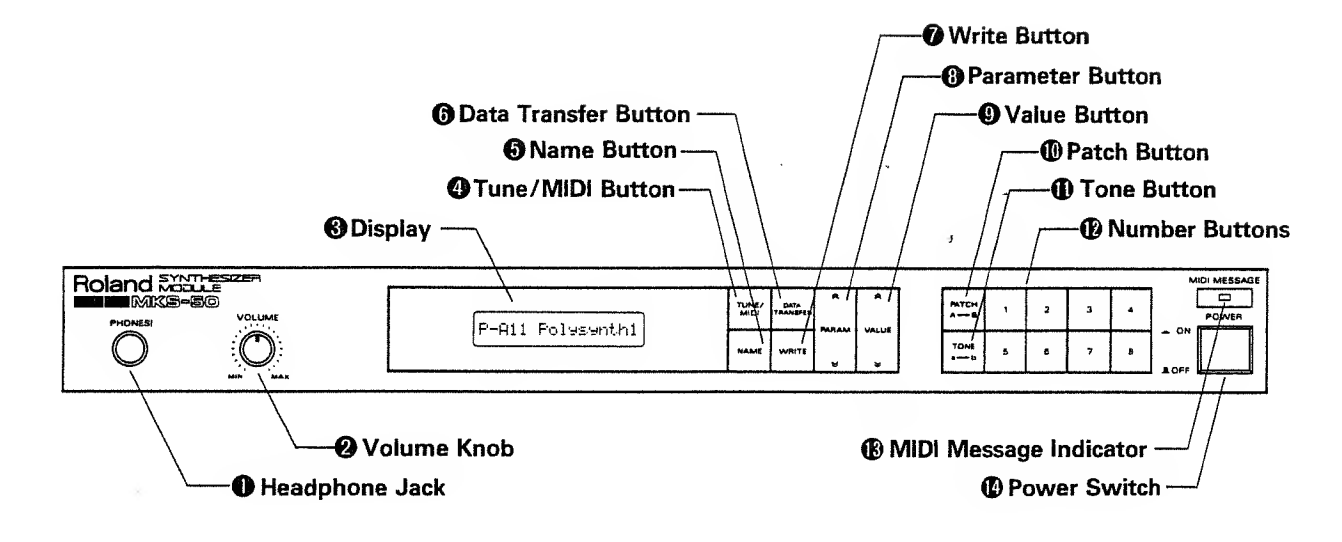

<REAR PANEL>

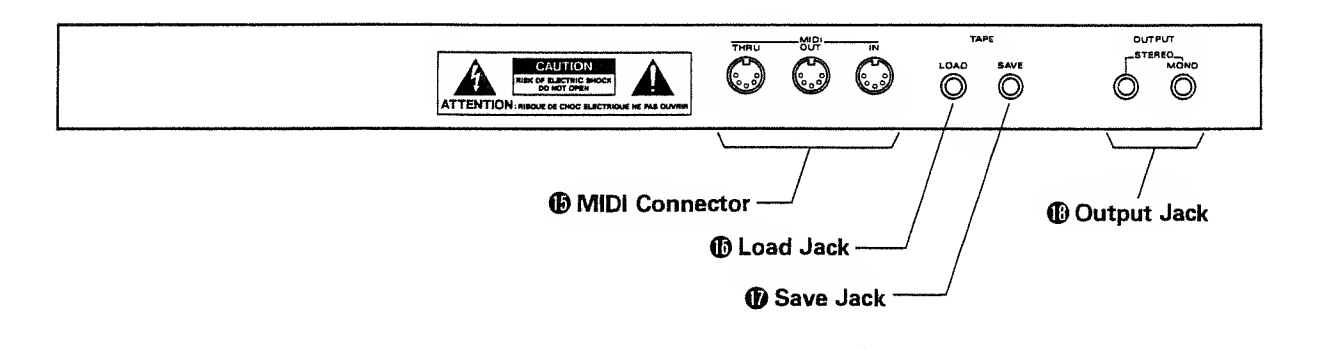

### **CONTENTS**

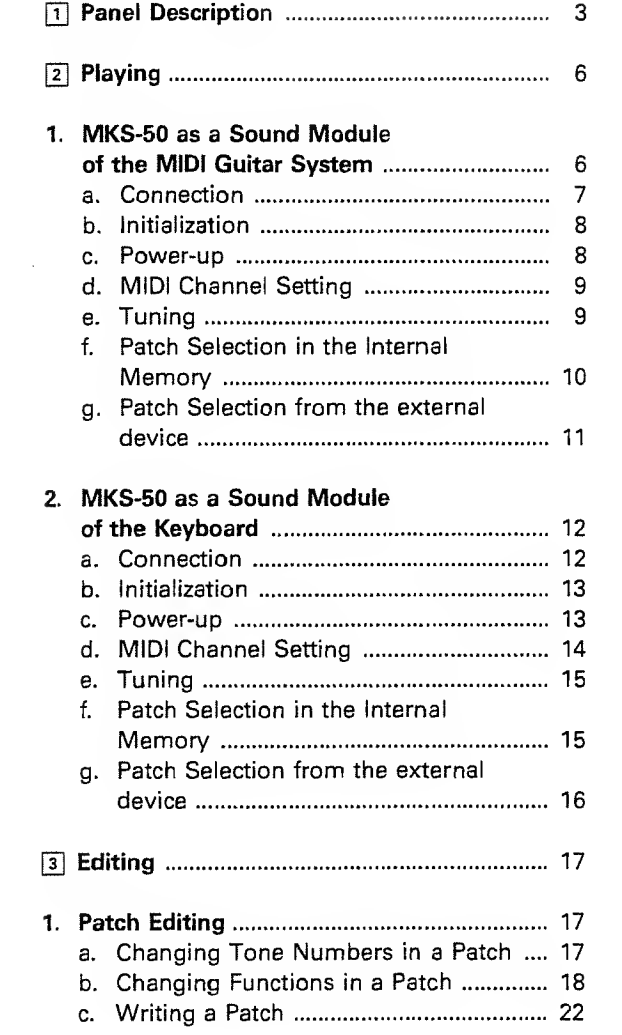

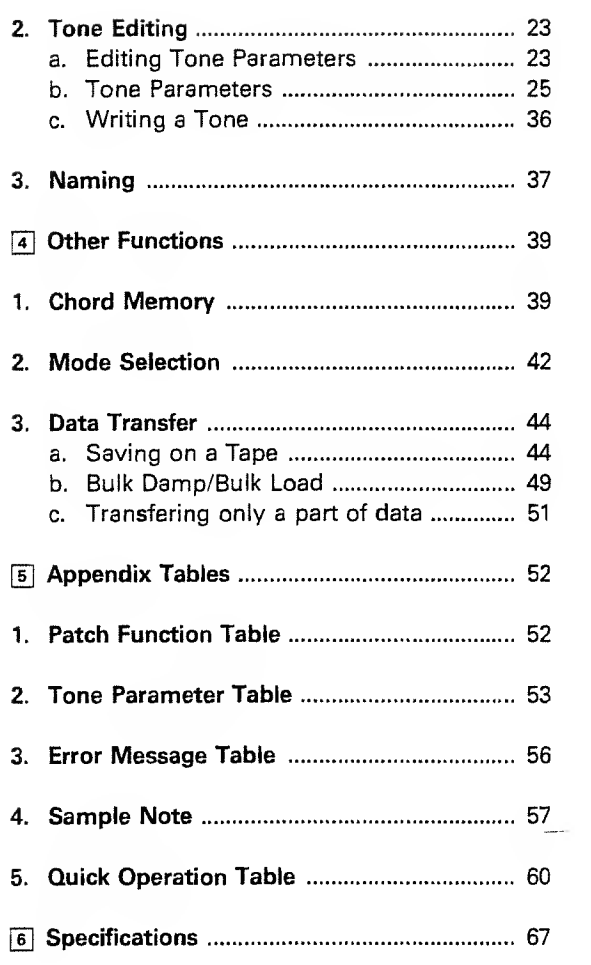

### FEATURES

- The Roland MKS-50 is fully programmable six voice polyphonic synthesizer sound module which can be controlled by the external MIDI device.
- The MIDI Mono Mode makes the MKS-50 extremely useful as the sound module for the MIDI Guitar System.
- The MKS-50 features the memory capacity that can store up to 128 different sounds (=Tones) and the 128 combinations of the Tones and the performance control functions (=Patches)
- The Chord Memory function allows to play any of the 16 chords you have programmed by playing only one key.

### IMPORTANT NOTES

- The appropriate power supply for this unit is shown on its name plate. Please make sure that the line voltage in your country meets the requirement.
- Please do not use the same socket used for any noise generating device (such as motor, vari able lighting system).
- This unit might not work properly if turned on immediately after turned off. If this happens, simply turn it off and turn it on again after waiting a few seconds.
- Before setting up this unit with other devices, turn this unit and all the other units off.
- It is normal for this unit to become warm while it is being operated.
- Use a soft cloth and clean only with a mild detergent.
- Do not use solvents such as paint thinner.
- Avoid using this unit in excessive heat or humidity or where it may be affected by direct sunlight or dust.
- Operating this unit near a neon, fluorescent^ lamp, TV or CRT Display may cause noise inter ference. If so, change the angle or the position of the unit.

#### $\star$  MEMORY BACK-UP

- The MKS-50 features a memory back-up system that retains the data even when switched off. The battery that supports the back-up circuit should be replaced every five years. Call for the Roland service station for the battery replace ment. (The first replacement may be required before five years, depending on how much time it had passed before you purchased the unit.)
- Please make a memo of the data or save it on to tape before having the MKS-50 repaired. There is no way for restoring the lost data.
- If the Display responds with as shown below, the data in memory may be erased.

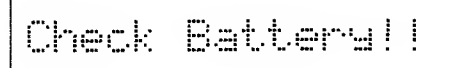

### 2l PLAYING

The MKS-50 is the sound module that can be played with the MIDI signal sent from the extemal device. More than one MIDI message can be received by the MKS-50 using different MIDI Channels <sup>1</sup> to 16.

Also, the MKS-50 can select the Poly or Mono mode. The Poly mode allows to receive more than one MIDI message on one channel, and the Mono mode allows one MIDI message on one channel. In other words, the MKS-50 is 6 voice polyphonic module in the Polay Mode, and 6 monophonic's with 6 MIDI channels in the Mono mode.

The Poly or Mono mode should be correctly selected on the MKS-50 depending on the external MIDI device.

When using the MKS-50 as <sup>a</sup> sound module of the keyboard, sequencer or computer, refer to "MKS-50 as a Sound Module of the Keyboard (Poly Mode)" on page 12.

Some of the Roland's new model MIDI Guitar System features the MIDI Mono mode, but the previous type guitar synthesizers (eg. GR-700, GR-77B) can select only the Poly mode; refer to "MKS-50 as <sup>a</sup> Sound Module of the Keyboard (Poly Mode)" on page 12.

The MKS-50's Mono mode does not allow to set <sup>a</sup> different voice for each note separately. This is because each channel is not perfectly independent. The Note Message (e.g. pitch, volume) and the Bender message (guitar's chalking), however, are independent.

Please read "Mode Selection" on page 42.

#### 1. THE MKS-50 AS A SOUND MODULE OF THE MIDI GUITAR SYSTEM (MONO MODE)

To obtain realistic guitar sound without spoiling its characteristic, the MKS-50 features the Mono Mode that allows to receive the signal from each string separately. To use the MKS-50 with the guitar system that provides an independent MIDI channel for each of the strings, read the following instructions.

 $\bar{\mathbf{r}}$ 

#### a. Connection

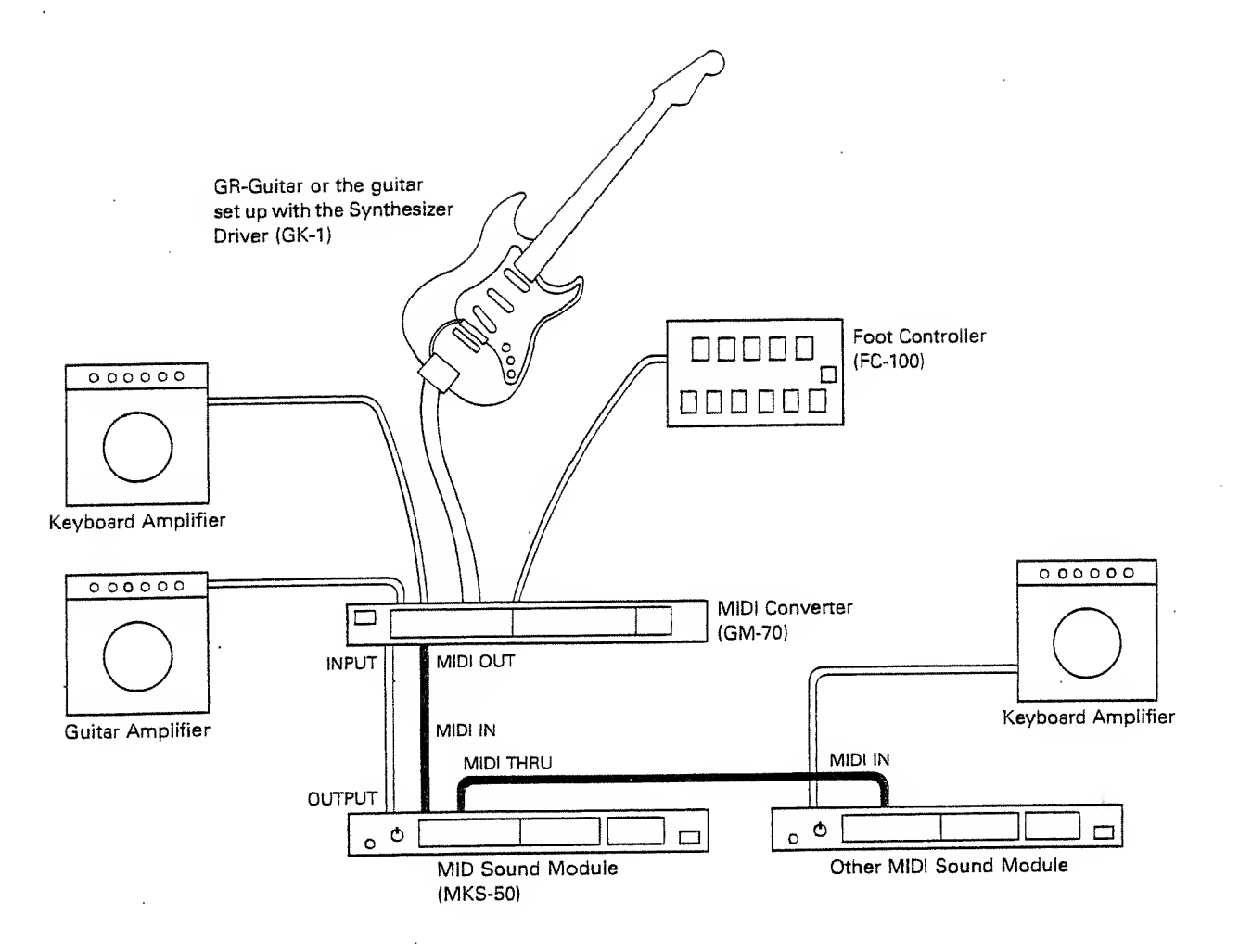

- \* The MIDI THRU Connector sends out the exact copy of the signal fed into the MIDI IN. This fact technically allows one MIDI divice to control as many external MIDI devices. This, however, is not the case in practice. To connect more than three devices, use the optional MIDI THRU BOX MM-4 or MIDI Output Selector MPU-105.
- \* The signal fed into the MIDI IN is not sent outthrought the MIDI OUT.

#### b. Initialization

The basic setting needed for playing the system is preprogrammed in the MKS-50, but this program may have been changed.

To initialize the MKS-50, turn it on while holding the Number Buttons 3 and <sup>7</sup> down.

\* Please note that initialization will erase all the current data, replacing it with the preprogrammed data.

Initialization is not needed from the second time you use the MKS-50.

Initializing the MKS-50 which has been used as <sup>a</sup> usual polyphonic sound module will turn all the Patches to the Mono mode settings.

#### c. Power-up

First of all, make sure that the MKS-50 is correctly set up with the external device.

® Turn the MKS-50 on.

The Display changes as below;

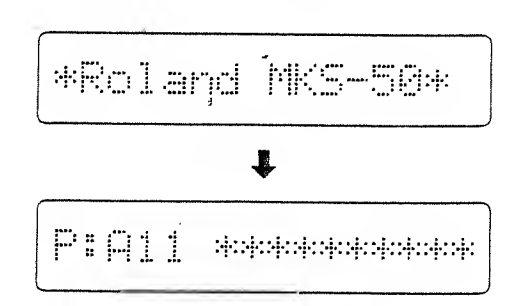

d) Turn the external MIDI device on.

(D Turn the amplifier on.

#### d. MIDI Channel Setting e. Tuning

The MIDI channels of the connected units should be set to the same number. Unless the MKS-50's receive MIDI channel is set correctly, the necessary MIDI messages cannot be received, therefore the MKS-50 cannot be played properly.

- ® Push the Tune/MIDI Button ©.
- @ Push the Parameter Button © until 'MIDI Channel" is shown in the Display.

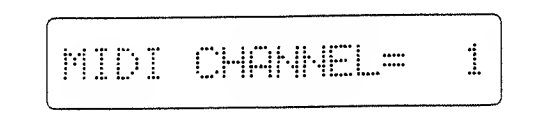

(3) Using the Value Button Q, select the MIDI channel number you want.

The Roland MIDI-Guitar Converter is designed to transmit MIDI signal to each string separately; the MIDI channel you set is assigned to the 1st string, that plus one to the 2nd string, that plus two to the 3rd string, and so on. For instance, if you set the MIDI channel 2, channel 2 is assigned to the first string, channel 3 to the second string, channel 4 to the third string and so on up to the channel 7 to the sixth string.

- \* In the MIDI Mono mode, do not select the MIDI channel higher than 12. This is because it would make the MIDI channel higher than 16 which cannot be used therefore would mute the string.
- \* The MIDI channel you set is retained in memop/ even after the MKS-50 is turned off.

The MKS-50 is played in the pitch of the MIDI signal sent from the guitar, therefore sounds in A4=442Hz standard pitch if the guitar is rightly tuned. If necessary, you can tune the MKS-50 to the guitar.

® Push the Tune/MIDI Button O-

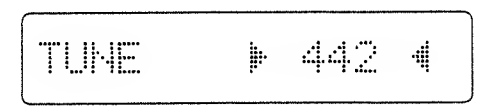

(2) Play the guitar, and push the Value Button  $\odot$ until the MKS-50 is tuned to the guitar.

Pushing the upper side of the Value Button increases the pitch and the lower side decreases.

The number shown in the Display represents the frequency of the standard pitch (A4). It changes in 1Hz step, but actually changes almost continuously (in 0.4 cent steps).

The  $\blacktriangleright$  and  $\blacktriangleleft$  shown on the both sides of the number represent as follows:

- 1) When  $\blacktriangleright$  is shown, the actual pitch is slightly lower than the value shown in the Display.
- 2) When  $\blacktriangleleft$  is shown, the actual pitch is slightly higher than the value shown in the display.
- 3) When both  $\blacktriangleright$  and  $\blacktriangleleft$  are shown, the value shown in the Display is almost equal to the actual pitch.
- \* The value you set is retained in memory even when the MKS-50 is switched off.

#### f. Patch Selection in the Internal **Memory**

A Patch consists of a Tone and the performance control functions. The MKS-50 can retain up to 128 different Tones and 128 different Patches, and you can select any of the Patches simply by pushing the relevant buttons.

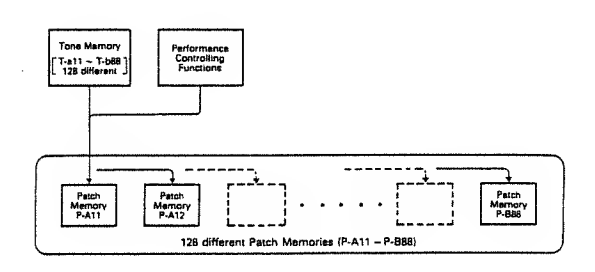

As shown in the picture below, Patches are divided into two Groups A and B, and each Group containes 8 Banks and 8 Numbers.

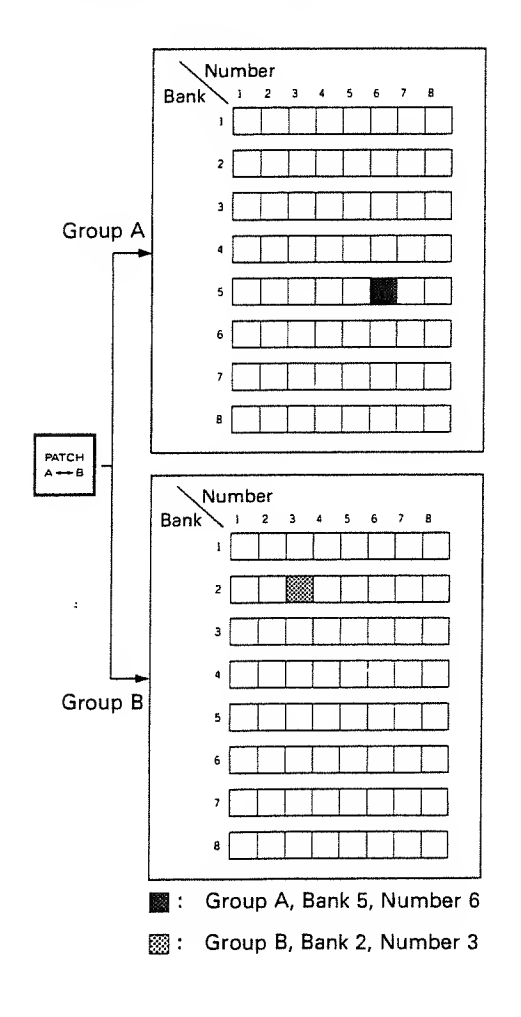

The Display shows the Patch in the combination of an alphabet and a number such as A56, B23 etc.

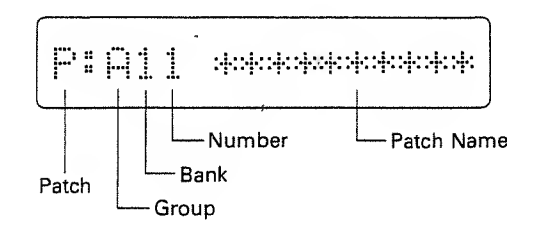

#### <How to select a Patch>

© Push the Patch Button ® to select the Group <sup>A</sup> or B

Each time the Patch Button is pushed, the Group A and B are alternately selected.

(2) Select the Bank |1 to 8) and the Number (1 to 8) by using the Number Buttons 12.

First, select the Bank, and the Number area in the Display flashes. Then select the Number.

- $*$  Either of the above procedures  $(1)$  and  $(2)$  can be taken first.
- $\triangleright$  While a Patch is shown in the Display (= the Display shows as above), the Patch can be heard by pushing the upper side of the Value Button **@**.

#### g. Patch Selection from the External Device

By sending the Program Change messages from the external MIDI device, the Patches on the MKS-50 can be changed.

The Program Change numbers correspond to the Patch Numbers as shown in the following table.

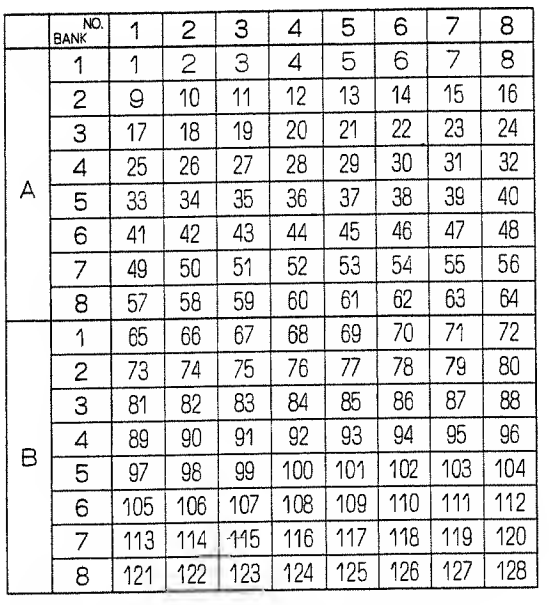

\*Number to <sup>127</sup> are used as Program Change Messages in the actual MIDI Format.

You can set the MKS-50 to ignore the Program Change messages:

- ® Push the Tune/MIDI Button O-
- (2) Select "Program Change" by using the Parameter Button ©.

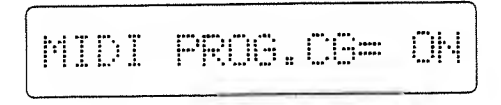

Select "OFF" with the Value Button Q.

#### 2. MKS-50 AS A SOUND MODULE OF THE KEYBOARD {POLY MODE)

To use the MKS-50 as a usual polyphonic sound module for the MIDI keyboard, sequencer etc, read the following instructions.

#### a. Connection

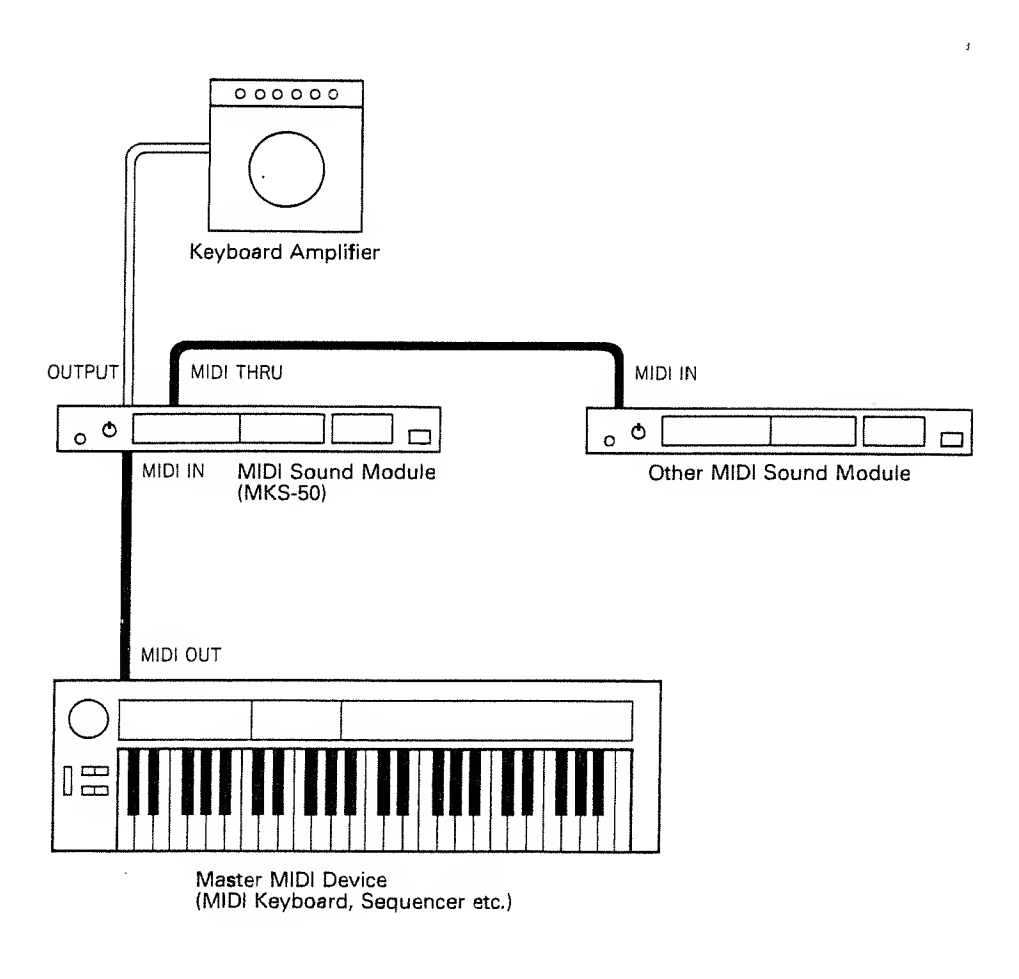

 $\sim$ 

- \* The MIDI THRU Connector sends out the exact copy of the signal fed into the MIDI IN. This fact technically allows one MIDI divice to control as many external MID! devices. This, however, is not the case in practice. To connect more than three devices, use the optional MID THRU BOX MM-4 or MIDI Output Selector MPU-105.
- \* The signal fed into the MIDI IN is not sent out throught the MIDI OUT.

#### b. Initialization

The basic setting needed for playing the system is preprogrammed in the MKS-50, but this program may have been changed. To initialize the MKS-50, turn it on while holding the Number Buttons 4 and 8 down.

\* Please note that initialization will erase all the current data, replacing it with the preprogrammed data.

Initialization is not needed from the second time you use the MKS-50.

Initializing the MKS-50 which has been used as <sup>a</sup> monophonic sound module for the MIDI Guitar System will turn all the Patches to the Poly mode settings.

#### c. Power-up

First of all, make sure that the MKS-50 is correctly set up with the external device.

© Turn the MKS-50 on.

The Display changes as below:

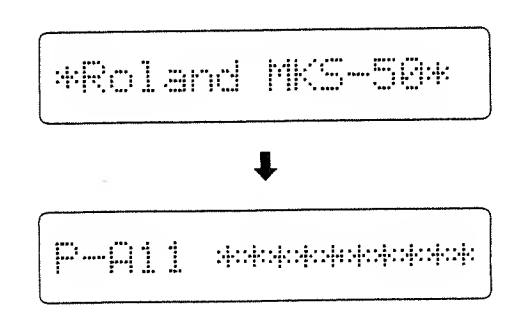

- (2) Turn the external MIDI device on.
- (3) Turn the amplifier on.

#### d. MIDI Channel Setting

The MIDI channels of the connected units should be set to the same nunnber. Unless the MKS-50's receive MIDI channel is set correctly, the necessary MIDI messages cannot be received, therefore the MKS-50 cannot be played properly.

- ® Push the Tune/MIDI Button O- ® Push the Tune/MIDI Button Q.
- Push the Parameter Button ©, until the Display shows "MIDI Channel".

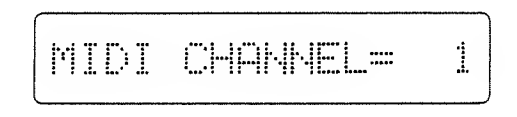

(3) Using the Value Button Q, select the MIDI channel number you want.

Usually, the MIDI keyboard is polyphonic that allows to play more than one notes at the same time. This is called Poly Mode.

\* The MIDI channel you set is retained in memory even after the MKS-50 is turned off.

#### <How to turn the MKS-50 to the OMNI ON mode>

OMNI ON is the mode that allows to receive data on all the channels regardless of the set receive channel.

- 
- (D Select "OMNI" by using the Parameter Button ❶.

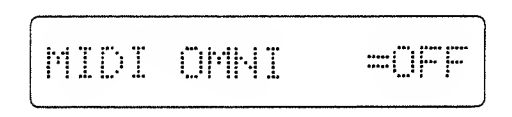

- (3) Select "ON" with the Value Button Q.
- \* The OMNI Mode you have set is retained in memory even when the unit is turned off.

#### e. Tuning

The MKS-50 is played in the pitch of the MIDI signal sent from the external instrument, therefore sounds in A4=442Hz standard pitch if the external instrument is rightly tuned. If necessary, you can tune the MKS-50 to the external device.

® Push the Tune/MIDI Button O-

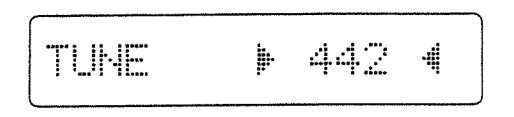

Play the MKS-50 together with the external instrument, and push the Value Button Q until the MKS-50 is tuned to the instrument.

Pushing the upper side of the Value Button increases the pitch and the lower side decreases.

The number shown in the Display represents the frequency of the standard pitch (A4). It changes in 1Hz step, but actually changes almost continuously (in 0.4 cent steps).  $\mathcal{L}^{\pm}$ 

The  $\blacktriangleright$  and  $\blacktriangleleft$  shown on the both sides of the number represents as follows:

- 1) When  $\triangleright$  is shown, the actual pitch is slightly lower than the value shown in the Display.
- 2) When  $\blacktriangleleft$  is shown, the actual pitch is slightly higher than the value shown in the display.
- 3) When both  $\blacktriangleright$  and  $\blacktriangleleft$  are shown, the value shown in the Display is almost equal to the actual pitch.
- \* The value you set is retained in memory even when the MKS-50 is switched off.

#### f. Patch Selection in the Interna! **Memory**

A Patch consists of <sup>a</sup> Tone and the performance control functions. The MKS-50 can retain up to 128 different Tones and 128 different Patches, and you can select any of the Patches simply by pushing the relevant buttons.

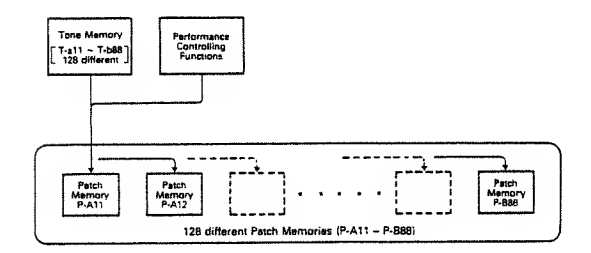

As shown in the picture below. Patches are divided into two Groups A and B, and each Group containes 8 Banks and 8 Numbers.

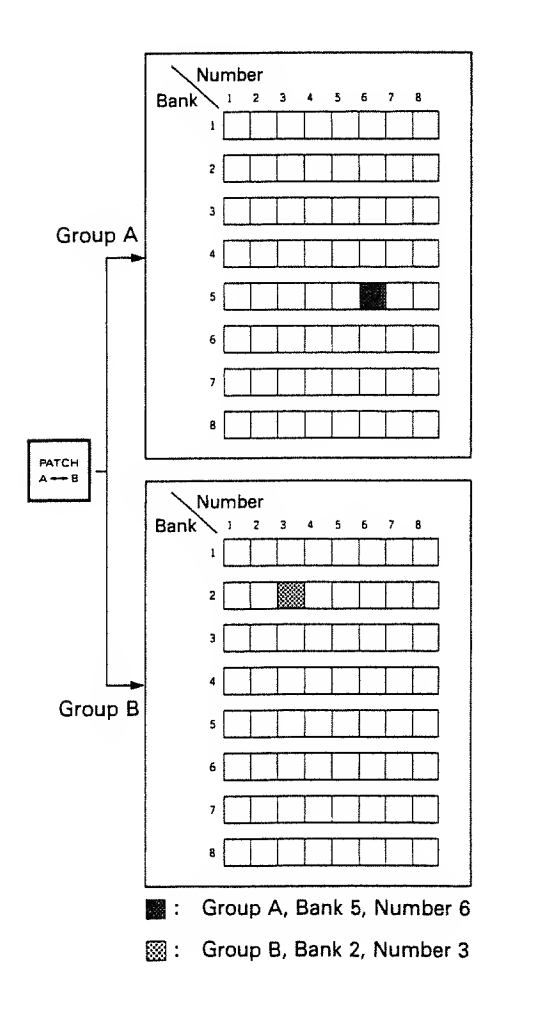

The Display shows the Patch in the combination of an alphabet and a number such as A56, B23 etc.

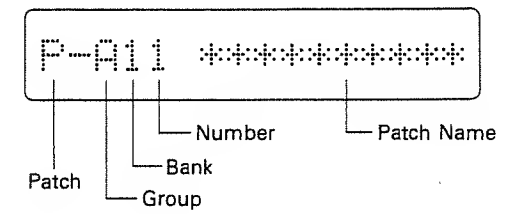

#### cHow to select a Patch>

® Push the Patch Button ® to select the Group A or B.

Each time the Patch Button is pushed, the Group A and B are alternately selected.

(2) Select the Bank (1 to 8) and the Number (1 to 8) by using the Number Buttons  $\circledR$ .

First, select the Bank, and the Number area in the Display flashes, requiring you to select the Number.

 $*$  Either of the above procedures  $(1)$  and  $(2)$  can be taken first.

#### g. Patch Selection from the External **Device**

By sending the Program Change messages from the external MIDI device, the Patches on the MKS-50 can be changed.

The Program Change numbers correspond to the Patch Numbers as shown in the following table.

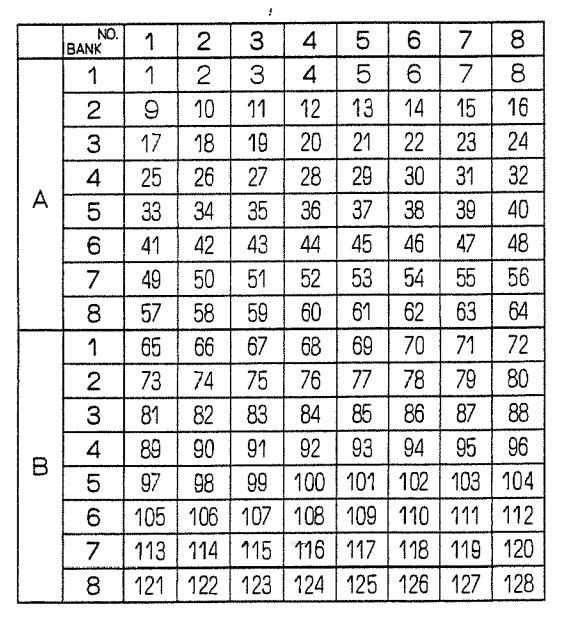

\*Number to 127 are used as Program Change Messages in the actual MIDI Format.

You can set the MKS-50 to ignore the Program Change messages:

- ® Push the Tune/MIDI Button O-
- @ Select "Program Change" by using the Parameter Button <sup>(3)</sup>.

MIDI PROG.CG= ON

Select "OFF" with the Value Button Q-

#### 3l EDITING

The Patch and the Tone data in mennory can be edited.

#### 1. PATCH EDITING

#### a. Changing Tone Numbers in <sup>a</sup> Patch

- ® Select the Patch to be edited by pushing the relevant Number Buttons.
- $(2)$  Push the Tone Button  $\mathbf{0}$ .

The Display shows the Tone Number that the selected Patch consists of.

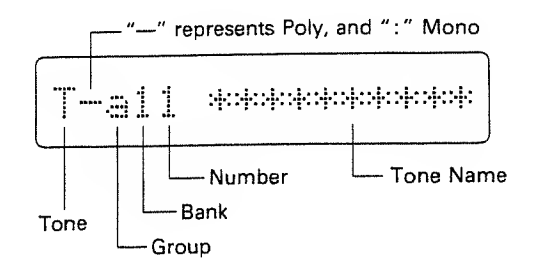

- (3) Using the Tone Button ®, select the Group <sup>a</sup> or b where the new Tone belongs.
- ® Using the Number Buttons ®, set the Bank and the Number of the new Tone.
- $\triangleright$  While a Tone is shown in the Display (= the Display shows as above), the Tone can be heard by pushing the upper side of the Value Button Q.
- Changing the Tones will automatically rewrite the Patch Name by the same one as the new Tone Name. This Patch Name, however, can be changed by taking the appropriate Naming procedure explanined on page 37.
- The data of the edited Patch will be erased when the unit is turned off. To retain the edited Patch in memory, take appropriate Writing procedure explained on page 22.

#### b. Changing Functions in a Patch

A Patch consists of Tone number and various performance controlling functions (e.g. Volume, Portamento, etc.)

Some functions can be directly set in the sounds on the MKS-50, and some can only select whether to receive or ignore the MIDI messages sent from the external device.

#### (How to Change the Functions!

- ® Select the Patch to be edited with the relevent Number Buttons.
- (D Push the Parameter Button until the Display shows the Function to be changed.

There are 18 functions which are called sequencially in the Display with the Parameter Button. If you go too far, you can return to the previous functions by pushing the lower side of the button.

Instead of the Parameter Button, you can use the Number Button @ to assign the number of the Function.

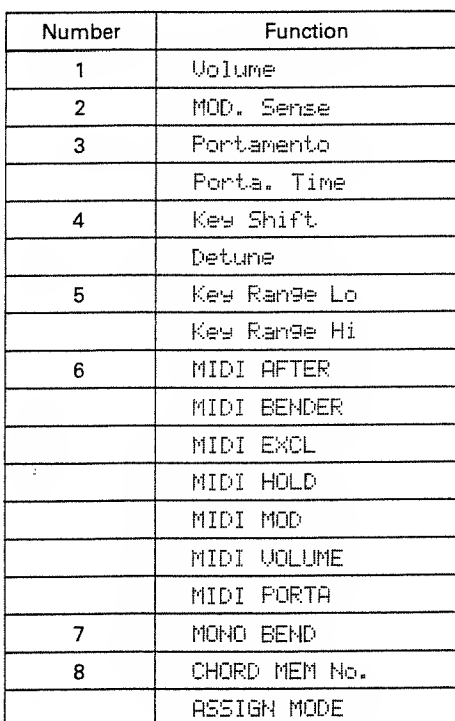

(D Using the Value Button Q, change the value of the selected Function.

Pushing one side of the Value Button while holding the other side down will quicken the change of the value.

 $\blacktriangleright$  The edited Function will be erased when you select other Patch. To retain the edited data in memory, take an appropriate writing procedure explained on page 21.

### Function Table

J.

 $\ddot{\phantom{1}}$ 

 $\ddot{\phantom{a}}$ 

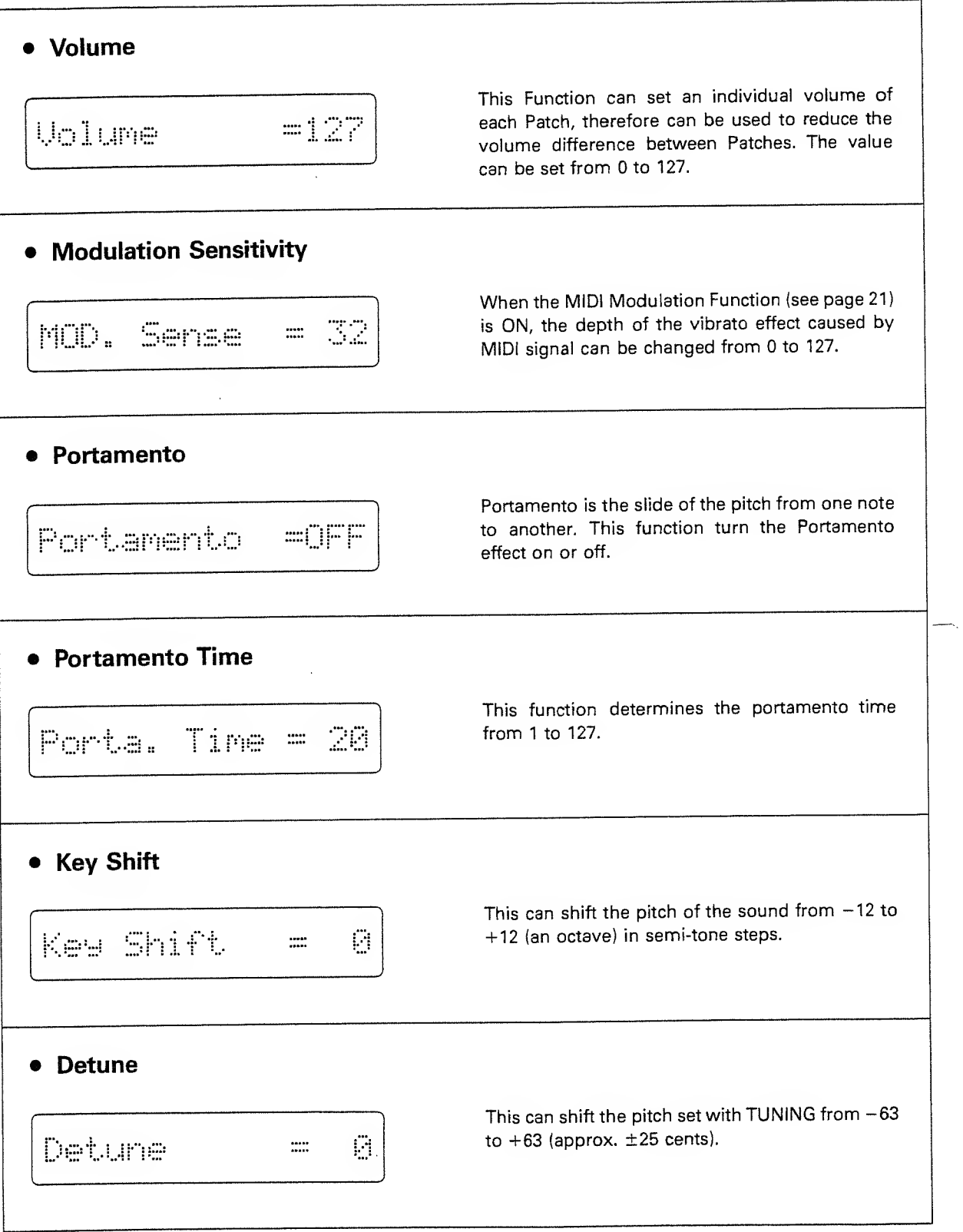

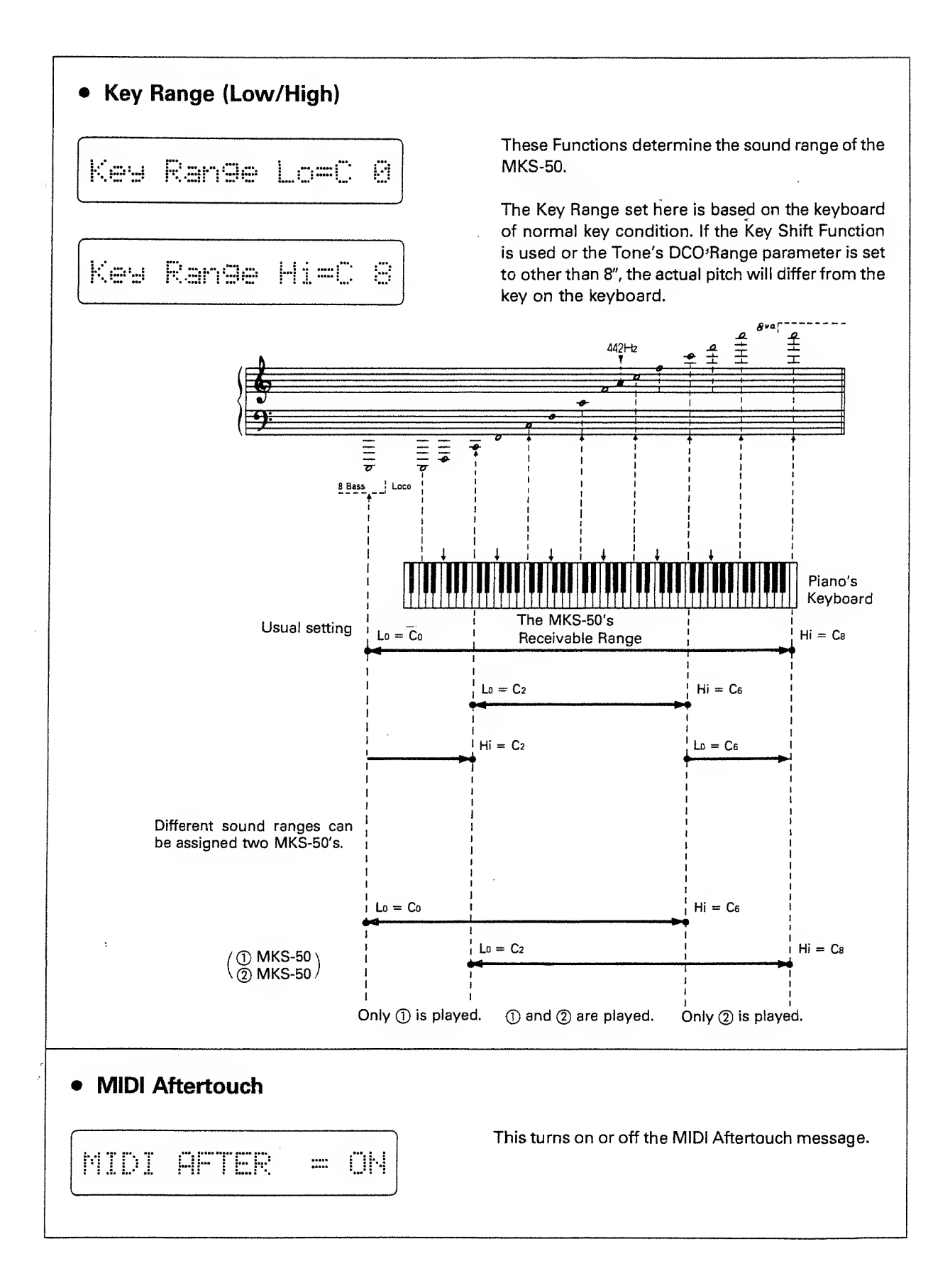

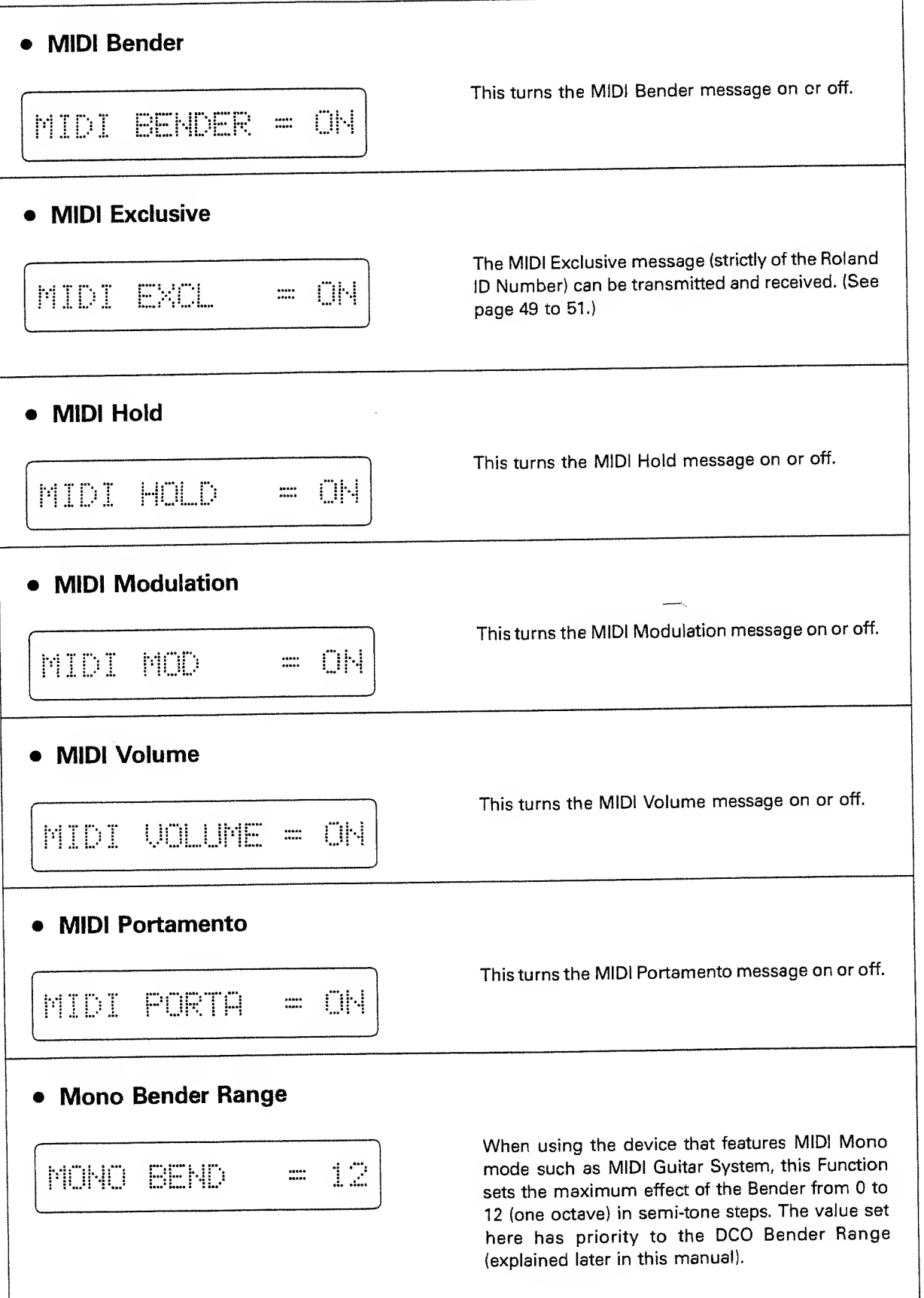

21

#### c. Writing a Patch

The edited Tone Number(s) and Functions of a Patch can be written in memory.

- © Push the Tune/MIDI Button O-
- (2) Push the lower side of the Paranneter Button © once.
- "Memory Protect" is shown in the Display.

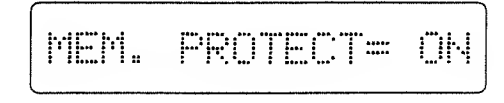

- (D Using the Value Button, select "OFF".
- ® Push the Patch Button ® once.
- © Push the Write Button Q.

The Number of the selected Patch is shown in the Display.

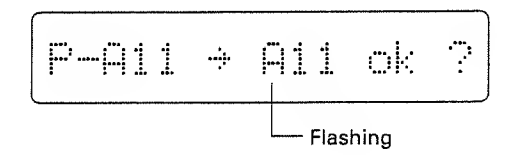

- ® Push the Write Button.
- $\oslash$  Repeating the steps  $\oslash$  to  $\oslash$ , set the Memory Protect to ON.

If you wish to write the edited Patch to a different Patch Number, take the following procedure after the Step ©.

(6) Select the Group A or B which contains the Patch Number (new location) where the edited Patch is to be written by using the Patch Button ®.

If the relevant Group is already selected, skip the above step.

 $(7)$  Using the Number Buttons  $(2)$ , assign the Bank, then the Number of the Patch.

In the Display, check if the Patch Number is correct. If it is wrong, push the Patch Button  $\mathbf{\odot}$  and reassign the correct one by repeating the steps  $<sup>6</sup>$ </sup> to  $\oslash$ .

- @ Push the Write Button.
- ® Repeating the steps ® to @, set the Memory Protect to ON.
- $\blacktriangleright$  Memory Protect is the function that prevents the data from accidental erasure. If you try to write the data with this Memory Protect set to ON, the Display responds with as shown below without rewriting the data.

Menory Protected

#### 2. TONE EDITING

A Tone consists of various Parameters, so <sup>a</sup> Tone can be edited by changing the values or settings of those parameters.

The Tone editing can be done much quicker and easier by using the optional programmer PG-300. To edit the exising Tone drastically or synthesize from scratch, the PG-300 is essential.

The edited Tone will be erased when other Patch or Tone is selected. If you wish to retain the edited Tone in memory, take the Writing procedure explained on page 36.

### a. Editing Tone Parameters

You can call any of the Tone Parameters and edit it.

To study what each parameter can do, refer to the following section "b. Tone Parameters".

#### «How to edit Tone Parameters)

- $\circled{1}$  By using the Tone Button  $\circled{1}$  and the Number Button ©, select the Tone to be edited.
- (2) Push the Parameter Button © until the Display shows the parameter to be changed.

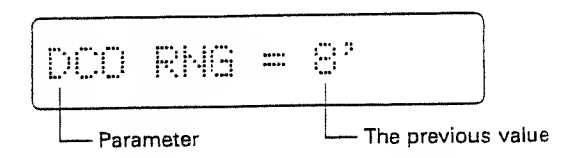

The Tone Parameter can be called sequencially in the Display with the Parameter Button. If you go too far, you can return to the previous parameters by pushing the lower side of the button.

Instead of the Parameter Button, you can use the Number Button ® to assign the number of the Parameter.

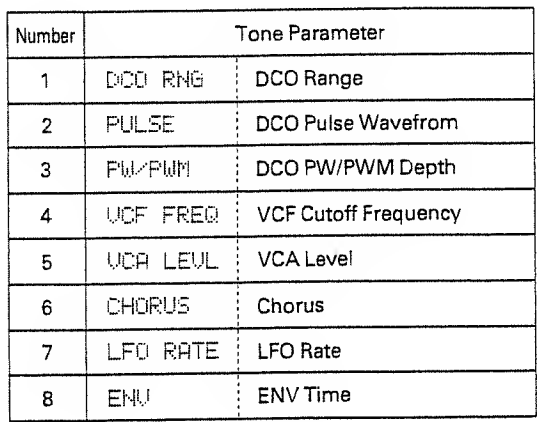

(D Using the Value Button Q, change the value of the selected Parameter.

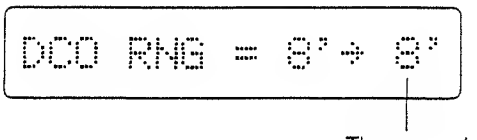

The new value

 $\hat{\boldsymbol{\beta}}$ 

Pushing one side of the Value Button while holding the other side down will quicken the change of the value.

@ Repeat the steps (3) and ® as many times as necessary.

If you wish to rename the edited Tone, take the Naming procedure explained on page 37.

#### b. Tone Parameters

The Tone Parameters are roughly divided into seven blocks as shown below.

Please study what each Parameter can do with the Tone Parameter Table.

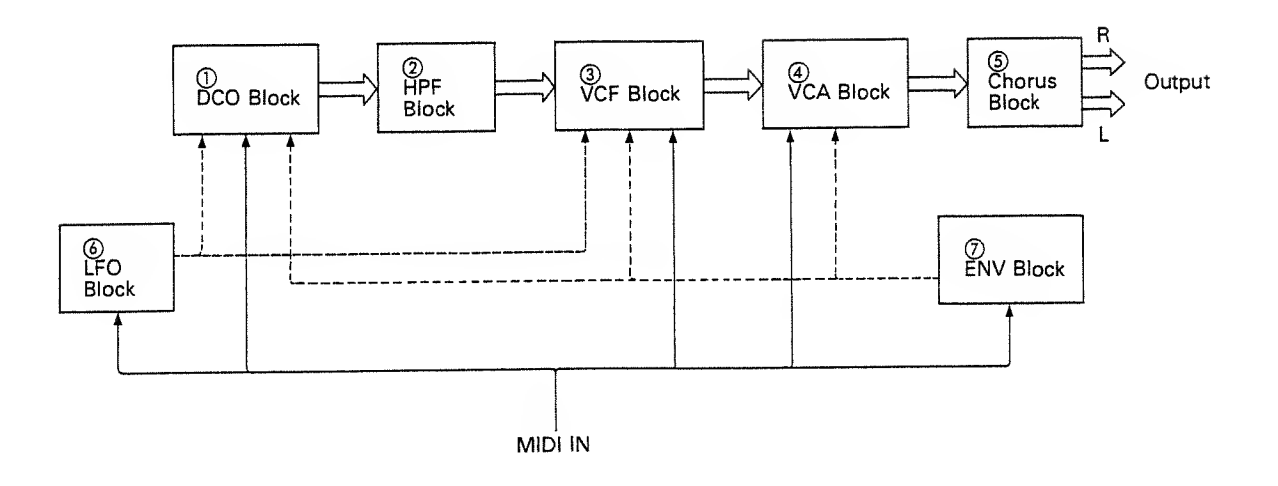

#### ® DCO (Digitally Controlled Oscillator)

DCO is the digitally controlled oscillator that controls the pitch and generates the waveforms that are the sound source of the synthesizer.

#### (2) HPF (High Pass Filter)

The HPF (High-Pass Filter) is <sup>a</sup> filter that passes high frequency harmonics and cuts off the lower ones. This changes the waveform and controls the tone color.

#### (3) VCF (Voltage Controlled Filter)

Each VCF lets lower frequency harmonics of the input signal pass and cuts off the higher ones. In other words, it is <sup>a</sup> usual low pass filter. By controlling the cutoff point and resonance, the waveform changes, thereby the tone color alters.

#### ® VCA (Voltage Controlled Amplifier)

After filtered in the VCF, the signal is fed to the VCA where the volume (amplitude) of the sound is controlled by the signal from the ENV Block or Gate signal.

#### (5) CHORUS

#### ® LFO (Low Frequency Oscillator)

This oscillator generates extermely low frequency, so produces a vibrato or growl effect by controlling the DCO or VCF.

#### @ ENV (Envelope Generator)

This generates the control voltage (Envelope) which controls the DCO, VCF and VCA, therefore, alters the pitch, tone color and volume in each note.

### Tone Parameter Table

### DCO (Digitally Controlled Oscillator)

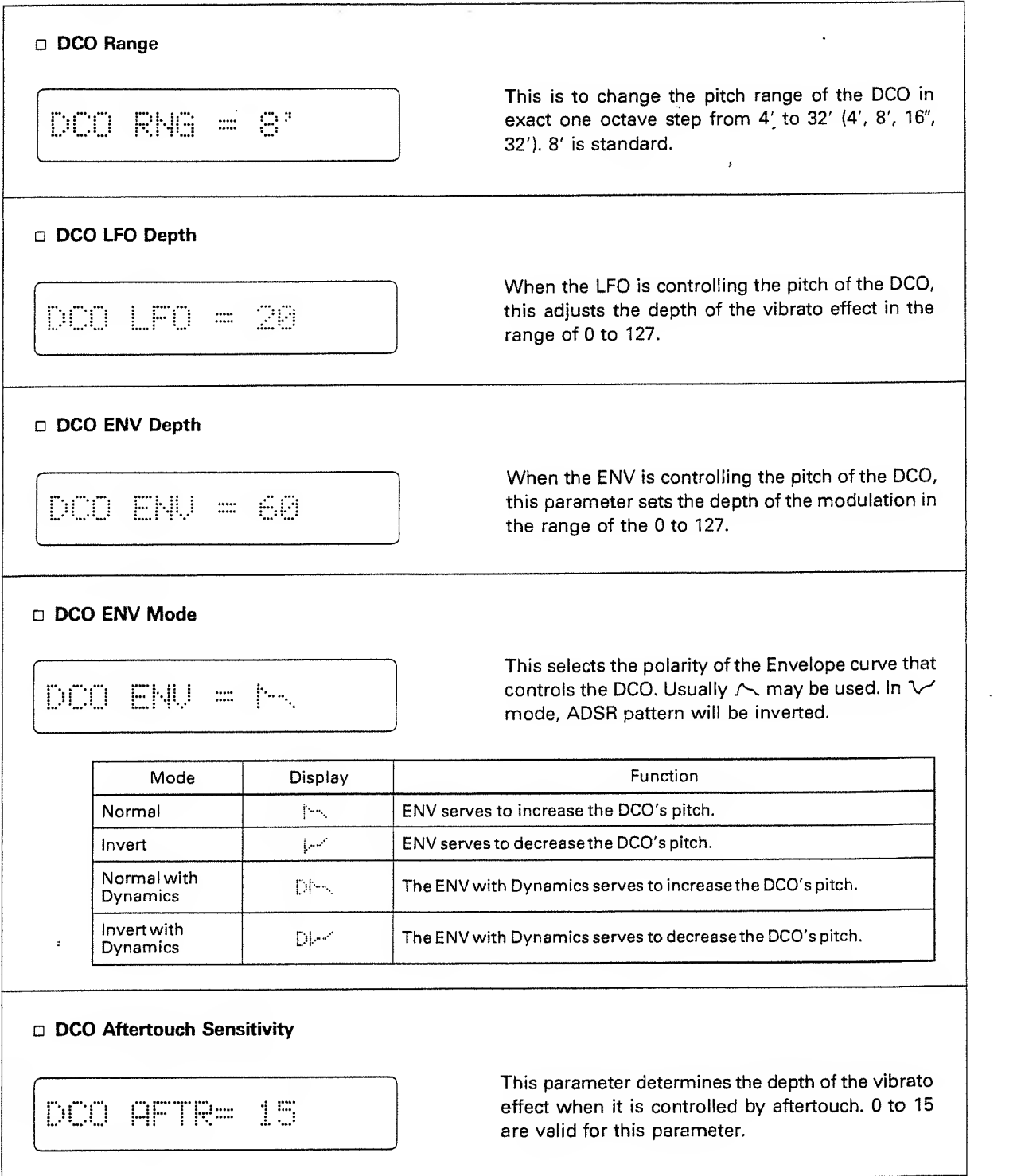

 $\bar{\mathcal{A}}$ 

 $\overline{\mathbf{r}}$ 

### D DCO Bender Range This sets the maximum effect of the Pitch Bender caused by moving the Pitch Bender. 0 to 12 are DCD BEND= 12 valid for this parameter, and <sup>1</sup> is semi-tone, therefore, 12 is an octave. The value set here does not have any effect in the Mono mode. See page <sup>28</sup> "Mono Bender". D DCO Pulse Waveform Display | Waveform | Spectrum PULSE = 01 0B OFF ^,/-^" Pulse wave is selected.  $\Box$ !  $\Box$  |  $\Box$  $\mathbb{R}$  . The lattice of  $\mathbb{R}$ See page 28<br>"DCO PW/PWM |  $031$  LT  $\overline{\phantom{a}}$ Depth" The pulse width of <sup>03</sup> can be set at DCO PW/PWM Depth. D DCO Sawtooth Waveform Display Waveform Spectrum SAUTOOTH= 01  $\sim$   $\sim$   $\sim$   $\sim$   $\sim$  $\Box$  $\Box$  OFF ^^ lliiiiii Sawtooth waveform is selected. **@1**  $02$  and  $1$  in See page <sup>21</sup> "DCO ii::i-::= ^-idl PW/PWM Depth"  $\mathbb{R}^4$  . The contribution of  $\mathbb{R}^4$  . The contribution of  $\mathbb{R}^4$  . The contribution of  $\mathbb{R}^4$  . The contribution of  $\mathbb{R}^4$  is a contribution of  $\mathbb{R}^4$  . In the contribution of  $\mathbb{R}^4$  ,  $\mathbb{R}^$  $\mathbb{R}^m$  . The set of  $\mathbb{R}^m$ The pulse width of <sup>03</sup> can be set at DCO PW/PWM Depth.

#### D DCO Sub Oscillator Waveform

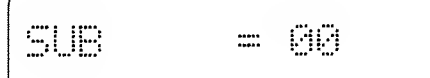

This selects the waveform of the Sub Oscillator that generates the pitch <sup>1</sup> or 2 octaves lower than the pulse wave or sawtooth wave.

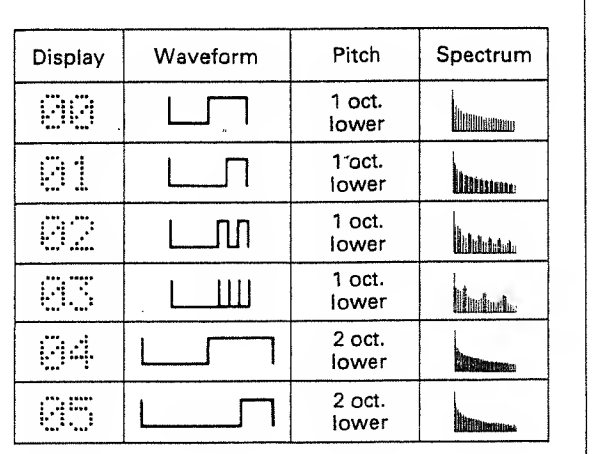

#### a DCO Sub Oscillator Level

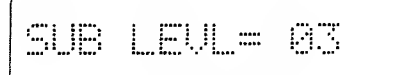

This sets the volume of the Sub Oscillator from 0 to 3. At 0, there is no oscillation.

D DCO Noise Level

NOIS LUL= 03

D DCO PW/PWM Depth

This sets the volume of the Noise which is often used for wind or surf. 0 to 3 are valid, and at 0, there is no Noise generated.

Noise

## $PW \times PW = 50$ This parameter works only on the Pulse Wave 03 and Sawtooth Wave 03. The pulse width of <sup>a</sup> wave can be determined by the value from 0 to 127.

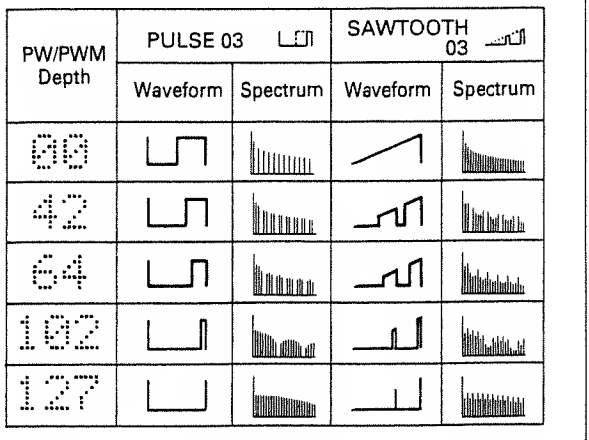

#### D DCO PWM Rate

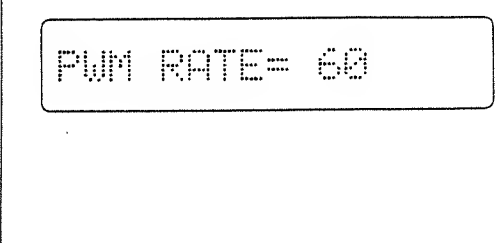

This parameter works only on the Pulse Wave 03 and Sawtooth Wave 03. The rate of the LFO modulation that changes the pulse width of the waveform can be set. 0 to 127 are the values valid for this parameter. At 0, however, the pulse width is not modulated by the LFO but set at the PW/ PWM Depth. When this parameter is set to the value other than 0, the pulse width set with the DCO PW/PWM Depth is the widest pulse made by the LFO modulation.

#### HPF (High Pass Filter)

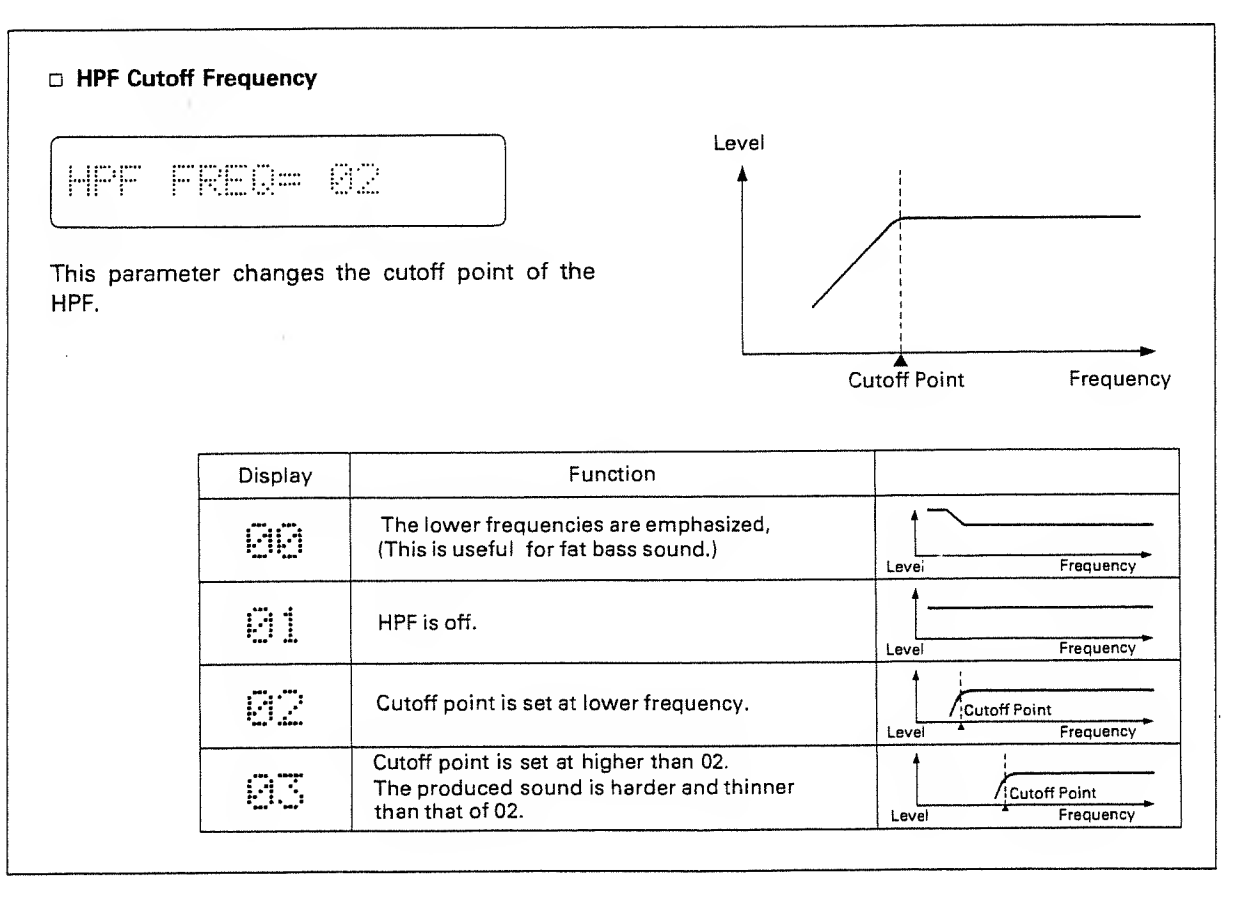

#### VCF (Voltage Controlled Filter)

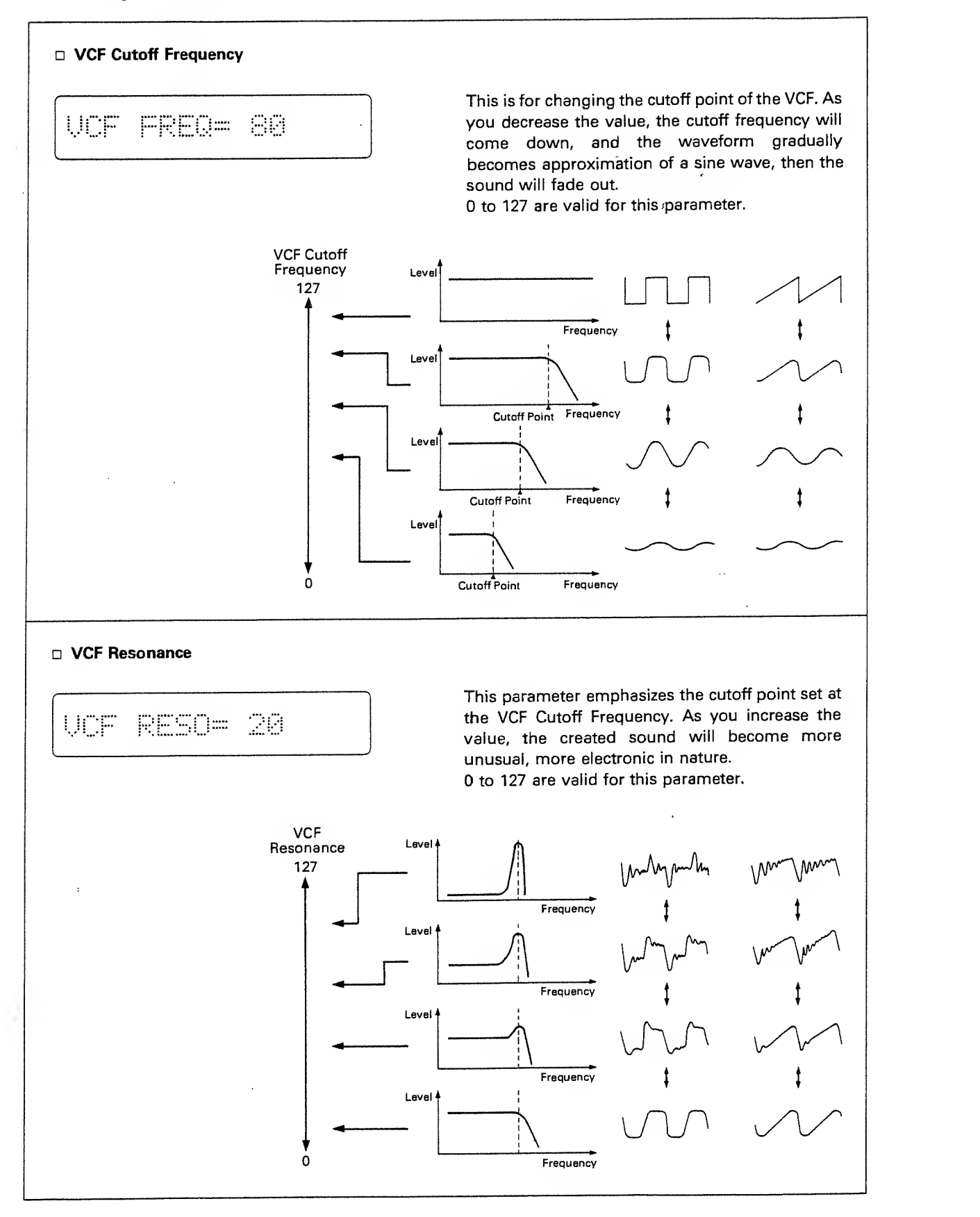

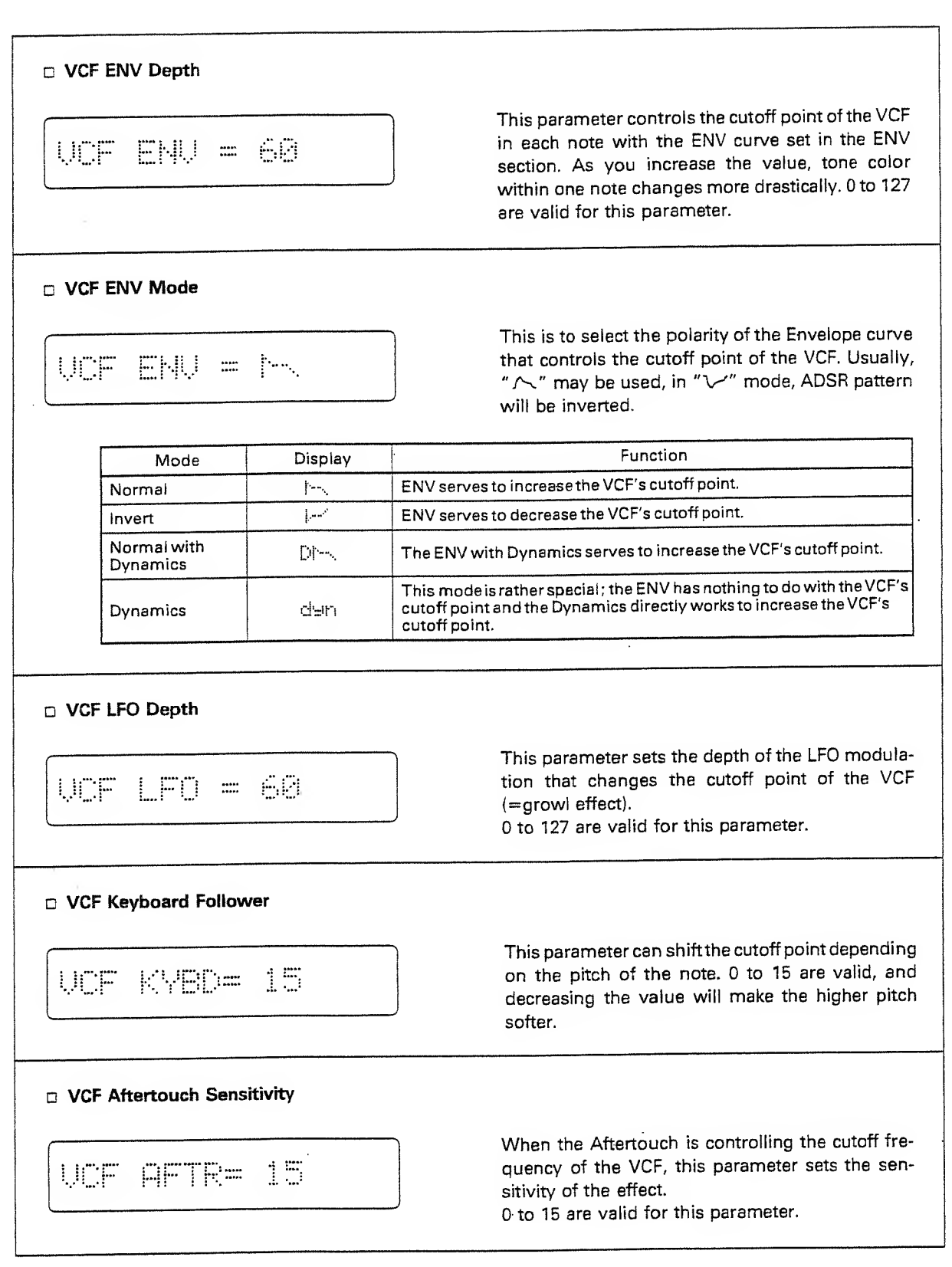

 $\ddot{\phantom{0}}$ 

٠ş

÷

é

 $\hat{\boldsymbol{\beta}}$ 

×

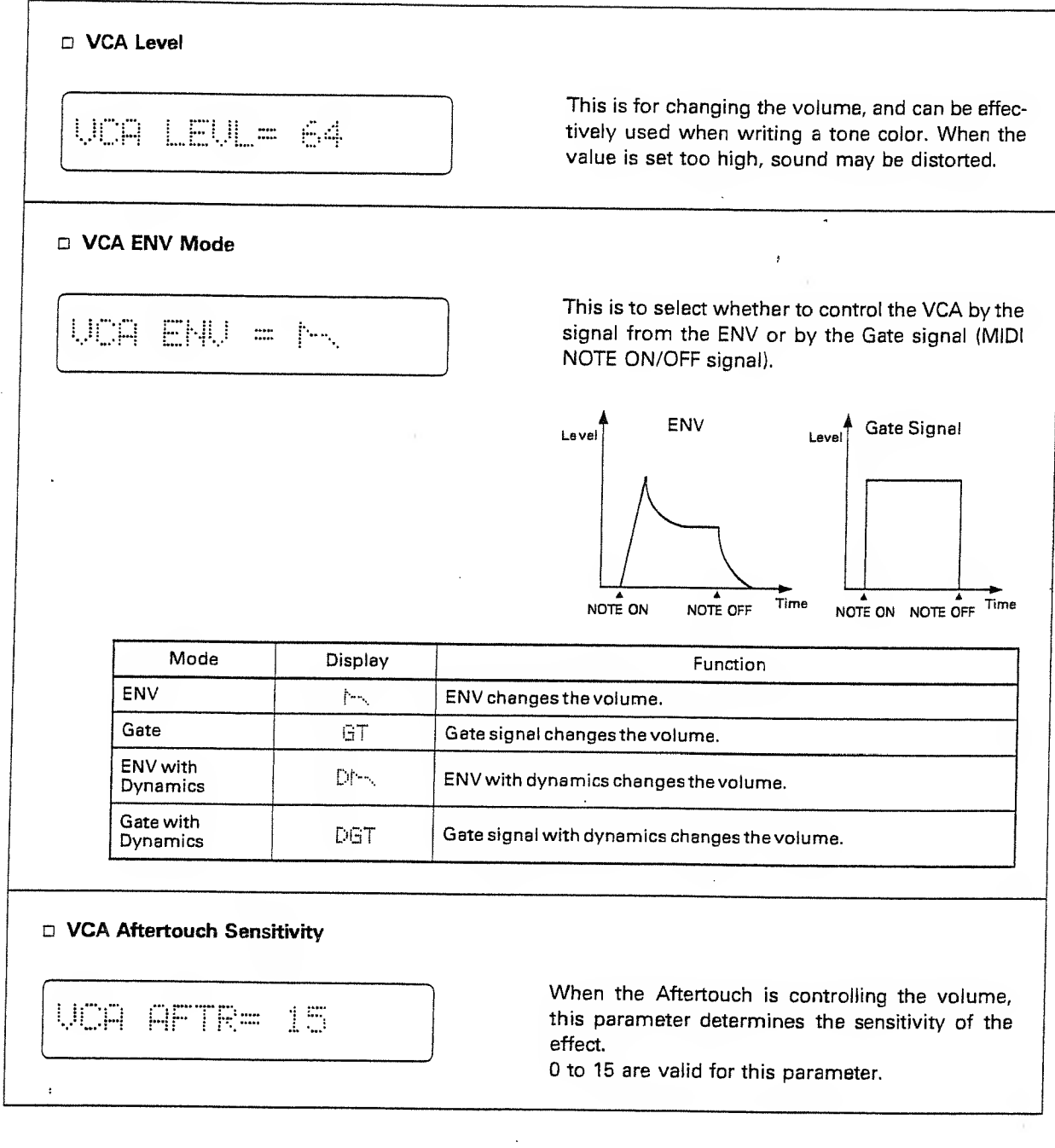

 $\bar{z}$ 

ł,

 $\vec{q}$  ).

 $\sim$   $\sim$ 

#### **CHORUS**

÷

٠,

 $\mathord{\downarrow}$ 

J.

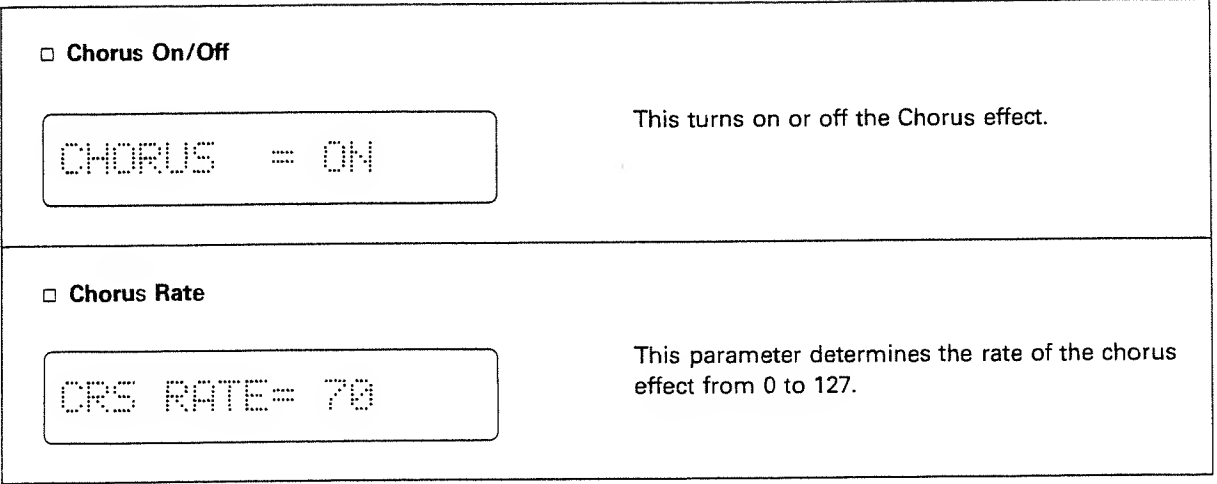

#### LFO (Low Frequency Oscillator)

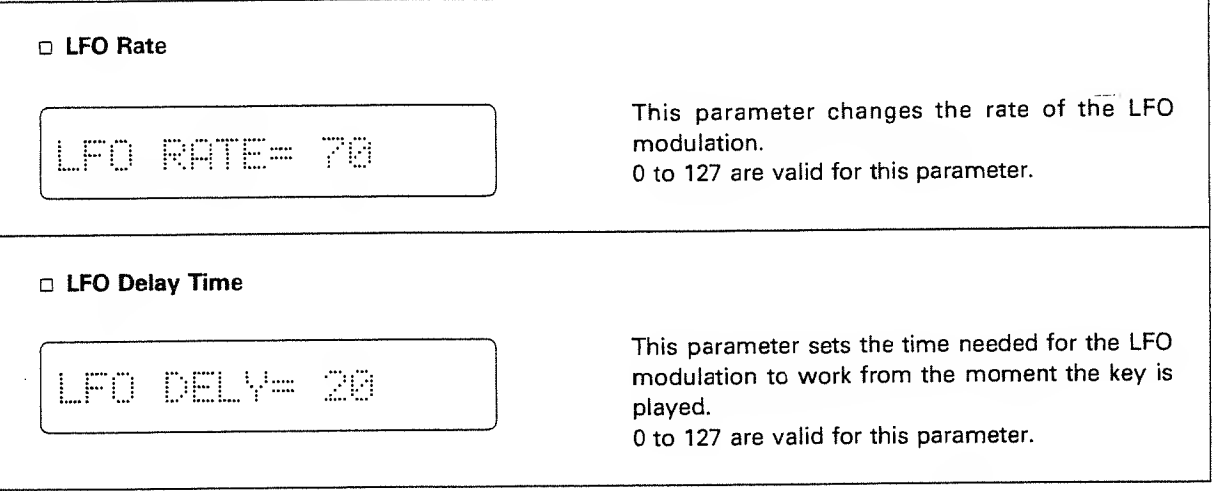

 $\overline{\phantom{a}}$ 

#### ENV (Envelope Generator)

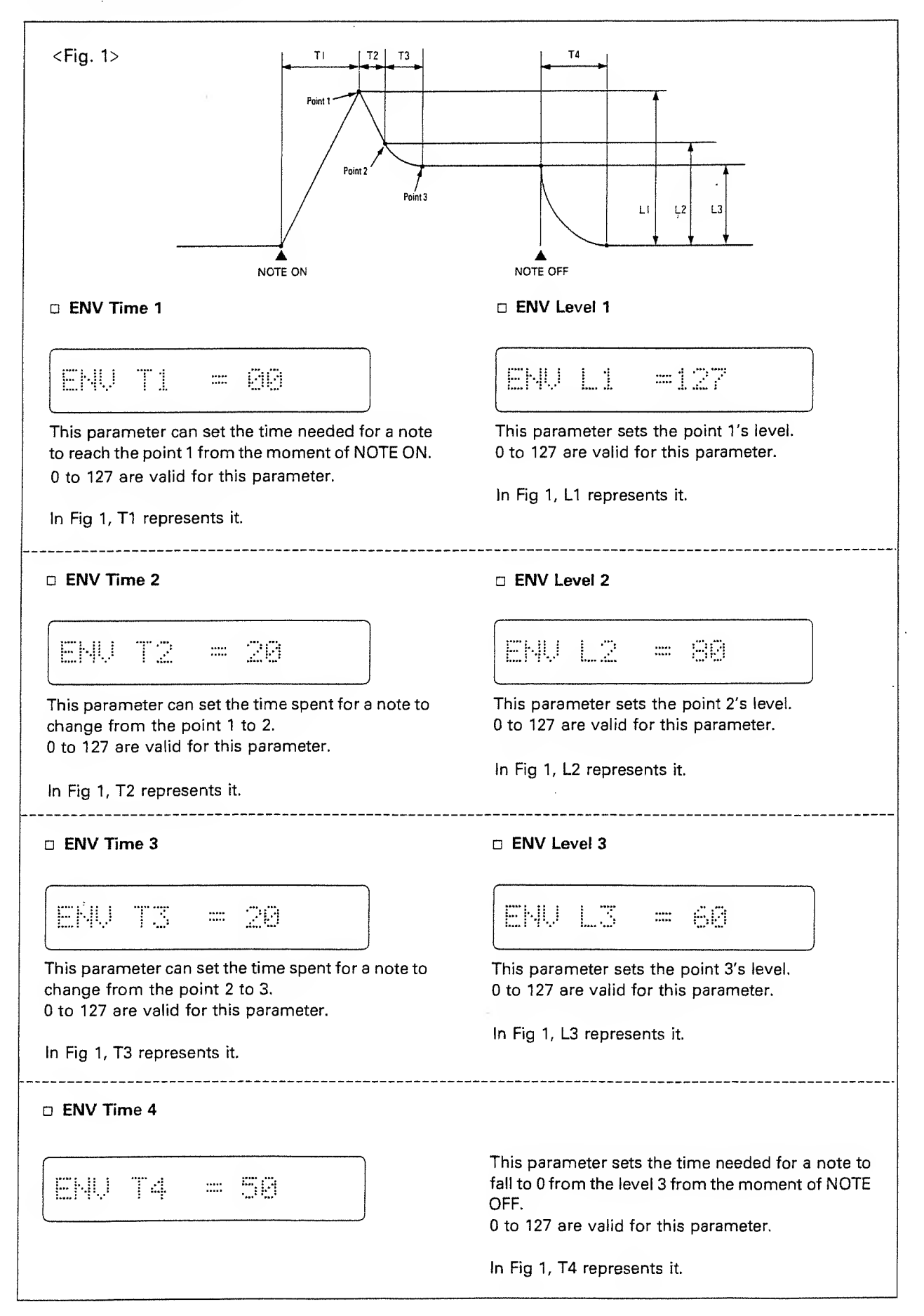
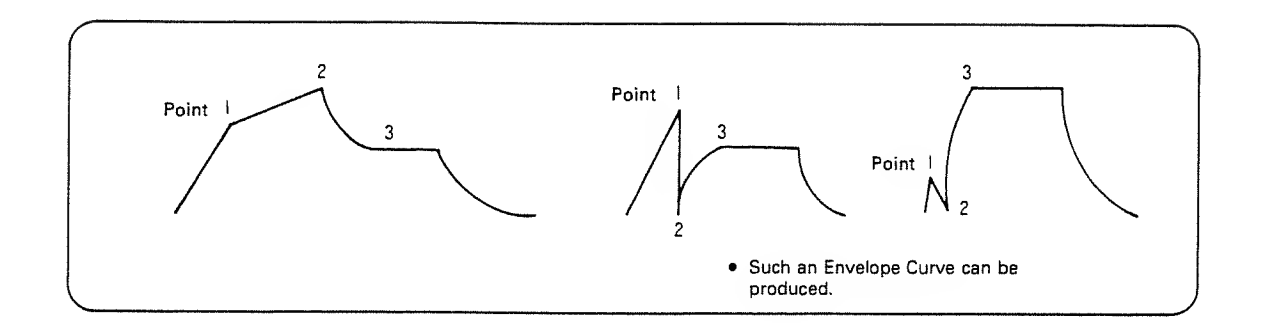

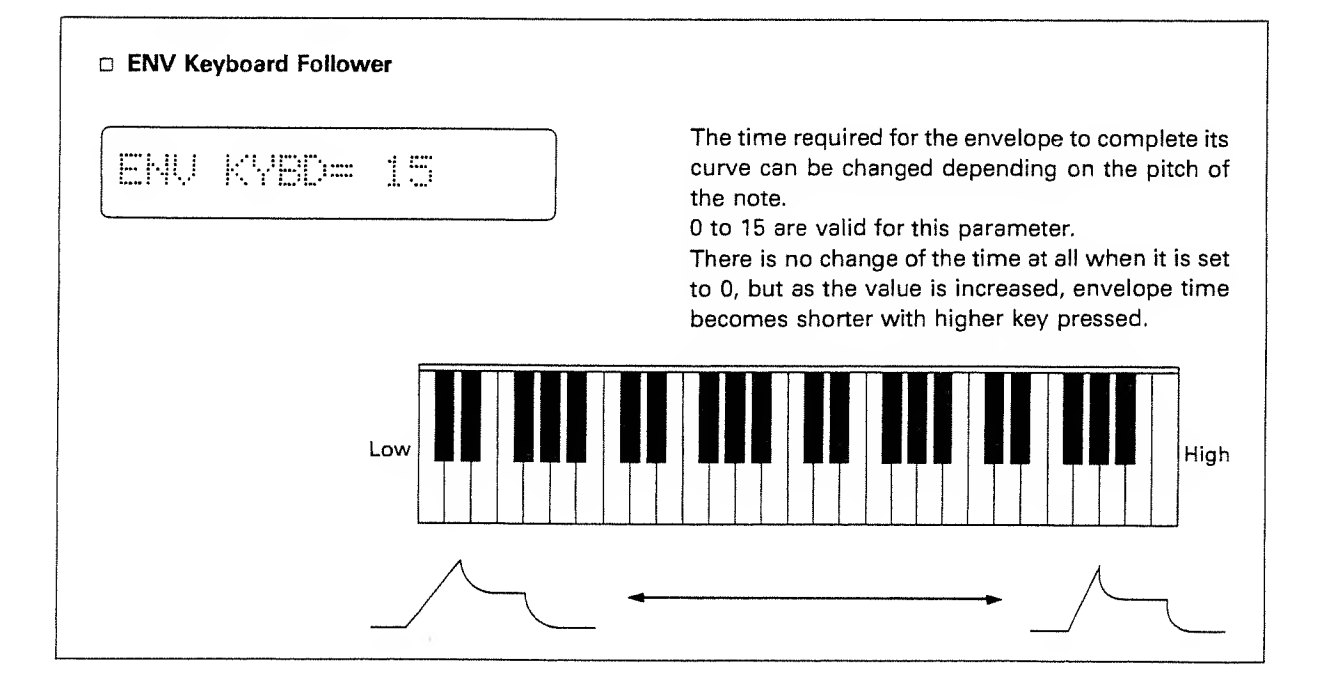

 $\bar{z}$ 

## c. Writing a Tone

The edited Tone can be written into memory:

- ® Push the Tune/MIDI Button Q
- (2) Push the lower side of the Parameter Button © once.

The Display shows "Memory Protect".

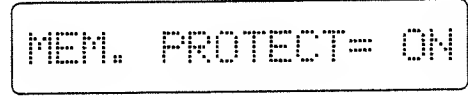

- (3) Select "OFF" by using the Value Button Q.
- (4) Push the Tone Button **O** once.
- (D Push the Write Button Q.

The Display shows the Tone Number currently selected.

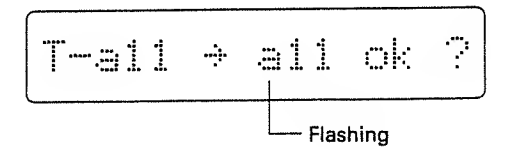

If you wish to write the edited Tone into the same Tone Number, skip the steps  $@$  and  $@$  and go to the step  $@.$ 

If you wish to write the edited Tone into <sup>a</sup> different Tone Number, go to the step  $@.$ 

® Select the Group <sup>a</sup> or <sup>b</sup> by using the Patch Button **®**.

If you do not need to change the Groups, skip the above step.

® Using the relevant Number Buttons ®, select the Bank and the Number of the Tone where the edited data is to be written.

Check if the correct Tone Number is selected by the Display. If it is not the correct one, reassign the correct number by repeating the steps  $\circled{5}$  to  $\circled{7}$ .

- (8) Push the Write Button.
- $(9)$  Taking the same procedure as steps  $(1)$  to  $(3)$ , turn the Memory Protect to ON.
- Memory Protect is the function that protects the data in memory from accidental erasure. If you try to write <sup>a</sup> new data with the Memory Protect ON, the Display shows as below with out rewriting the data.

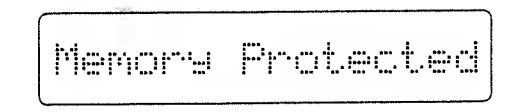

 $\mathbb{F}$ 

# 3. NAMING

Each Patch and Tone can be renamed using up to ten letters.

® Select the Patch (or Tone ) Number which is to be renamed.

If you are taking this naming procedure right after the Patch (or Tone ) is edited, push the Patch (or Tone) Button once more.

@ Push the Name Button @.

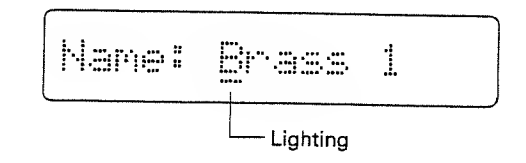

- ® Move the cursor to the letter to be changed by using the Parameter Button <sup>®</sup>.
- ® Change the letter using the Value Button Q.

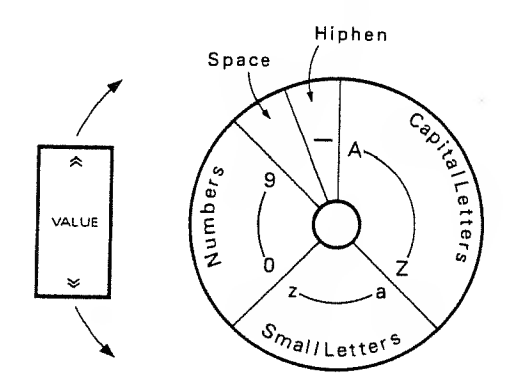

 $(5)$  Repeat the steps  $(3)$  and  $(4)$  as many times as necessary.

- The Tone or Patch Name you have set will be erased when <sup>a</sup> different Patch or Tone is selected. To retain the new name, take the fol lowing writing procedure. This writing proce dure automatically rewrites the contents of the Tone or the Patch data as well as the name.
- @ Push the Tune/MIDI Button Q.
- (7) Push the lower side of the Parameter Button O once.

The Display shows "Memory Protect".

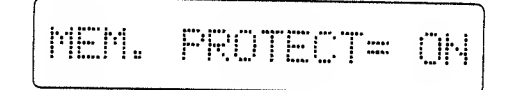

- (D Select "OFF" by using the Value Button Q.
- ® Push, the Patch (or Tone ) Button <D once.
- @ Push the Write Button Q-

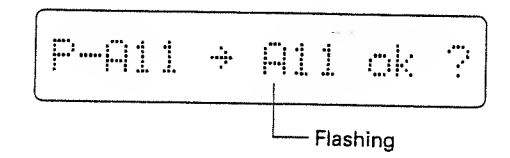

The Display shows the Patch (or Tone ) Number currently selected.

If you wish to write the edited Patch (or Tone) into the same Patch (or Tone) Number, skip the steps ® and @ and go to the step @.

If you wish to write the edited Tone into <sup>a</sup> different Tone Number, go to the step @.

@ Select the Group (flashing) <sup>a</sup> or <sup>b</sup> by using the Patch Button  $\mathbf{D}$ .

If you do not need to change the Groups, skip the above step.

**12 Using the relevant Number Buttons @**, select the Bank and the Number of the Patch (or Tone) where the edited data is to be written.

Check If the correct Patch (or Tone) Number is selected by the Display. If it is not the correct one, reassign the correct number by repeating the steps  $@$  to  $@$ .

- ® Push the Write Button.
- ® Taking the same procedure as steps ® to ®, turn the Memory Protect to ON.
- $\blacktriangleright$  Memory Protect is the function that protects the data in memory from accidental erasure. If you try to write <sup>a</sup> new data with the Memory Protect ON, the Display shows as below without rewriting the data.

Memory Protected

# 4 OTHER FUNCTIONS

# 1. CHORD MEMORY

The MKS-50 features the Chord Memory function that allows to play a chord with a single key. 16 different Chords are preprogrammed in the MKS-50, and any of them can be assigned to the Patch you select. The preprogrammed Chords are volatile, therefore can be rewritten.

 $\mathsf{P}$ :A11 

When the Chord Memory function is used in a Patch, ":" is shown here.

#### <PROCEDURE>

- ® Push the Patch you wish to play in chord.
- (2) By using the Parameter Button ©, select "Assign Mode".

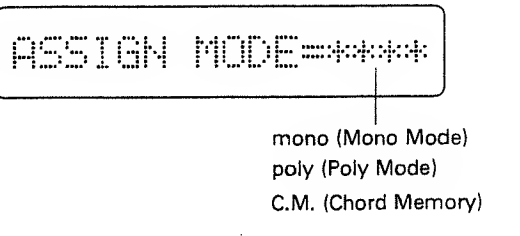

- (D Select "Chord Memory" by using the Value Button Q.
- @ Push the lower side of the Parameter Button Q once.

The Display shows "Chord Memory Number".

CHORD MEM No. 81

Chord Memory Number

(D While actually listening to the sound, select the Chord Memory Nunnber you like with the Value Button **@**.

16 different Chords are preprogrammed as shown below.

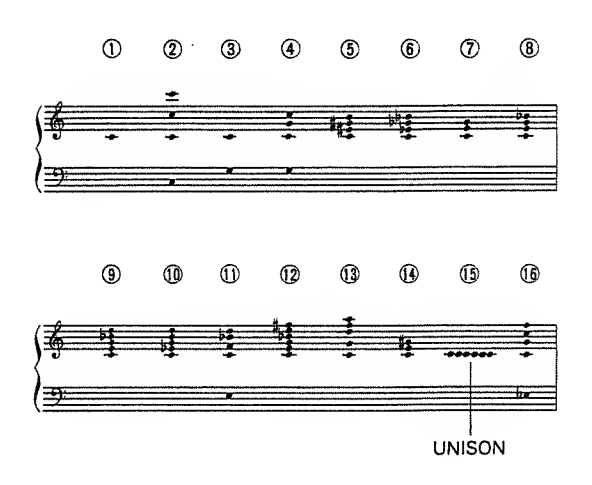

- The new Chord Memory Number you select will be automatically erased by selecting a different Patch. To retain the new Chord, take the appropriate writing procedure as explained in "c. Writing a Patch" on page 22.
- If you play the instrument extremely fast, too many NOTE ON messages are continuously fed in, therefore, the chords may not sound porperly.

You can rewrite the existing chord data by playing the connected keyboard or by operating the MKS-50. (In the MIDI Mono mode, only the later method is available.)

- © Push the Tune/MIDI Button O-
- (2) Push the lower side of the Parameter Button © once.

The Display shows "Memory Protect"

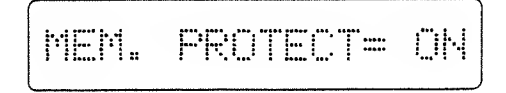

- (D Using the Value Button Q, select "OFF".
- @ Using the Parameter Button ©, select "Chord Memory".

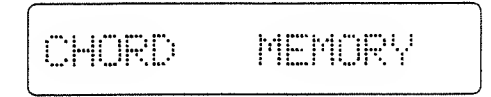

(D Push the Write Button Q.

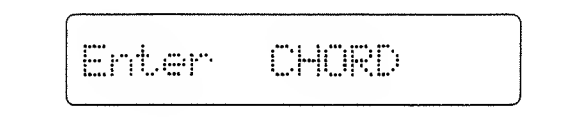

To rewrite the Chord data by playing the keyboard, play the chord here. Then go to the step ®. The Chord can be set within the range of 2 octaves upper and lower from C4 key. (The exceeding note will be ignored.)

To write a Chord by operating the MKS-50, continue to the following procedure.

© Push the Parameter Button @.

The Display shows the pitch of the first note of the chord.

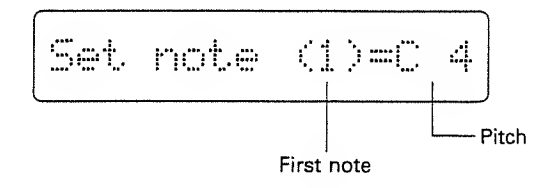

- (7) By pusing the Value Button Q, set the pitch within the range of two octaves upper or lower from the C4 key.
- © Push the upper side of the Parameter Button

The Display shows the pitch of the second note.

 $\circledR$  Repeat the steps  $\circledR$  and  $\circledR$  as many times as necessary (up to the sixth note).

If you do not want any more note for the chord, select "off" with the Value Button instead of set ting the pitch. Once "off" is set, no note is set any longer.

- "off" always comes just before "C4".
- $\circledR$  Push the upper side of the Parameter Button  $\bullet$

CHORD MEM. No.01

- @ Using the Value Button Q, select the Chord Memory Number where the chord you have set is to be written.
- @ Push the Write Button.
- <sup>3</sup> By repeating the steps (1) to (3), set the Memory Protect to ON.

# 2. MODE SELECTION

Usually, the MKS-50 can be set to either the Poly or the Mono mode by taking initializing procedure as explained "Initialization" in " $\sqrt{2}$  Playing". The initialization automatically turns all the Patches either to Mono or Poly modes. The following Mode Selecting procedure allows to set the mode of each Patch individually to Mono or Poly.

The Display shows which mode is selected:

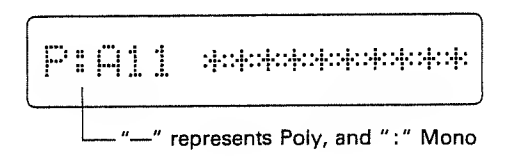

Before going to the Mode Selection procedure, study the following explanation on Mono and Poly modes.

## • Mono Mode

MIDI Mono Mode is the function that enables to play different sounds on 'an instrument by an external controller using that many MIDI channels. In this way, each channel can be separately controlled, therefore, the bender and the portamento effects can be more effectively used creating more delicate performance. Taking Strings as an example, each of the first violin, the second violin, viola, cello and contrabass can have its own MIDI channel individually, allowing to play each part more delicately.

- \* The MKS-50 allows to use up to six MIDI channels.
- \* If the external MIDI device can transmit only Poly Mode signal, the Mono Mode will turn the MKS-50 to <sup>a</sup> simple monophonic synthesizer.

## • Poly Mode

Poly Mode is the usual polyphonic mode that allows to receive up to six voices on one MIDI channel. Usually, a keyboard can transmit the message only on one MIDI channel, therefore, should be set to this mode.

When playing several MIDI instruments at <sup>a</sup> time with <sup>a</sup> computer or sequencer, the Mono Mode isnot appropriate as it could easily requier more than 16 MIDI channels.

#### iHow to select MIDI Mono or Poly Mode>

- ® Select the patch whose MIDI Mode you wish to change.
- (2) Push the Parameter Button © until the Display shows:

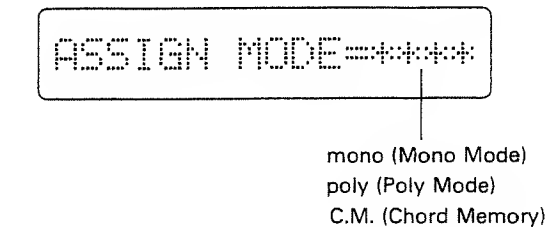

- @ Using the Value Button Q, select Mono or Poly mode.
- About C.M. (Chord Memory), see the previous section "1. Chord Memory" on page 42.
- ▶ The MIDI Mode you have set will be erased when you select a different Patch. To retain the MIDI Mode data in memory, take the appropriate writing procedure as shown in "c. Writing a Patch" on page 22.
- \* The MIDI Mode message sent from the external MIDI device will have priority to the MIDI Mode you have set on the MKS-50.

You may wish to set the MKS-50 to ignore the MIDI Mode set in each Patch, in other words to change Patches without changing the MIDI Mode setting. If so, do as follows.

- © Push the Tune/MIDI Button Q.
- @ Push the Parameter Button @ until the Display responds with:

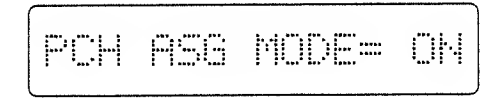

(3) Select "OFF" with the Value Button Q.

The above setting will remain even after the unit is switched off.

To cancel the above setting, select "ON" in the step @.

# 3. DATA TRANSFER

The data in the MKS-50's memory will be erased when the battery that supports the memory back up system becomes exausted. To prevent the loss of data, the MKS-50 features the tape interface function that allows to save the data (Patch, Tone and Chord) in the MKS-50's memory onto <sup>a</sup> usually cassette tape.

The Roland MIDI Exclusive Message makes it possible to copy the data in the MKS-50 to the other device (e.g. other MKS-50, Alpha Juno, HS-80>

Each of the Tone Parameters, Patch Functions, Chord Memory data can also be transmitted separately by means of Exclusive message.

## a. Saving on a Tape

The MKS-50's data is divided into 5 groups as shown below. This makes it possible to exchange data (bulk damp) between the MKS-50 and other device such as the Alpha Juno. Therefore, to transfer entire data of the MKS-50, each of the five data groups should be saved onto a tape, verified, then later loaded back to the MKS-50.

 $\cdot$ 

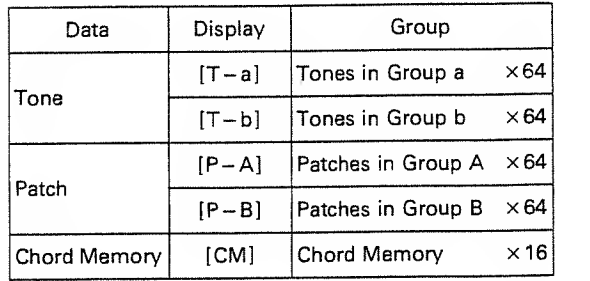

# 1) Connection

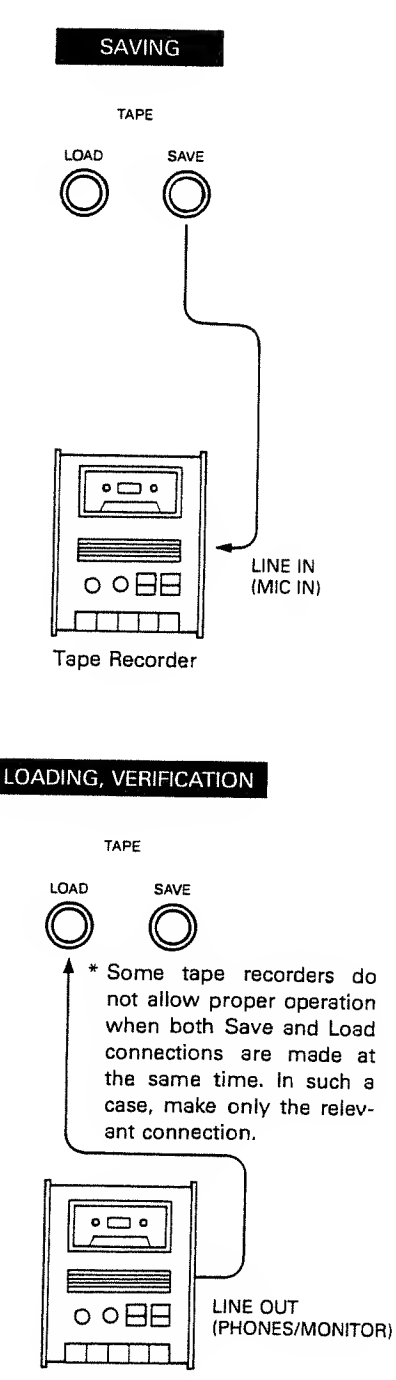

Tape Recorder

# 2) Tape Saving

- ® Push the Data Transfer Button ©.
- (2) Push the Paranneter Button Q until the Display shows "Tape Save".

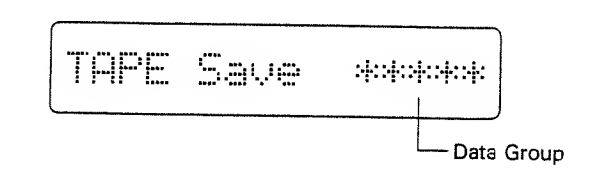

- (D Using the Value Botton Q, select the Data Group.
- ® Set the tape recorder to the recording nnode and start recording.
- (D Push the Write Button Q on the IVlKS-50.

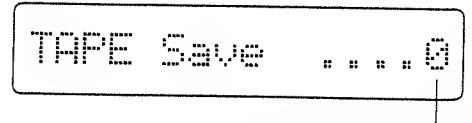

The number increases as the saving is proceeding.

® If your tape recorder features recording level 0 VU while "0" is shown in the Display.

When the saving is completed, the Display responds with:

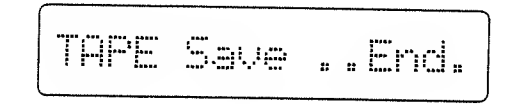

@ Stop the tape recorder.

Please make it a rule to take the following verification procedure (shown on the next page) right after the saving.

# 3) Tape Verification

- ® Rewind the tape up to the beginning of the saved data where the Pilot tone is previously recorded.
- (2) Push the Data Transfer Button ©.
- (3) Push the Parameter Button @ until the Display shows "Tape Verify".

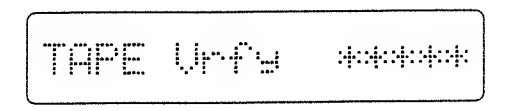

Check if the correct Data Group which has been saved is now shown in the Display.

® Push the Write Button Q.

TAPE Urfu 

(5) Set the tape recorder to the playback mode then start the tape.

The number increases as the verification is proceeding.

When the verification is completed, the Display resporids with:

$$
\text{TARE } \text{Urfs } \text{...End.} \Bigg)
$$

 $\blacktriangleright$  When error indication is shown in the Display, read "Notes on saving on <sup>a</sup> tape" on page 48, then carefully repeat the saving procedure.

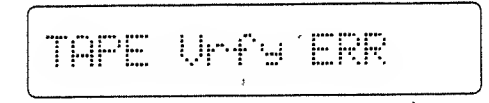

When the Display shows "Mismatch Data", the data group to be verified is different from the data group on the tape. Select the correct data group or change to the correct tape and repeat the verification.

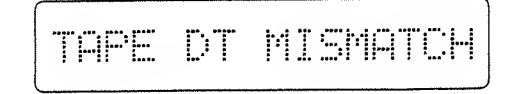

® Stop the tape recorder.

## 4) Tape Loading

Loading the data back to the MKS-BO's memory will automatically erase any data previously writtien.

- © Rewind the tape up to the beginning of the saved data where the Pilot tone is previously recorded.
- (2) Push the Tune/MIDI Button Q.
- @ Push the lower side of the Parameter Button @ once.
- 

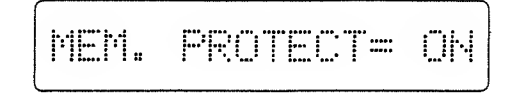

©Select "OFF" with the Value Button Q.

- (5) Push the Data Transfer Button ©.
- **E** Push the Parameter Button **O** until the Display shows "Tape Load".

TAPE Load 

- @ Using the Value Button, select the data group to be loaded.
- ® Push the Write Button Q.

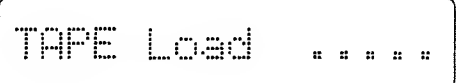

® Set the tape recorder to the playback mode and start the tape.

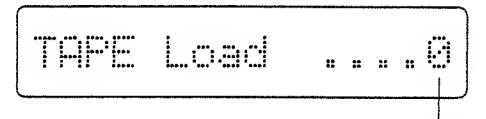

When the data head is found, 0 is shown, then the number increases as the loading is proceeding.

The Display shows "Memory Protect". When the loading is completed, the Display responds with

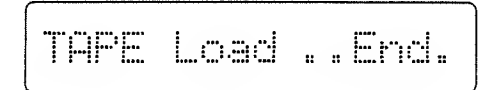

When the data cannot be loaded, "Load Error" is shown in the Display. Read "Note on the saving data on a tape" on page 48, then carefully repeat the loading procedure.

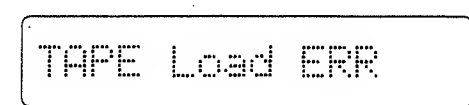

When the Display shows "Mismatch Data", the data group to be loaded is different from the data group on the tape. Select the correct data group or change to the correct tape and repeat loading.

TAPE DT MISMATCH

- ® Stop the tape recorder.
- @ Set the Memory Protect to ON by taking the steps  $(2)$  to  $(4)$ .

### ■ Notes on saving onto a tape

When error indication is shown in the Display during verifying or loading operation, read the following notes then carefully repeat the saving or loading procedure.

#### $\blacktriangleright$  Tape rewinding

\* Make sure that you have rewound the tape connpletely up to the beginning of the saved data.

#### Playback Level of the Tape Recorder

- \* The appropriate playback level varies depending on the tape recorder. So change the level to find an appropriate level. Also, if your tape recorder features recording level control, try changing the recording level in saving.
- \* If the tape recorder features Tone control, adjust it, too.

#### **>** Connection

- \* Make sure that connections are made properly.
- \* If your tape recorder has two kinds of In/Out Jacks (i.e. MIC/LINE In, EAR/LINE Out, etc), try using different ones this time.
- \* Some tape recorders do not allow proper operation when both Save and Load connections are made at the same time. In such <sup>a</sup> case, make only the relevant connection.

#### ▶ Where to start recording

\* Please do not start recording from the very head of the tape, but after slightly winding it.

#### Tape you use

- \* Use <sup>a</sup> new and high quality tape, if possible. An old tape is liable to have drop-out, therefore likely to cause error more often.
- \* Use <sup>a</sup> cassette tape shorter than C-60. The one longer than C-90 is too thin for proper operation.

#### Tape Recorder

- \* Try using the same tape recorder in Saving and Loading, so that possibility of error will be reduced.
- \* Clean and demagnetize the head of the tape recorder.

#### $\star$  If error is still indicated, use a different tape recorder

#### \* Preservation of the data tape

Please do not keep the data recorded tape in extreme heat or humidity or near strongly magnetic units such as TV, speaker or amplifier.

## b. Bulk Damp/Bulk Load

Using the Roland MIDI Exclusive Messages, the data in the MKS-50 can be transferred to other MKS-50, and vice versa. Also, the Tone data of the MKS-50 can be copied to the Alpha Juno or the HS-80 and vice versa.

This copying function works whether "Exclusive" in the Patch Functions is set to ON or OFF.

There are two types of data transfer; handshake and one-way. Handshake allows to verify whether the receiver is ready to receive the data, while the one-way transmits the data without confirming the condition of the receiver. The MKS-50 can select either of the two methods.

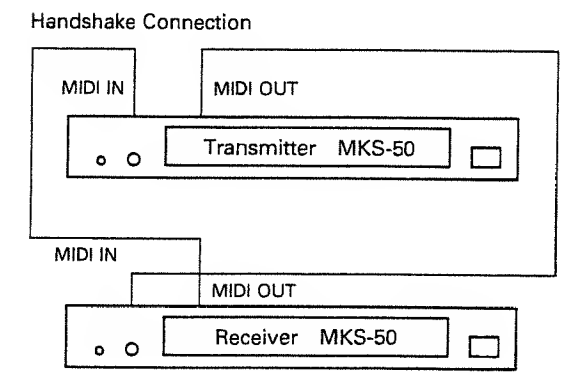

One-way Connection

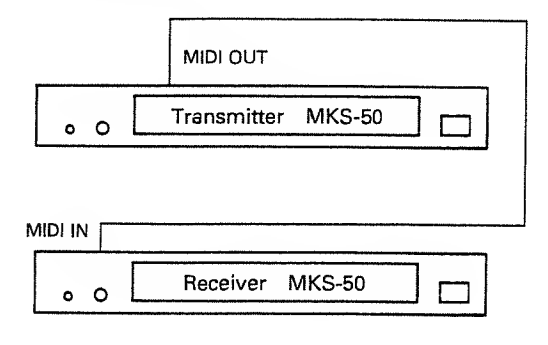

•Before taking the above procedure, set the MIDI channel of the receiver to the same number as the transmitter's.

#### «How to transferthe data between two MKS-50's»

- © Set the Memory Protect of the receiver to OFF.
- (2) Using the Parameter Button ©, select either of the following settings.

Handshake setting:

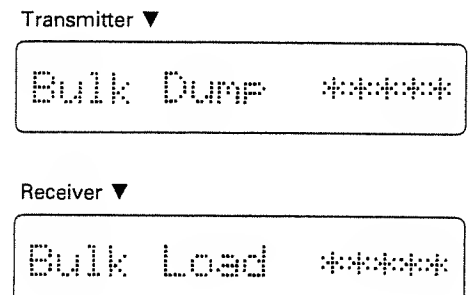

One-way setting:

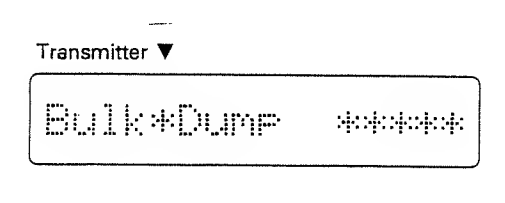

Receiver  $\Psi$ 

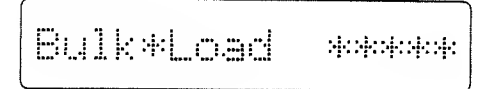

- (D Select the data group to be transferred using the Value Button  $\odot$  on the transmitter device.
- ® Select the same data group as selected on the transmitter as well as on the receiver by using the Value Button.

(5) Push the Write Button @ on the receiver.

The receiver is ready to receive the data.

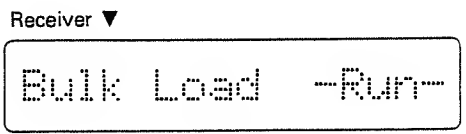

® Push the Write Button on the transmitter.

The transmitter starts sending the data.

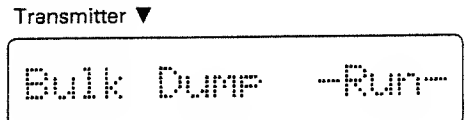

When the data transfer is completed, the Display responds with:

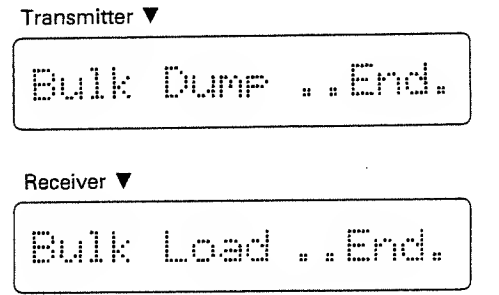

 $\bar{z}$ 

When the data is not received, the receiver shows "Load Error", Check if the connections are correctly and securely made, then repeat the transfering procedure.

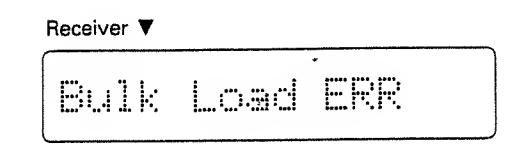

▶ When the Display shows "Mismatch Data", the data group to be transferred is different from the data group on the receiver. Select the correct data group and repeat the data transfer.

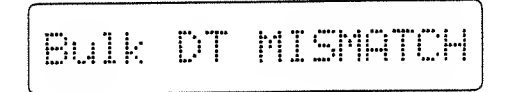

® Set the Memory Protect on the receiver to ON.

To transfer the data between the MKS-50 and other MIDI device (e.g. Alpha Juno or HS-80), refer to the Implimentation Chart.

The Alpha Juno or the HS-80 cannot receive the data other than Tone data, but if you try to transfer the data other than Tone data from the MKS-50 to the Alpha Juno or the HS-80, wrong data will be received without the Display showing error message, causing troubles. If this happhens, select the Tone data group, and repeat the transfer procedure.

 $\ddot{\phantom{a}}$ 

## c. Transmitting only a part of data (External Editing)

Using the Roland Exclusive Message, it is possible to edit the data (e.g. a Patch Function, Tone Parameter or Chord Data) of the selected Patch.

For instance, by using the programmable machine such as the MC-500 (Micro composer) or computer, the data can be externally edited even during live performance.

- \*This function can be obtained only when "Exclusive" in the Patch Functions is set to ON.
- ® Push the Tune/MIDI Button Q.
- (2) Using the Parameter Button @, select the data group which is to be transmitted.

TX C.M. **APR=OFF** 

Patch Memory:

Chord Memory:

TX PATCH APR=OFF

#### Tone Memory:

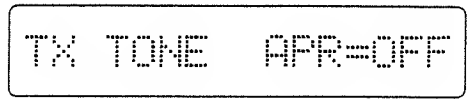

- (3) Using the Value Button Q, set the data group{s) to be transmitted to ON.
- ® Select the Patch to be transmitted on the MKS-50.

The corresponding data will be transmitted.

When transmitting (editing) is completed, set all the data groups to OFF. (When the MKS-50 is turned off then turned on again, all the data groups will be automatically OFF.)

# 4 APPENDIX

# 1. Performance Controlling Function Table

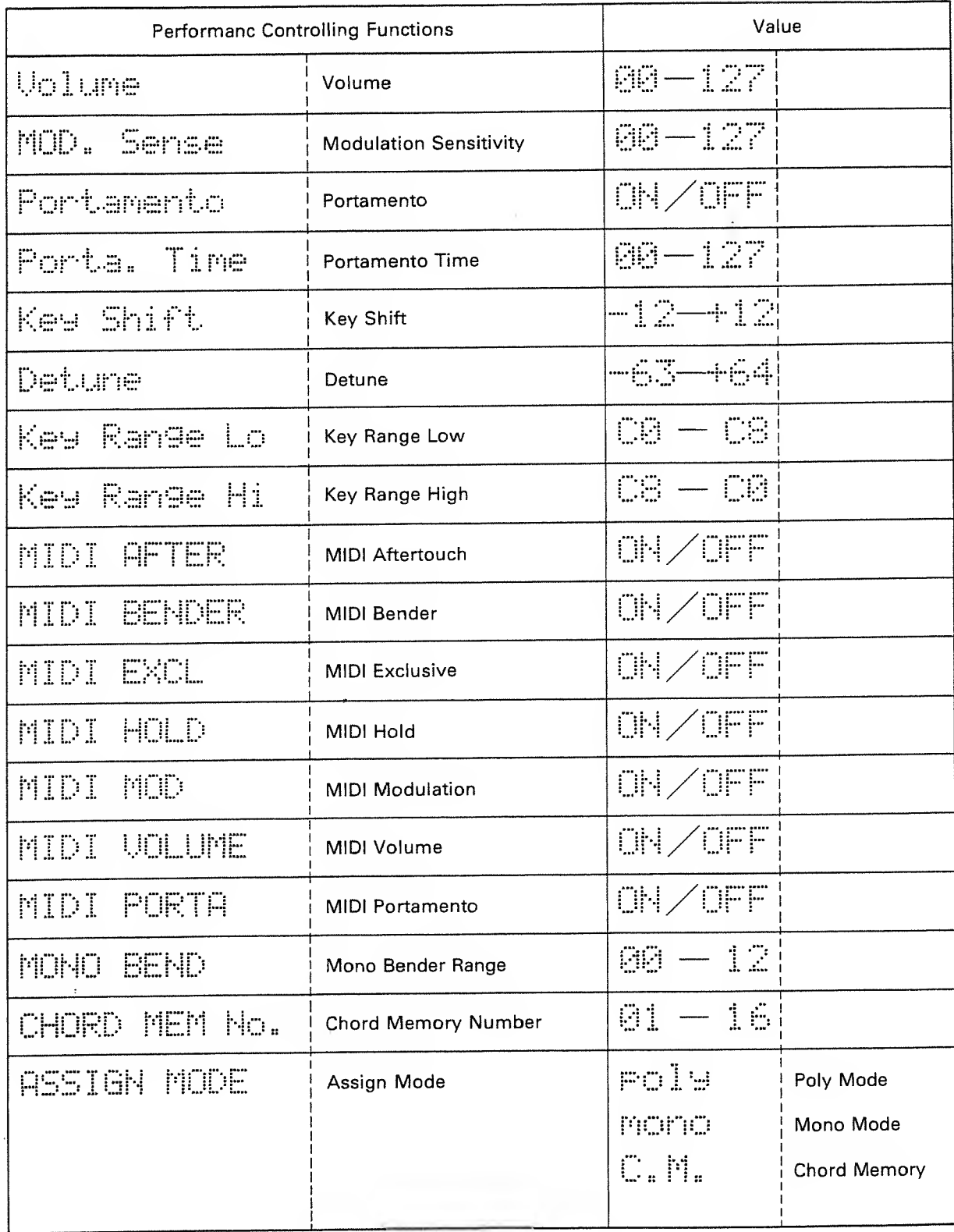

# 2. Parameter Table

 $\overline{\phantom{a}}$ 

 $\bar{z}$ 

 $\ddot{\phantom{a}}$ 

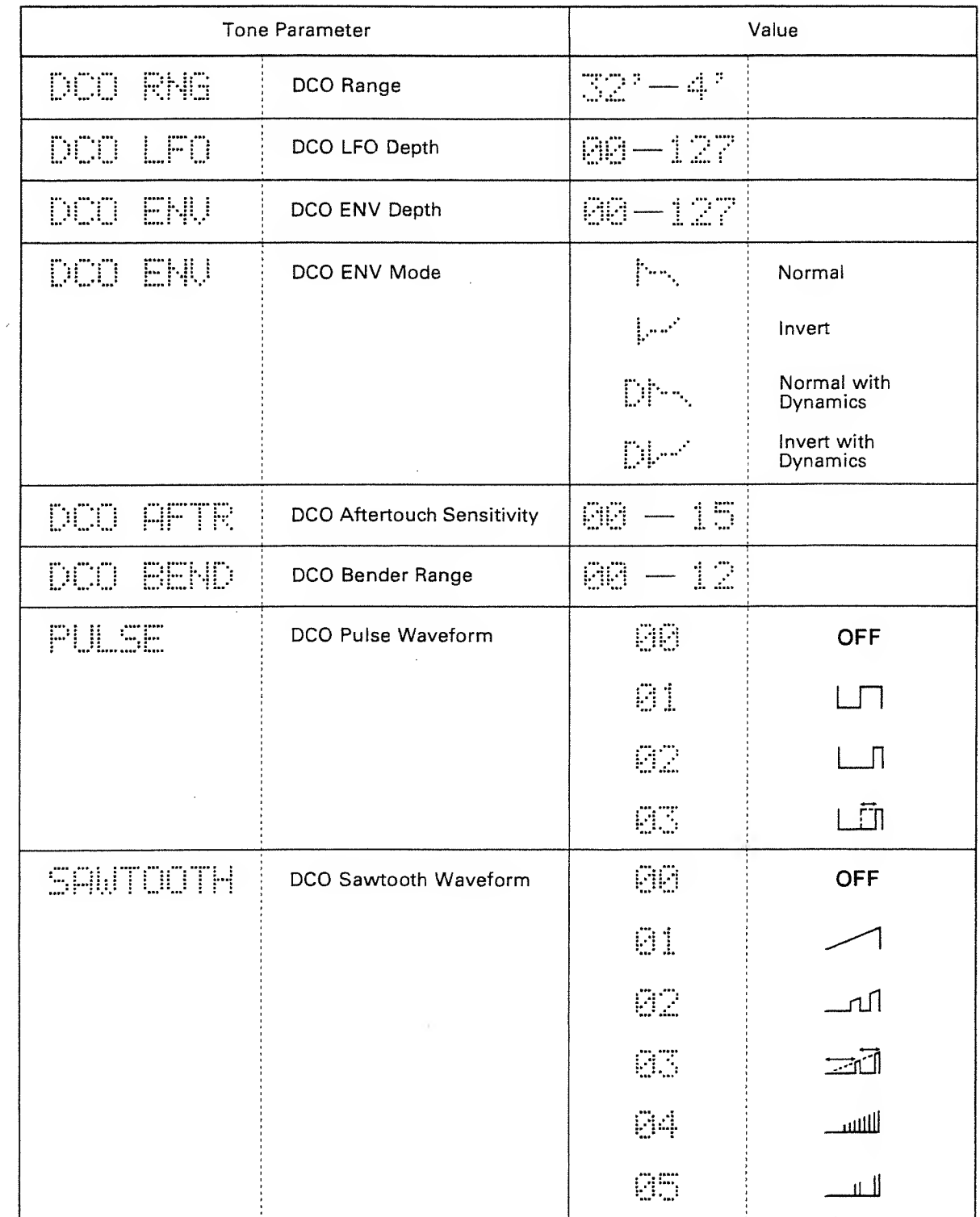

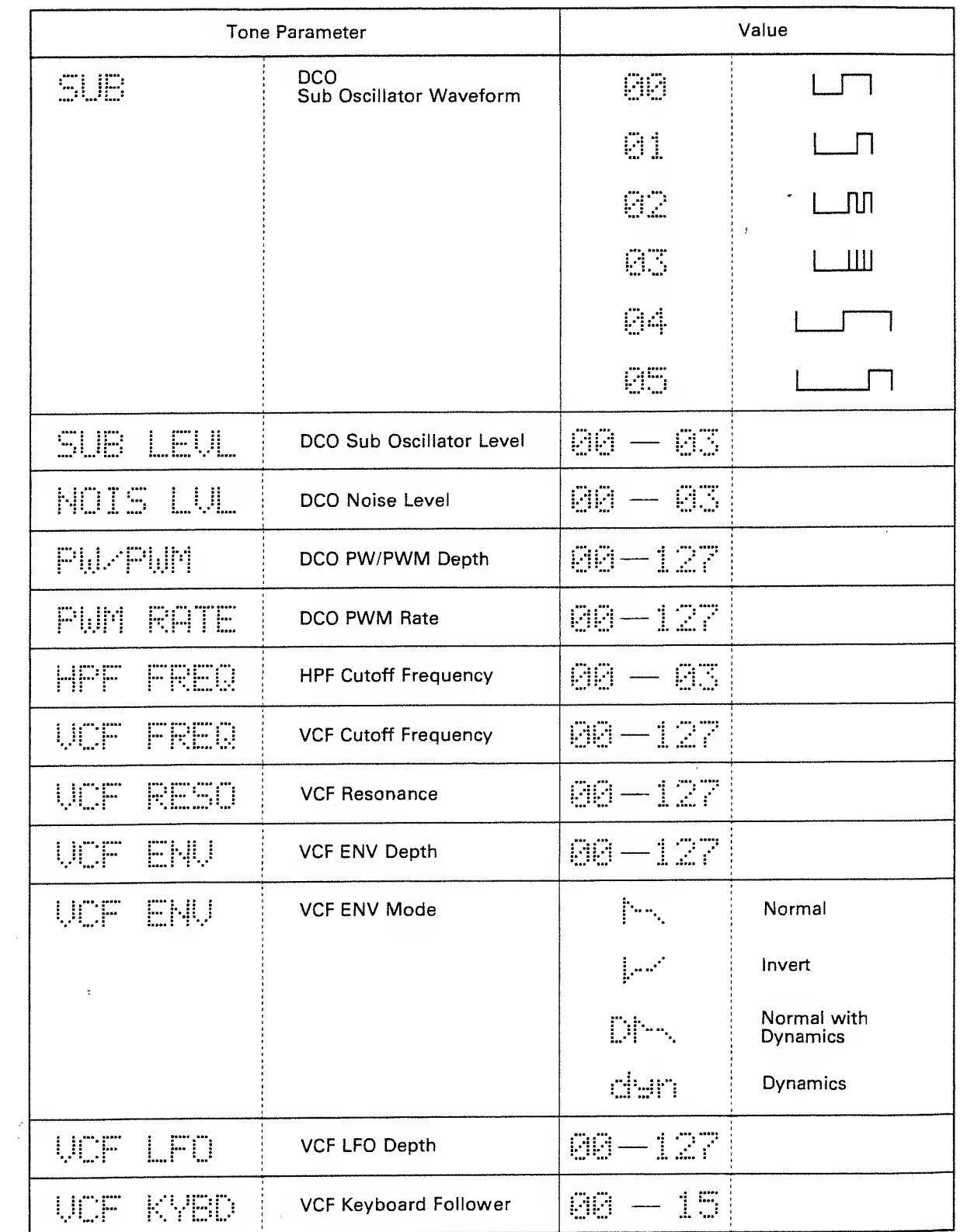

 $\omega$ 

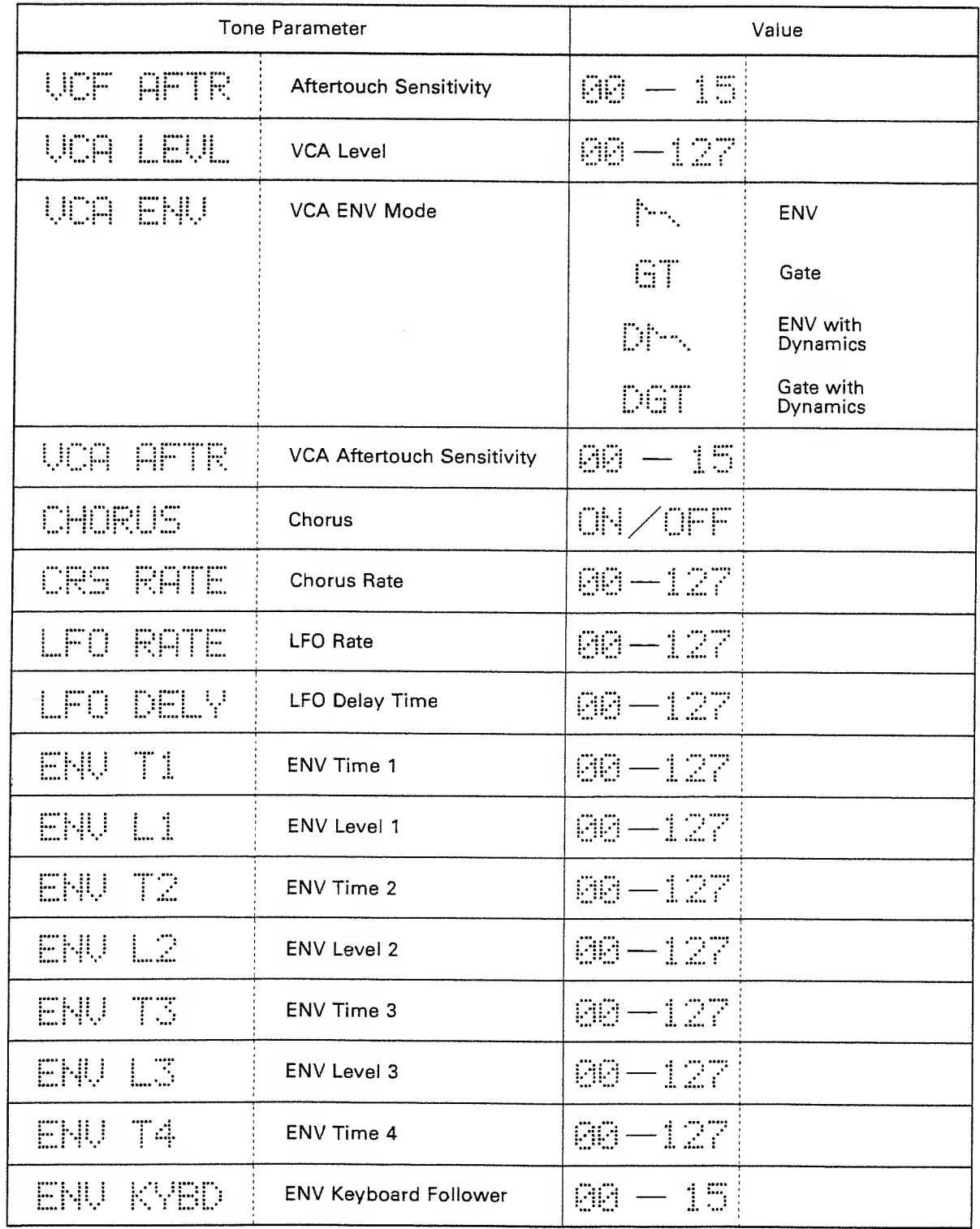

 $\hat{\mathcal{A}}$ 

 $\bar{\gamma}$ 

 $\hat{\mathcal{A}}$ 

# 3. Error Message Table

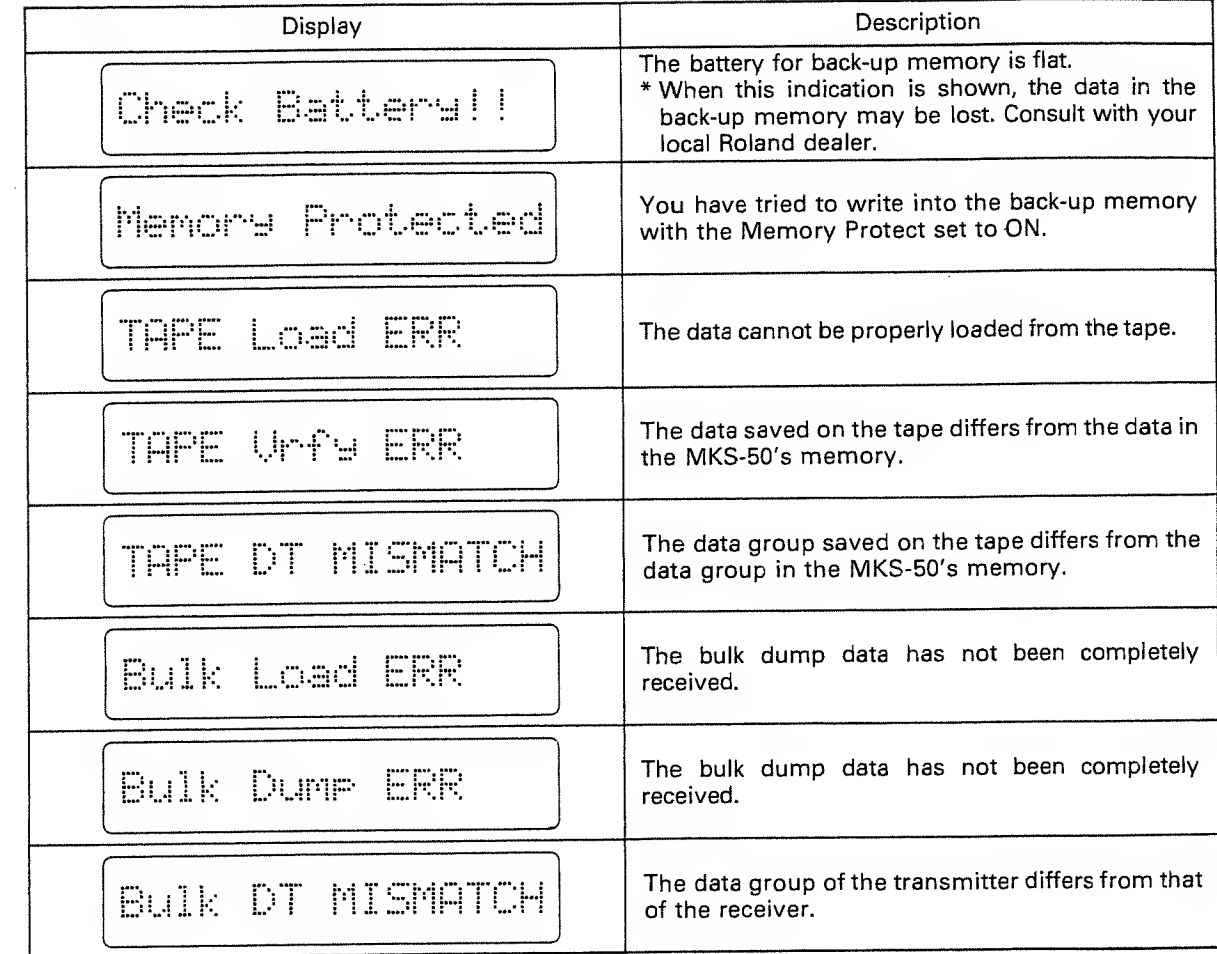

 $\frac{w}{\sqrt{2}}$ 

 $\mathcal{L}_{\mathcal{A}}$ 

 $\sim$ 

 $\mathcal{L}_{\text{eff}}$ 

# 4. SAMPLE NOTE

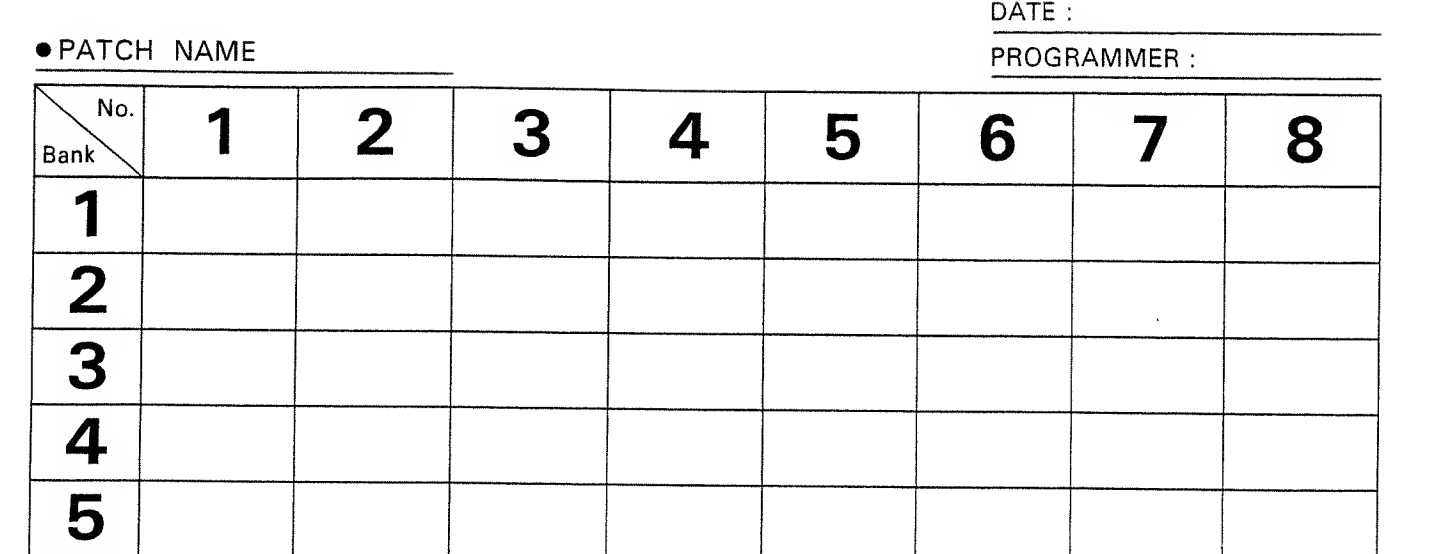

• TONE NAME

 $\ddot{\phantom{a}}$ 

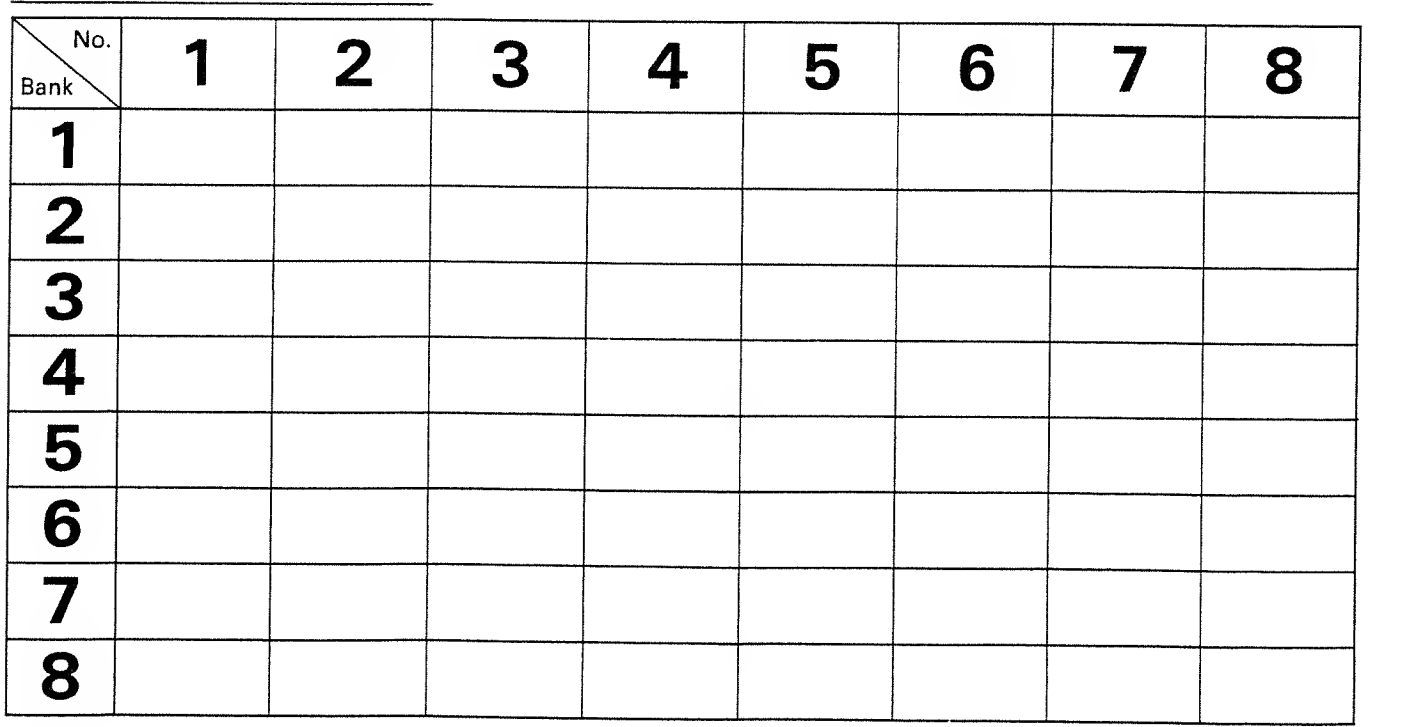

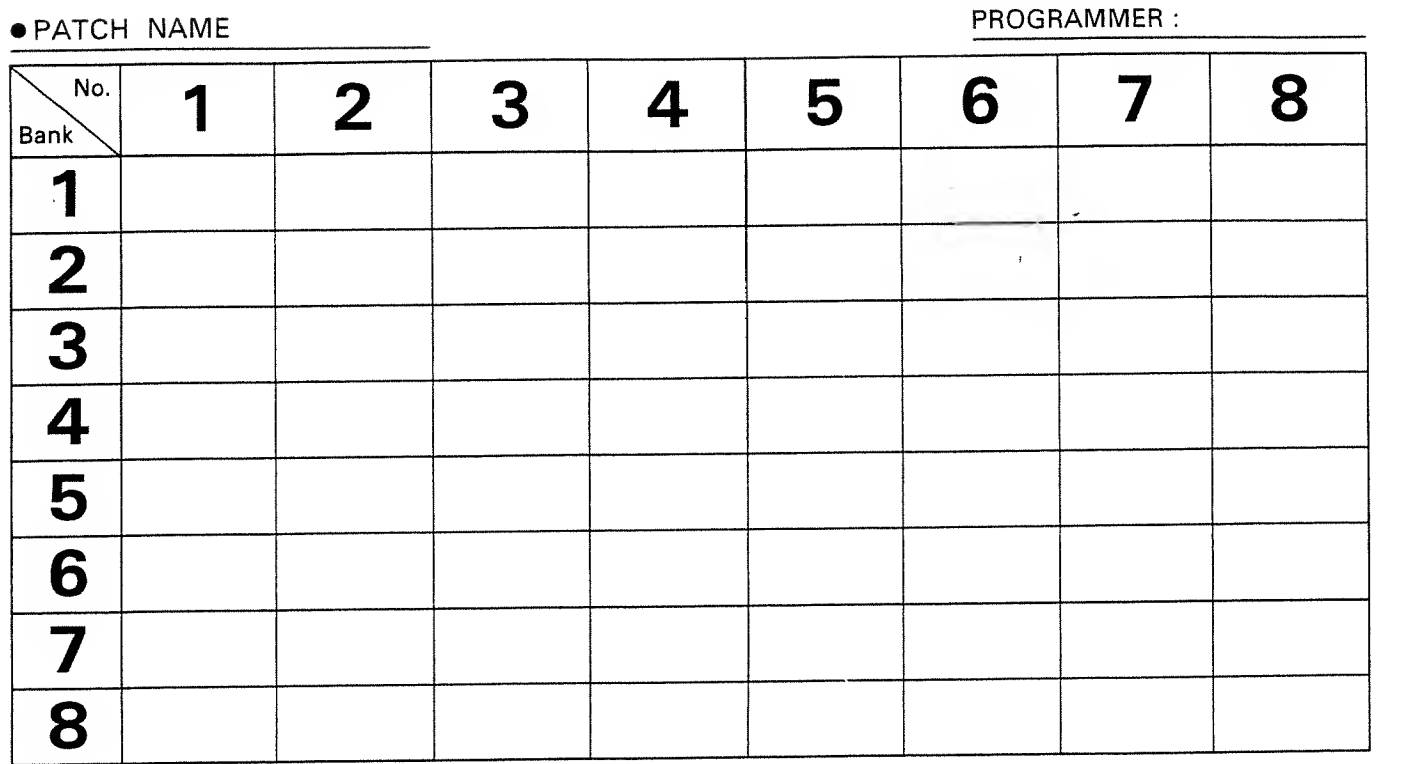

DATE :

 $\sim 10^{-10}$ 

# • TONE NAME

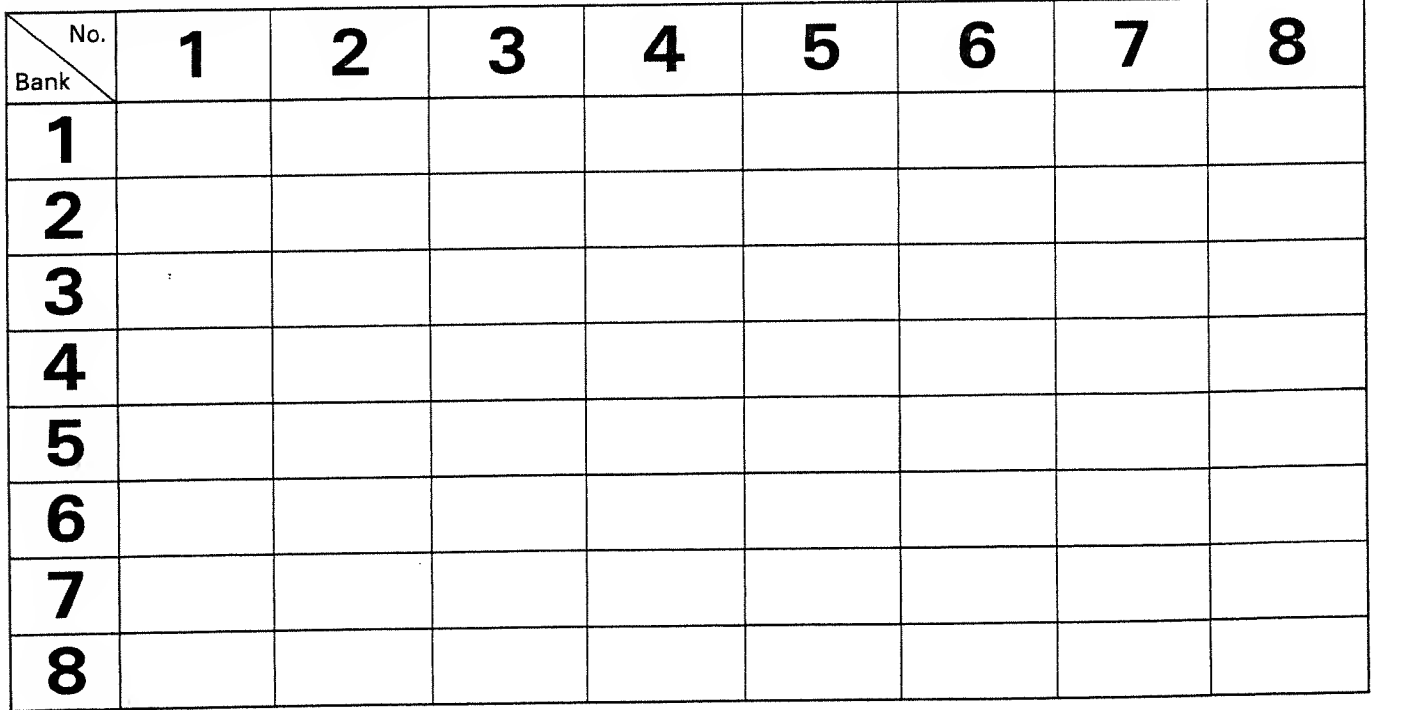

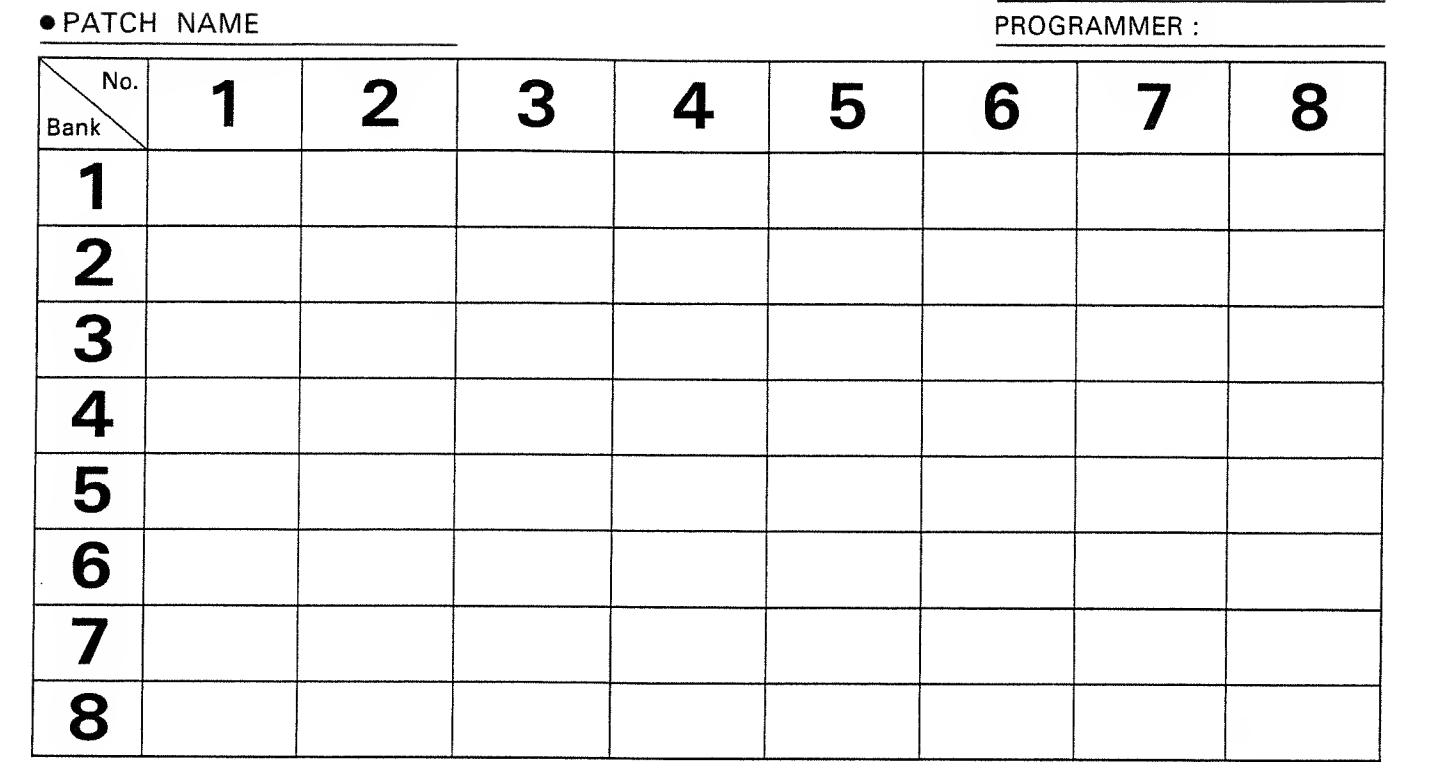

DATE :

# • TONE NAME

 $\frac{1}{2}$ 

l,

 $\overline{\phantom{a}}$ 

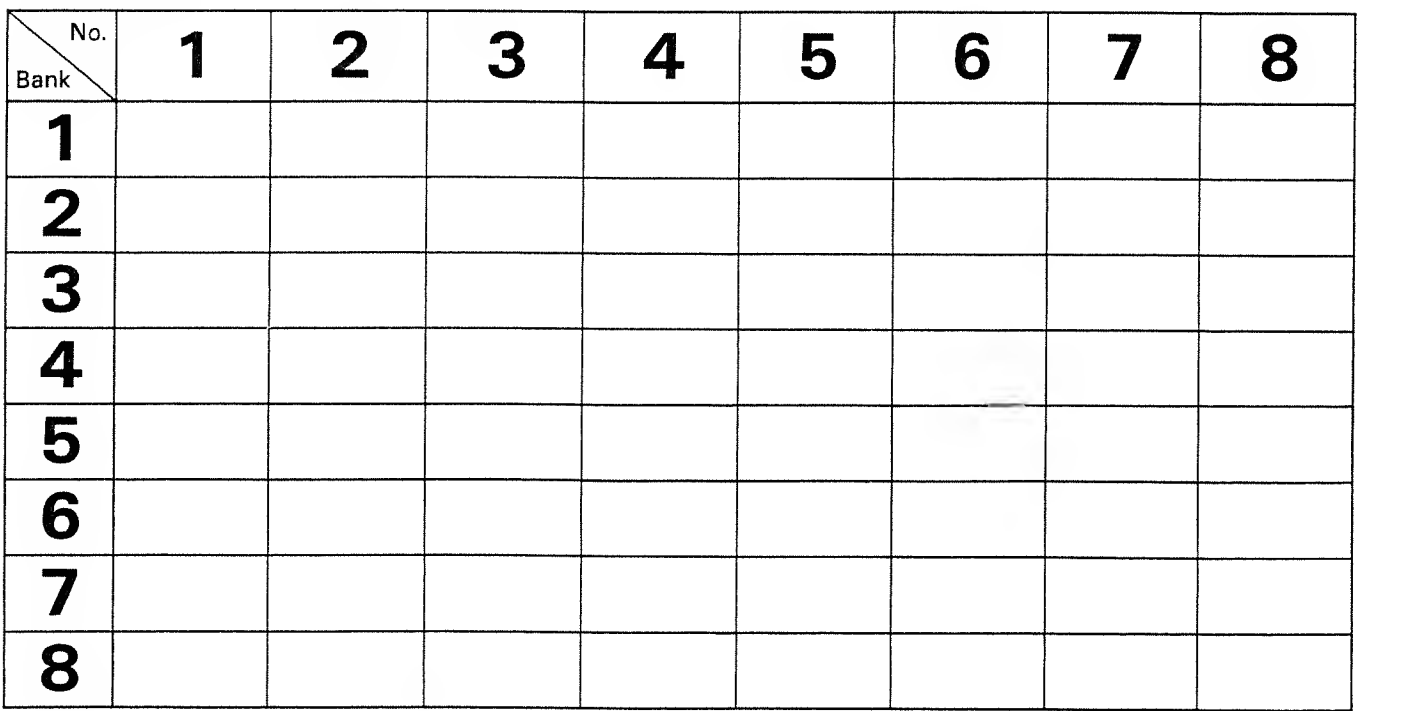

# 4. Quick Operation Table

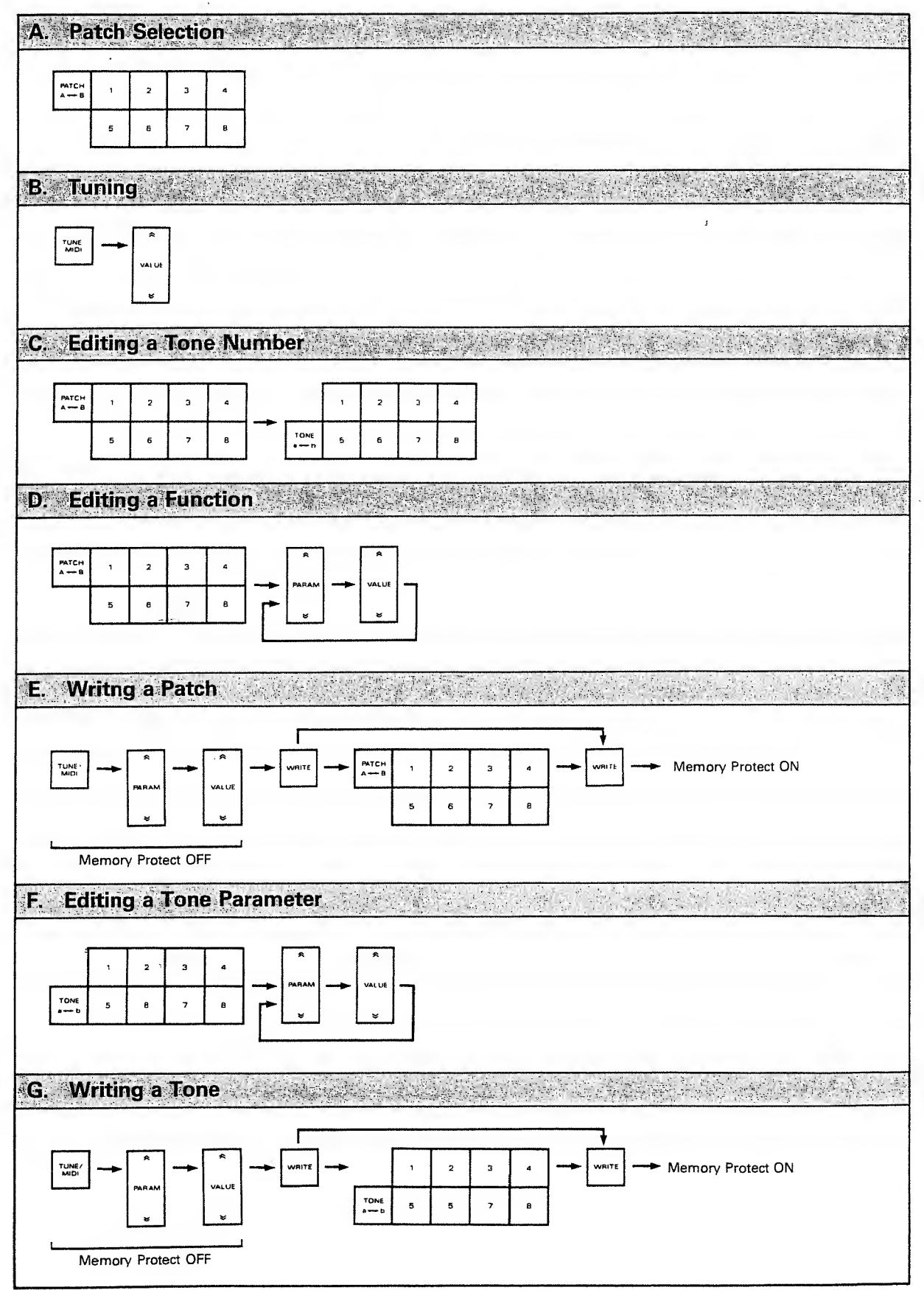

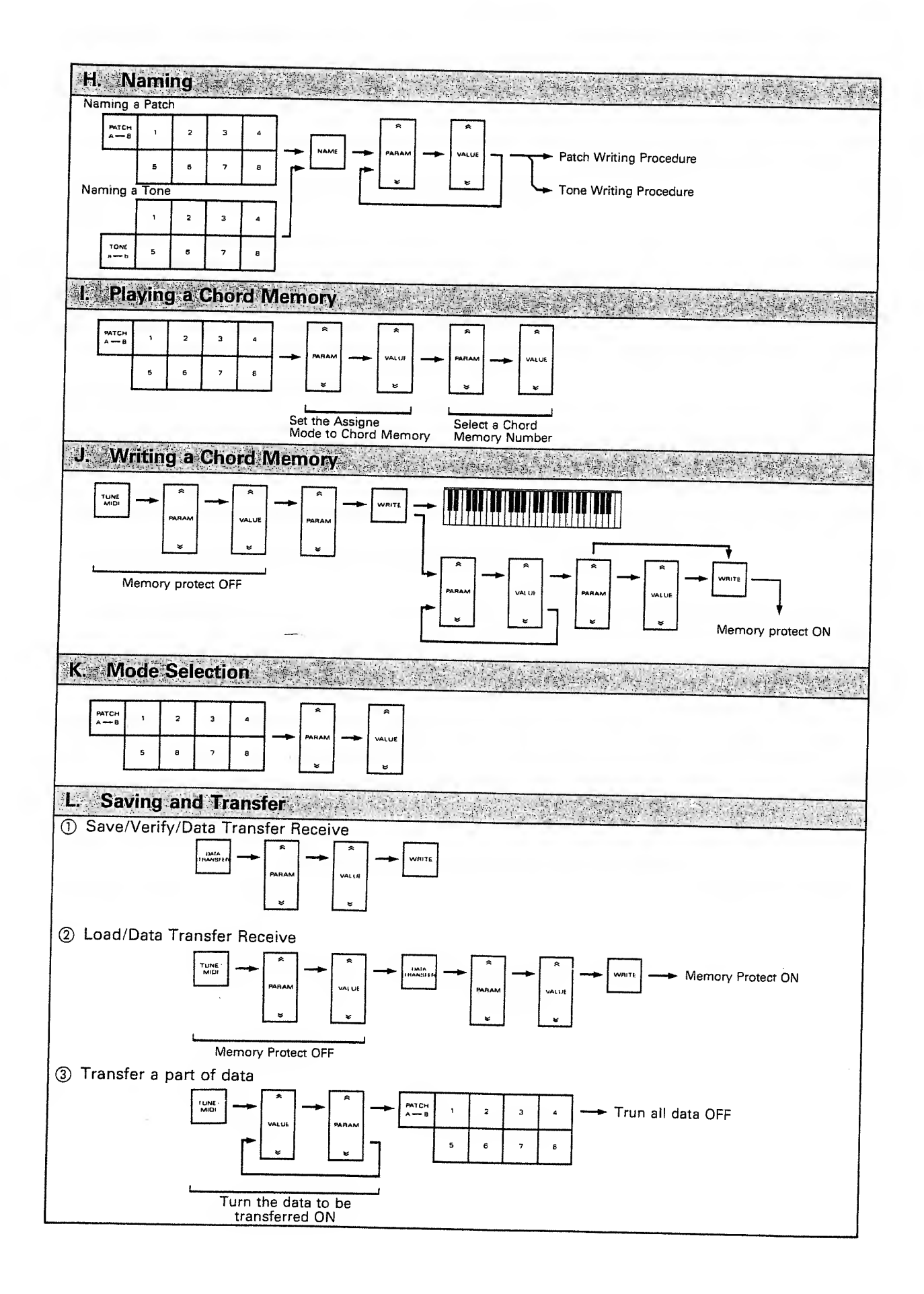

# MODEL MKS-50 MIDI Implementation

#### TRANSMITTED DATA  $\frac{1}{2}$

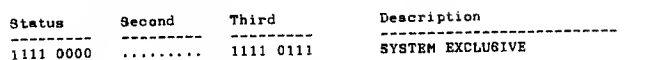

Note:<br>See Section 3. TRANBHITTED EXCLUSIVE HESSAGES.

#### **EECOGNIZED RECEIVE DATA**  $\frac{2}{1}$

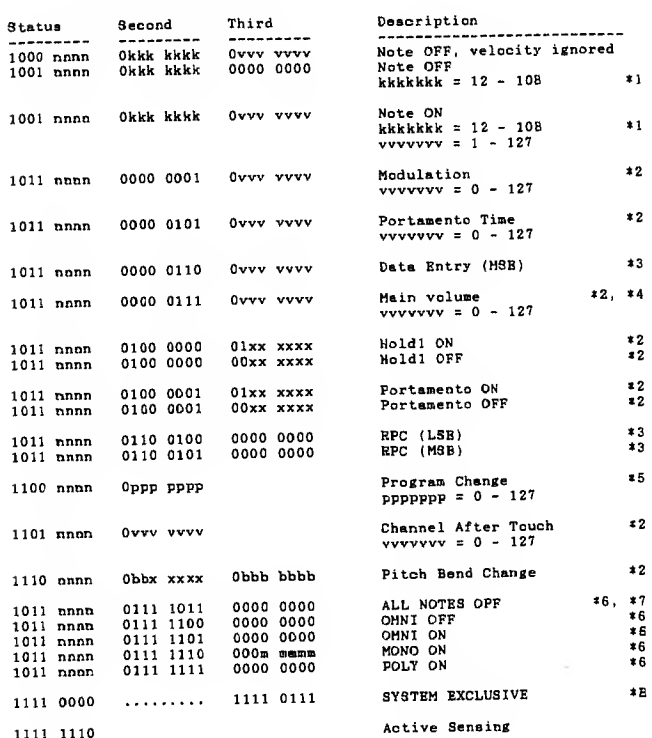

Notes :<br>
\*1 Note numbers outside the range 12 - 10E are transposed to<br>
the nearest octave inside this range.

While key sssign mode is 'CHORD MEMORY', modified notes<br>with CHORD MEMORY sre sounded.

\*2 Recognized if the corresponding PATCH MIDI function switch<br>18 ON.

#3 RPC and value (Data Entry) are recognized as follows.

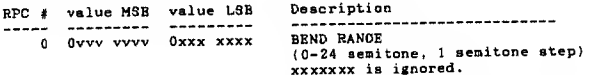

\*4 The volume of the sound can be controlled by main volume message within level which adjusted by the psnel volume knob.

\*5 Recognized if MIDI PROG.CG in the TUNE/MIDI function is on.

# $0 - 63$ : PATCH-A GROUP<br>64 - 127 : PATCH-B GROUP

\*6 Mode Messages (123 - 127) are also recognized as ALL NOTES OFF.

#### Mode Messagas are recognized as follows:

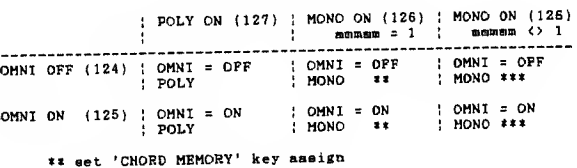

### mmmmm ; MONO CHANNEL RANGE .<br>...

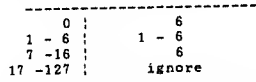

Note event, Pitch bend change and Velocity change<br>on each channels are recognized by each tone module.<br>Other voice messages on only basic channel are<br>recognized by all tone modules.

\*7 Ignored in MONO mode.

\*8 See Section 4. RECOGNIZED EXCLUSIVE MESSAGES.

- TRANSMITTED EXCLUSIVE MESSAGES
- All Parameters (APR)  $3.1$

 $\overline{a}$ 

 $\overline{\mathbf{3}}$  .

3.1.1 All Tone Parameters with Tone names (APR )

ن<br>------------

Transmitted if EXCL in the PATCH MIDI function is on and<br>TX TONE APR in the TUNE/HIDI function is on.

When the PATCH or TONE Group, Benk or Number is changed.

Deacription<br>----------------------------

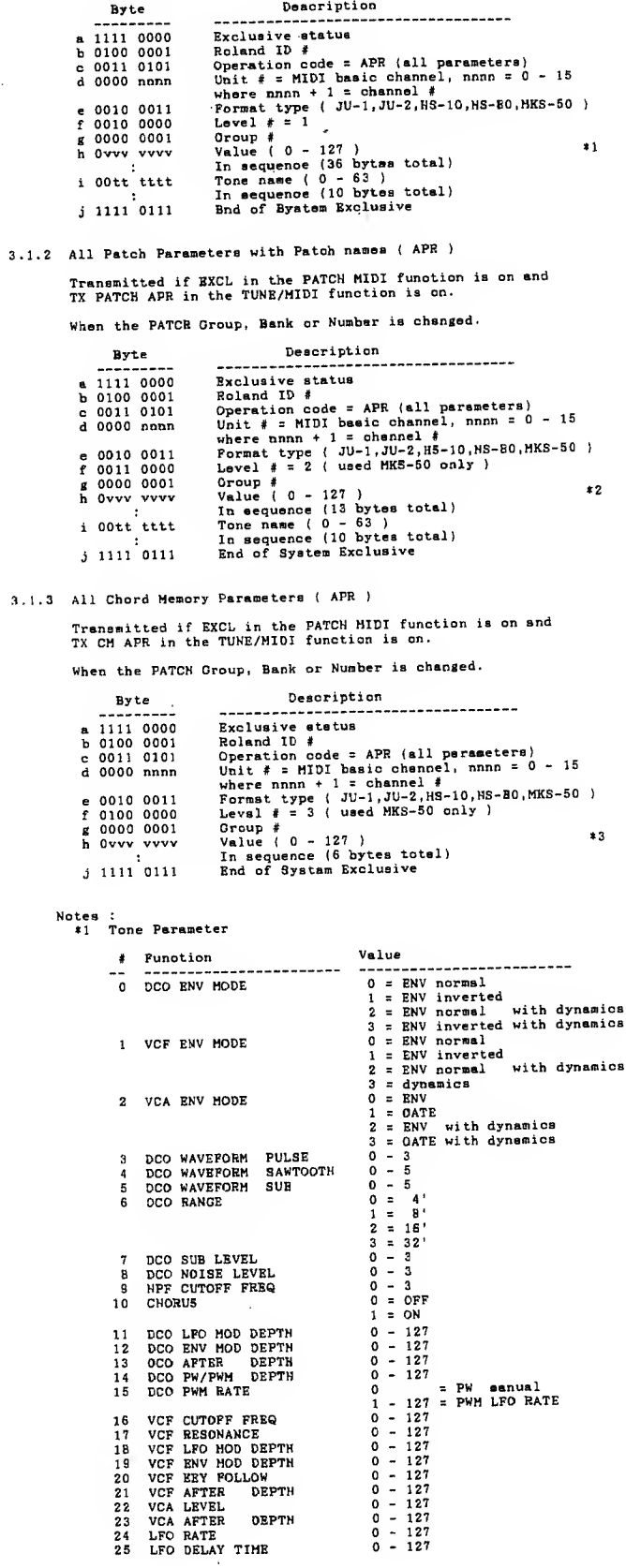

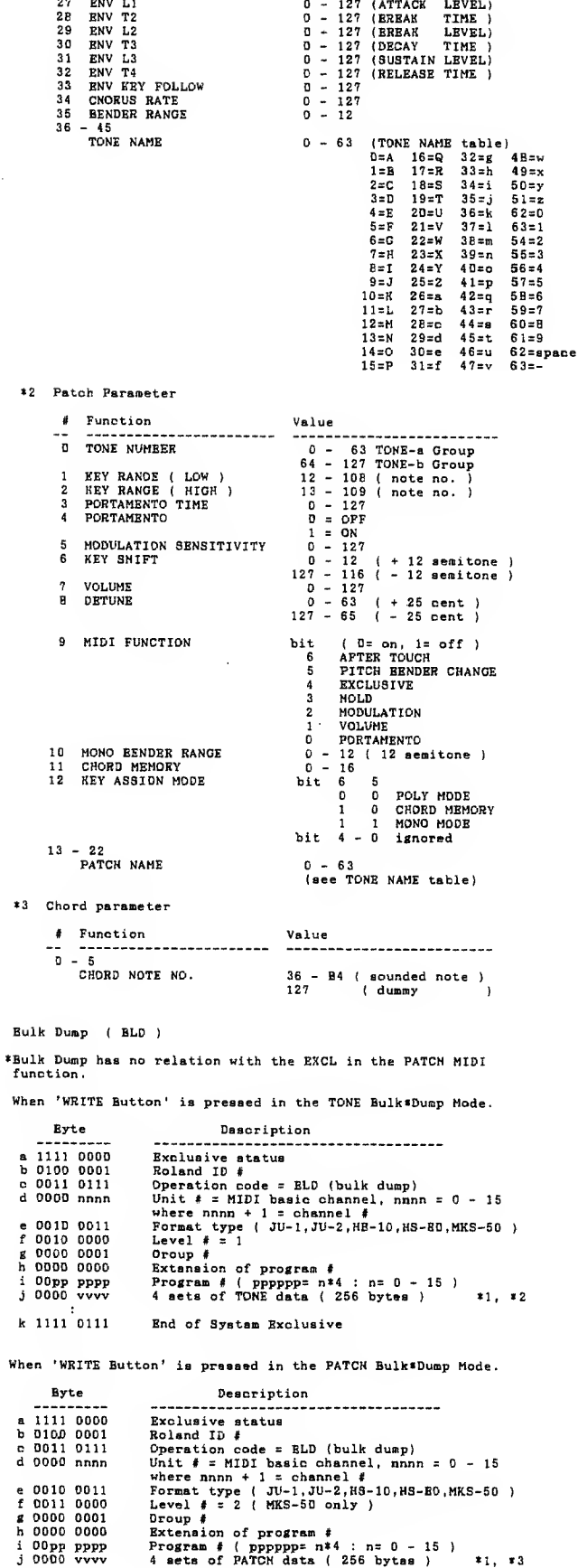

 $0 - 127$  (ATTACK TIME)

26 ENV T1

 $3.2$ 

 $3.2.1$ 

 $3.2.2$ 

 $k$  1111 0111

End of System Exclusive

on 'is pressed in the CH Eulik Found<br>
Description<br>
Description code = BLD (bulk dump)<br>
Roland D #<br>
Roland D #<br>
Deration code = BLD (bulk dump)<br>
Unit # = HDD thaic channel, nnnn = 0 - 15<br>
where mnnn + 1 = channel #<br>
Level # Byte a 1111 0000<br>b 0100 0001<br>c 0011 0111  $d$  0000  $nnnn$ e 0010 0011<br>f 0100 0000<br>g 0000 0001<br>h 0000 0000<br>i 0000 0000<br>j 0000 vvv  $k$  1111 0111 ine 4 esta on lowe or PATCH date are sequentially<br>TONE or PATCH data is sent in four-bit nibbles,<br>right justified, lasst significant nibble sent first.<br>Each TONE or PATCH data consists of 32 bytes.<br>The Bulk Duap measage re \*2 TONE data format msb<br>byte : 7 : 6 : 5 : 4 : 3 : 2 : 1 : 0 :<br> 7 : 6 : 5 : 4 : 3 : 2 : 1 :<br>
NOC APTER DEPTH<br>
VCF APTER DEPTH<br>
EW KEY FOLLOW<br>
EW KEY FOLLOW<br>
1 : DCO LEO LEO MOD DEPTH<br>
1 : DCO LEO LEO MOD DEPTH<br>
1 : DCO PULSE PW/PW DEPTH<br>
1 : 0 : 0 : 0 00 PULSE PW/PW DEPTH<br>
1 : 0 : 0 00  $\begin{array}{c} 0 \\ 1 \\ 2 \\ 3 \end{array}$  $450789$ 10<br>11<br>12<br>14<br>15<br>6<br>7<br>H<br>19<br>20<br>21 | b10 | ENV LI<br>
| b11 | ENV LI<br>
| b11 | ENV L2<br>
| b12 | ENV L2<br>
| b12 | ENV L2<br>
| b12 | ENV L2<br>
| b14 | ENV L3<br>
| b15 | ENV L3<br>
| b15 | ENV L3<br>
| b15 | ENV L3<br>
| b17 | ENT PONE NAME – 2<br>
| b21 | ET TONE NAME – 2<br>
| b22 | F  $22$ <br> $23$ <br> $24$ <br> $25$  $\frac{26}{27}$  $2B$  $\frac{28}{30}$ <br> $31$ 0 ( TONE DATA code ) ### : 0, ignored if received Switch bit  $rac{1}{600}$ CHORUS  $0 = OFF \quad 1 = ON$  $\begin{array}{ccc} 1 & 0 & 0 & 0 \\ 0 & 0 & 0 \\ 0 & 1 & 0 \end{array}$ DCC ENV MODE ENV normal<br>ENV inverted<br>ENV normal with dynamics<br>ENV inverted with dynamics  $\frac{1}{10}$  $\mathbf{1}$ **b03 b04** VCF ENV MODE ENV normal<br>ENV inverted<br>ENV normal with dynamics  $\begin{bmatrix} 0 \\ 1 \\ 0 \\ 1 \end{bmatrix}$  $\frac{1}{\sigma}$  $\frac{1}{1}$ dynamics **b05 b06**  $\begin{bmatrix} 0 \\ 1 \\ 0 \\ 1 \end{bmatrix}$ VCA ENV MODE ENV  $\begin{array}{c} 0 \\ 0 \\ 1 \\ 1 \end{array}$ ENY<br>DATE<br>ENV with dynamics<br>DATE with dynamics **b07 b08 b09**  $\frac{1}{2}$  $\frac{1}{0}$ DCD WAVEFORM<br>SUB o  $\begin{array}{c} {\bf 0} \\ {\bf 0} \\ {\bf 1} \\ {\bf 1} \\ {\bf 0} \end{array}$  $\frac{1}{3}$ ŏ  $\begin{smallmatrix}1\\0\\1\end{smallmatrix}$  $\mathbf{1}$  $\begin{array}{c} 4 \\ 5 \end{array}$  $\overline{1}$  $\overline{0}$ b10 b11 b12  $\begin{matrix} 0 \\ 0 \\ 1 \\ 0 \end{matrix}$ DCD WAVEFORM<br>SAWTOOTH o ō  $\pmb{\mathfrak{o}}$  $\mathbf{1}$  $\mathbf 0$  $\frac{1}{1}$ 2  $\ddot{\mathbf{o}}$  $\overline{1}$  $\overline{3}$  $\frac{0}{1}$  $\frac{1}{1}$  $\frac{6}{9}$  $\frac{4}{5}$  $b13 b14$ D  $\begin{smallmatrix}0\\1\end{smallmatrix}$ DCD WAVEFORM  $\overline{\mathbf{0}}$  $\overline{0}$ PULSE  $\overline{\mathbf{1}}$  $\frac{0}{1}$ 2<br>3 b15 b16 **NPF CUTOFF**  $\begin{smallmatrix}0\0\end{smallmatrix}$  $\frac{0}{1}$  $\mathbf{D}$ FREQ ī  $\frac{1}{1}$  $\frac{0}{1}$  $\frac{2}{3}$ 

3.2.3 When 'WRITE Button' is pressed in the CH Bulk\*Dump Mode.

4.1.3 Individual Tone Parameter  $b17$   $b1B$ <br>0 0  $\begin{array}{c} 4 \\ B \\ 16 \end{array}$ DCO RANGE  $\overset{\mathtt{o}}{\mathtt{o}}$ Byte Description<br>------------------------------ $\overline{1}$ ō  $\frac{0}{1}$ ÷ Rzelusive status<br>
Rzelusive status<br>
Rzeland IO #<br>
Operation code = IPR (individual parameter)<br>
Unit # = MIDI besic chennel #<br>
where mnn + 1 = channel #<br>
where mnn + 1 = channel #<br>
Level # = 1<br>
Group # = 1<br>
Croup # = 1<br>
Ora 32 a 1111 0000 b 0100 0001 c 0011 0110 d 0000 nnnn b19 b20 DCO SUB LEVEL  $\pmb{\mathfrak{o}}$  $\circ$  $\begin{matrix} 0 & 0 \\ 0 & 1 \end{matrix}$  $\frac{1}{2}$  $\ddot{\mathbf{0}}$ e 0010 0011 F<br>f 0010 0000 L<br>g 0000 0001 G<br>h 00pp pppp P<br>i 0vvv vvvv V 1 1  $\overline{\mathbf{3}}$  $\star$  $b21$   $b22$ <br>0 0<br>0 1 DCO NOISE  $\pmb{\mathsf{o}}$ LEVEL  $\frac{1}{2}$ <sup>j</sup> nil 0111  $\overline{0}$ 1  $\overline{\mathbf{3}}$ 4.1.4 All Patch Parameters with Patch names ( APR ) c7 c5 c5 c4 c3 c2 c1 c0<br>0 v v v v v v v v CHORUS RATE<br>vvvvvvv =  $0 - 127$ Byte Description a 1111 0000<br>b 0100 0001<br>c 0011 0101<br>d 0000 nnnn Exclusive status<br>Roland ID \* Operation code = APR (all parameters)<br>Unit  $\#$  = MIDI basic chennel, nnnn = 0 -<br>where nnnn + 1 = channel #<br>Parmat type ( JU-1,JU-2,MS-10,MS-50,MKS-<br>Group # = 2 ( used MKS-50 cnly )<br>Value ( 0 -PATCH data format asb 1ab<br>19 | byte | 7 | 6 | 5 | 5 | 4 | 3 | 2 | 1 | 0 JU-1, JU-2, HS- 10, HS-B0,MKS-50 used MKS-50 only ) 0 : TONE NUMBER e 0010 0011<br>f 0011 0000 L<br>g 0000 0001 G<br>h 0vvv vvvv V KEY RANGE LO<del>W</del><br>KEY RANGE MIGH<br>PORTAMENTO TIME<br>MODULATION SENSITIVITY<br>KEY SHIFT<br>VOLUME  $\sqrt{2}$ Value ( 0 - 127 )<br>In sequence (13 bytes total)<br>Tone name ( 0 - 63 )<br>In sequence (10 bytes total)<br>End of System Exclusive <sup>i</sup> OOtt tttt  $\overline{\mathbf{5}}$  $j$  1111 0111 7 | DETUNE RANDE | CHORD MENORY NO.<br>
8 | MIDI FUMCTION<br>
9 | MIDI FUMCTION<br>
10 | b00 | b02 | b03 | 0 | 0 | 0 |<br>
11 | 1888 | 1888 | PATCH NAME - 2<br>
12 | 1888 | 1888 | PATCH NAME - 3<br>
13 | 1888 | 1888 | PATCH NAME - 5<br>
16 | 1 4.1.5 Individual Patch Parameter { IPR ) Byte Deacription a 1111 0000<br>b 0100 0001<br>c 0011 0110 Exclusive status<br>
Enclosed at the Special Control of the Special Control of the MID function<br>  $\frac{1}{2}$  of the MID basic channel, name  $\frac{1}{2}$  of the<br>
where name  $\frac{1}{2}$  divided at the special special special special<br> d 0000 nnnn e 0010 0011 F<br>f 0011 0000 L<br>g 0000 0001 G<br>h 0000 pppp P<br>i 0vvv vvvv V 21 $\mathbf{r}$ 22 23  $\ddot{\mathbf{o}}$  $j$  1111 0111 24<br>25<br>26<br>27  $\tilde{0}$  $\ddot{\circ}$  $\overline{0}$ . i.6 Ail Chord Memory Parameters ( APR  $\begin{array}{cc} 2\,B & \phantom{0} \phantom{0} \phantom{0} \\ 2\,9 & \phantom{0} \phantom{0} \phantom{0} \end{array}$ 29Byte Descripti  $\begin{array}{c} 30 \\ 31 \end{array}$ 10 ( PATCH DATA code ) <sup>a</sup> nil 0000 b 0100 0001 <sup>c</sup> oon 010) d 0000 nnnn Exclusive status<br>
Exclusive status<br>
Cheration code = APR (ell paremeters)<br>
Unit # = MIDI besic mhennel, nnnn = 0 - 15<br>
where nnnn + 1 = chennel #<br>
where nnnn + 1 = chennel #<br>
where nnn + 1 = chennel #<br>
Level # = 3 ( used M \*\*\*: 0. ignored if received Switch bit --------<br>bOO EXP.MODE 0 = NORMAL 1 = EXP.<br>bO1 bO2 <sup>e</sup> ooio oon <sup>f</sup> 0100 0000 6 0000 0001 <sup>h</sup> Ovvv WW ( JU-1 , JU-2, HS-10,HS-80, MKS-50 ) ( used HKS-50 only ) bOl bOZ KEY ASSIGN MODE POLY<br>1 0<br>1 0<br>1 H DORTAMENTO MONO ( 6 voice range )<br>b03 PORTAMENTO 0 = OFF 1 = ON  $\pm 3$  $j$  1111 0111 %4 CHORD MEMORY data is sent in four-bit nibbles,<br>right justified, least significant nibble sent first.<br>( 6 bytes/(one CHORD MEMORY data) \* 16 = 96 bytes ) Notes :<br>| \*1 See Tone Psrameter in 3.1 All Parsmster ( APR ) \*2 See Patch Parameter in 3.1 All Parameter ( APR ) RECOGNIZED EXCLUSIVE MESSAGES «3 See Chord Parameter in 3.1 All Parameter ( APR ) All Parameters ( APR )  $4.1$ 4.2 Bulk Dump ( BLD ) \*Received if EXCL in the PATCH MIDI function is on. •Bulk Dump has no relation with the EXCL in the PATCH MIDI All Tone Parameters with Tone names (APR ) function. 4.2.1 When 'WRITE Button' is pressed in the TONE Bulk\*Load Mode. Byte Description Byte Description<br>-----------------------------a 1111 0000<br>b 0100 0001<br>c 0011 0101<br>d 0000 nnnn Exclusive status<br>
Exclusive status<br>
Coperation code = APR (all persmeters)<br>
Unit # = MIDI basic channel, mnnn = 0 - 15<br>
Unit # = MIDI basic channel<br>
Format type ( JU-1, JU-2, MS-10, MS-80, MKS-50)<br>
Level # = 1<br>
Croup # 1<br> s 1111 0000<br>b 0100 0001<br>c 0011 0111<br>d 0000 nnnn Explusive status<br>Roland ID \*<br>Operation code = BLD (bulk dump)<br>Unit # = MIDI basic channel # MIDI basic channel # Format type (JU-1,JU-2, HS-10,HS-80,HKS-50)<br>Level # = 1<br>Extension of program #<br>Extension of program # 15  $0 - 15$ <sup>e</sup> 0010 oon f 0010 0000 g OOOO 0001 <sup>h</sup> Ovvv WW e 0010 0011 f 0010 OOOO g OOOO 0001 h OOOO OOOO <sup>i</sup> OOtt tttt <sup>i</sup> OOpp pppp <sup>j</sup> OOOO tttt Program #<br>Some sets of TONE data \*1, \*  $\overline{3}$  1111 0111 k 1111 0111 End of System Exclusive 4.1.2 All Tone Parameters without Tone names ( APR ) 4.2.2 When 'WRITE Button' is pressed in the PATCH Bulk'Load Mode. Byte Description Deacription Byte a 1111 0000<br>b 0100 0001<br>c 0011 0101<br>d 0000 nnnn Exclusive status<br>
Rolend ID #<br>
Dperation code = APR (sll parameters)<br>
Upit \* = MIDI basic chennel, nnnn = 0 - 15<br>
where nnn + 1 = channel \*<br>
Format type ( JU-1,JU-2,HS-10,HS-80,MKS-50 )<br>
Level \* = 1<br>
Croup \* <br>
Value ( 0 a 1111 0000<br>b 0100 0001<br>c 0011 0111<br>d 0000 nnnn Exclusive status<br>Roland IO #<br>Operation code = BLD (bulk dump)<br>Whit # = MIOI basic chennel, nnnn = 0 - 15<br>Where mnnn + 1 = channel #<br>Format type (JU-1,JU-2,HS-10,HS-80,MKS-50 )<br>Devel # = 2 (MKS-50 enly )<br>Craup # = 2 (MKS-50 <sup>e</sup> 0010 oon <sup>f</sup> 0010 0000 e 0010 0011<br>f 0011 0000<br>g 0000 0001<br>h 0000 0000 g 0000 0001 0<br>h Ovvv www V «1  $i$  1111 0111 Program # same set of PATCH data »1. »3 <sup>i</sup> OOpp pppp <sup>j</sup> OOOO WW

 $\frac{4}{10}$ 

k nil 0111

End of Syatem Excluaive

WRITE Button' is pressed in the CM Bulk\*Load Mode.

5.1.6 Communication error (ERR)

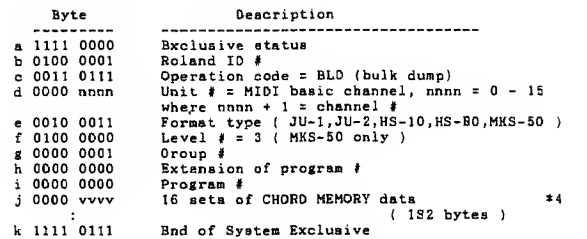

Notes :<br>
\*I The Program \* is recognized sa the first TONE or PATCH<br>
number of the TONE or PATCH dats asta.<br>
32 bytes are recognized as  $\theta$  set of TONE or PATCH data.<br>
TONE or PATCH data is received in four-bit nibbles, ri

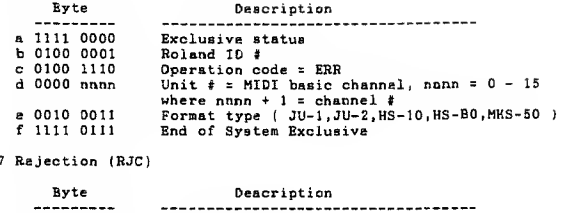

5.1.7 Rejection

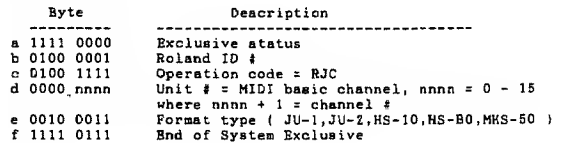

5.2 Sequence of communication

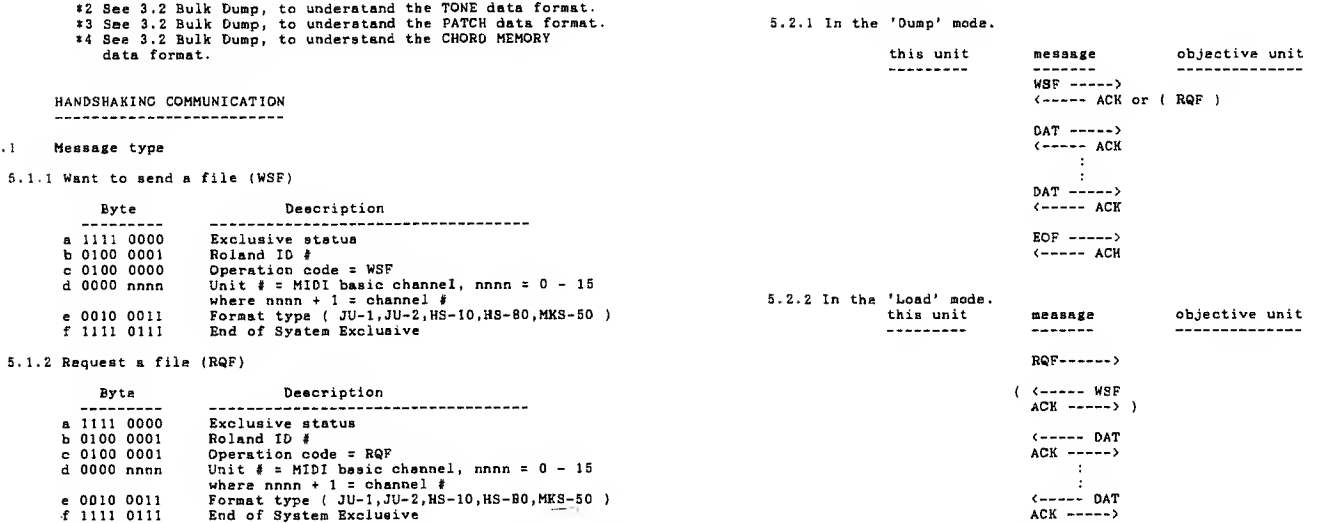

#### 5. 1.3 Data (DAT)

5. <sup>I</sup> Message type

 $\frac{5}{1}$ .

 $\lambda_{\rm B}$ 

 $\frac{1}{1}$ 

 $\mathbf{h}$ 

Byte<br>--------1111 0000<br>0100 0001<br>0100 0000<br>0000 nnnn

 $e$  0010 0011<br>f 1111 0111

Byte

a 1111 0000<br>b 0100 0001<br>c 0100 0001<br>d 0000 nnnn

e 0010 0011 -f nil 0111

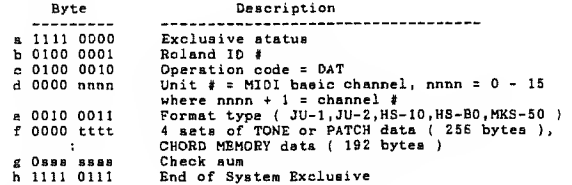

Esch data are sent in four-bit nibbles, right justified,<br>least significant nibble sent first.<br>PATCH or CHORD MEMORY data is valid only for MKS-50.<br>See 3.2 Bulk Dump, to understand each data format.

Summed value of the all bytes in data snd the cheok sum must<br>be 0 (7bits).

5.1.4 Acknowledge (ACK)

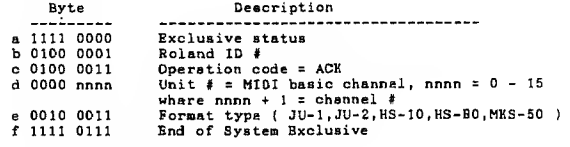

#### 5.1.5 End of file (EOF)

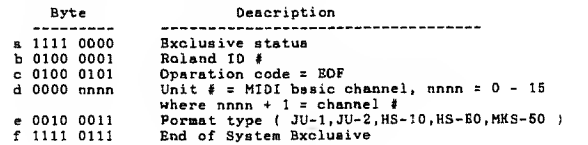

Notes :

 $\ddot{\phantom{a}}$ 

\* This unit sends RJC and the sequence is discontinued when It receives ERR or detects some error.

<----- EOF<br>ACK ----->

- <sup>t</sup> This unit sends RJC when the sequence is discontinued manually.
- \* This unit stops the sequence if the unit receives RJC.

# MODEL MKS-50 MIDI Implementation Chart

Date:Sep,05 1986 Version:1.0

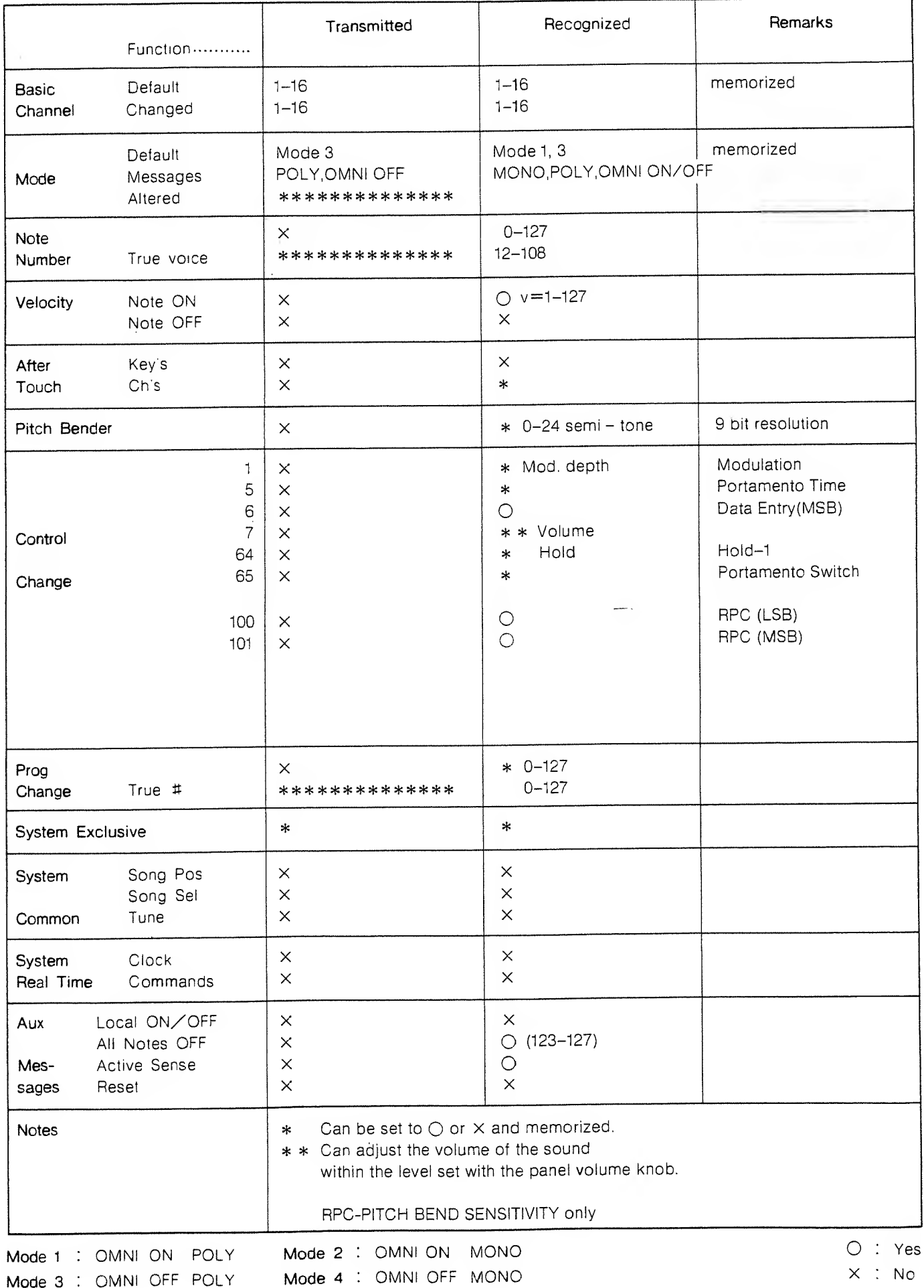

# **6** SPECIFICATIONS

MKS-50: 6 Voice Polyphonic Synthesizer MIDI Sound Module

Memory Capacity: 128 Patches, 128 Tones, 16 Chords

## Front Panel

Headphone Jack (8-15 $\Omega$ : Stereo) Volume Knob Display (16 figures, LCD, back-lit) Tune/MIDI Button Name Button Data Transfer Button Write Button Parameter Button Value Button Patch Button Tone Button Number Button MIDI Indicator Power Switch

**Dimension:**  $480(W) \times 290(D) \times 44(H)$  mm  $18-7/8'' \times 11-7/16'' \times 1-3/4''$ 

Weight: 3.5kg/7 lb 12 oz

Consumption: <sup>16</sup> W

Accessories: MIDI Cable  $(1m) \times 1$ 

OPTIONS Stereo Headphones RH-100 MIDI/SYNC Cable MSC-07, 15, 25, 50, 100 Programmer PG-300

#### Rear Panel

MIDI Connectors (IN, THRU, OUT) Load Jack Save Jack Output Jacks (Mono, Stereo)

 $\mathcal{L}=\frac{1}{2}\sum_{i=1}^{n} \mathcal{L}^{(i)}_{i}$  ,  $\mathcal{L}^{(i)}_{i}$ 

**E**Roland<sup>®</sup><br>10518

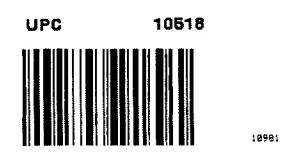

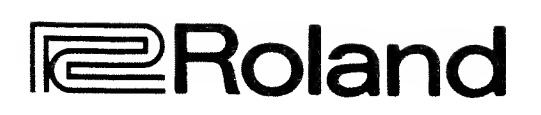

St-238-11-98.